# AWS CloudHSM Classic **User Guide**

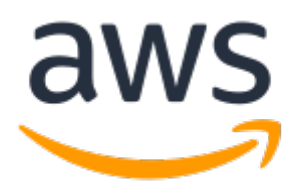

### **AWS CloudHSM Classic: User Guide**

Copyright © 2020 Amazon Web Services, Inc. and/or its affiliates. All rights reserved.

Amazon's trademarks and trade dress may not be used in connection with any product or service that is not Amazon's, in any manner that is likely to cause confusion among customers, or in any manner that disparages or discredits Amazon. All other trademarks not owned by Amazon are the property of their respective owners, who may or may not be affiliated with, connected to, or sponsored by Amazon.

## **Table of Contents**

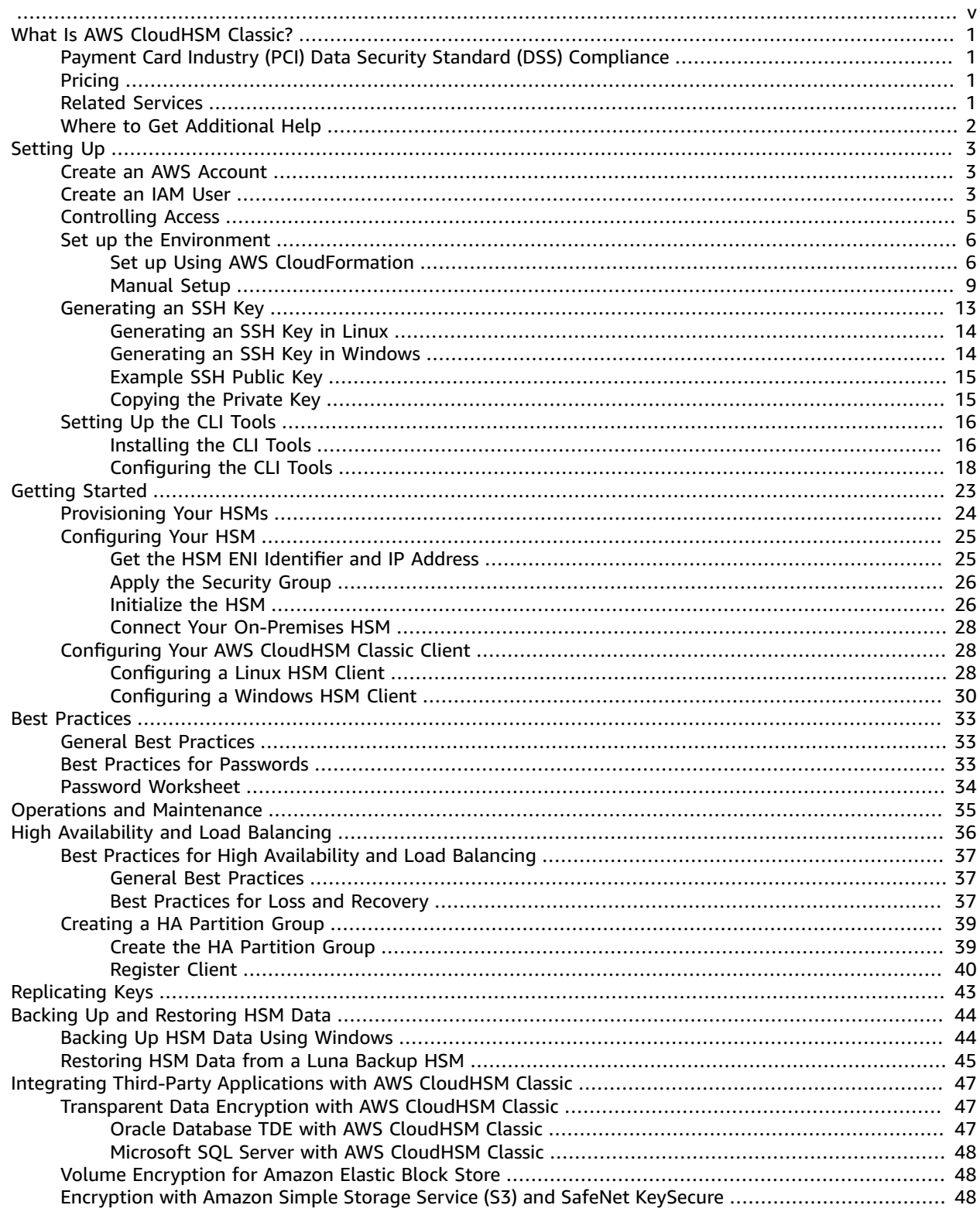

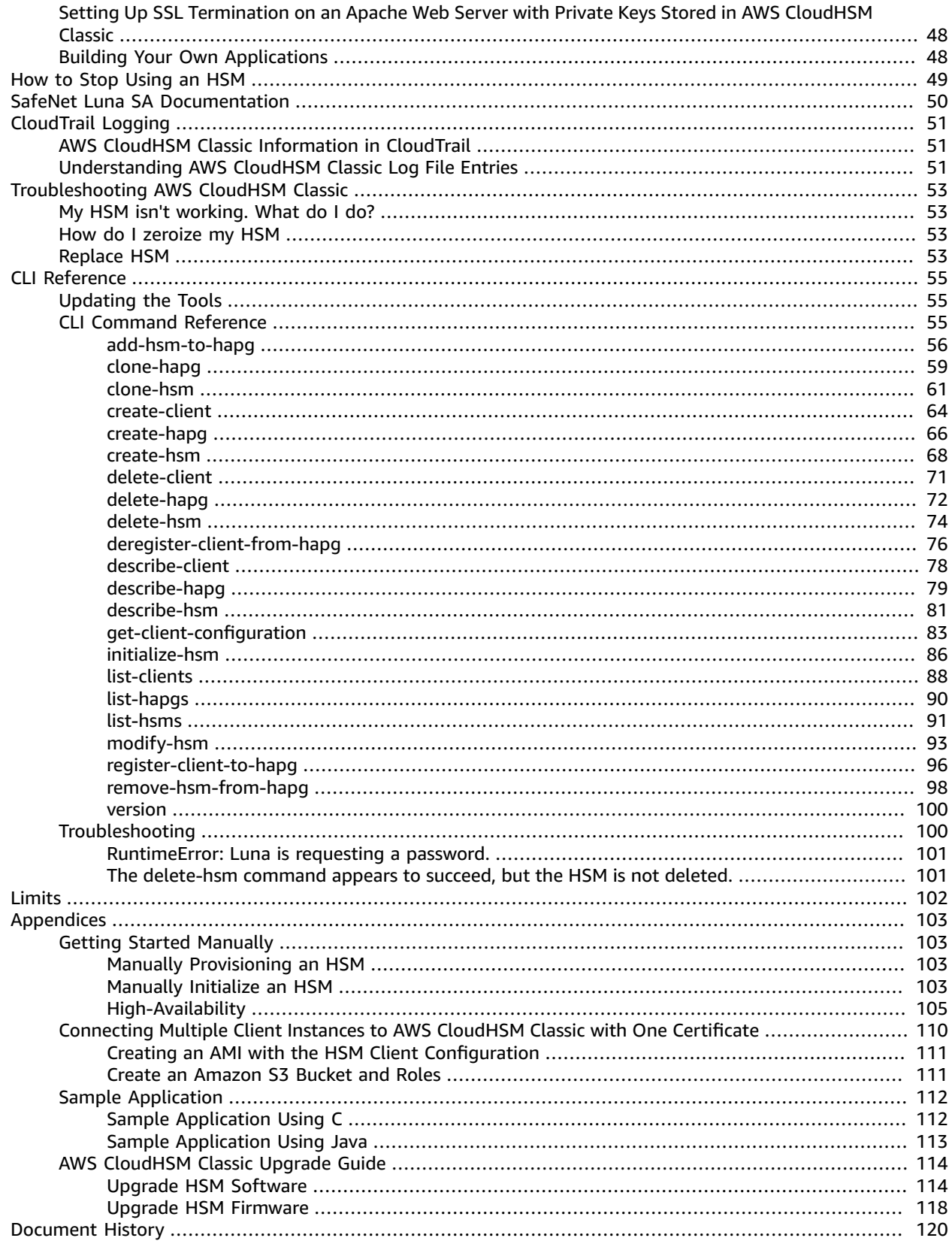

<span id="page-4-0"></span>This is the user guide for AWS CloudHSM Classic. For the latest version, see the AWS [CloudHSM](../../latest/userguide/) User [Guide](../../latest/userguide/).

# <span id="page-5-0"></span>What Is AWS CloudHSM Classic?

A hardware security module (HSM) is a hardware appliance that provides secure key storage and cryptographic operations within a tamper-resistant hardware module. HSMs are designed to securely store cryptographic key material and use the key material without exposing it outside the cryptographic boundary of the appliance.

AWS CloudHSM Classic helps you meet corporate, contractual and regulatory compliance requirements for data security by using dedicated HSM appliances within the AWS cloud. AWS and AWS Marketplace partners offer a variety of solutions for protecting sensitive data within the AWS platform, but additional protection is necessary for some applications and data that are subject to strict contractual or regulatory requirements for managing cryptographic keys.

Until now, your only options were to maintain the sensitive data or the encryption keys protecting the sensitive data in your on-premises data centers. However, those options either prevented you from migrating these applications to the cloud or significantly slowed application performance. AWS CloudHSM Classic allows you to protect your encryption keys within HSMs that are designed and validated to government standards for secure key management. You can securely generate, store, and manage the cryptographic keys used for data encryption in a way that ensures that only you have access to the keys. AWS CloudHSM Classic helps you comply with strict key management requirements within the AWS cloud without sacrificing application performance.

## <span id="page-5-1"></span>Payment Card Industry (PCI) Data Security Standard (DSS) Compliance

AWS CloudHSM Classic supports the processing, storage, and transmission of credit card data by a merchant or service provider, and has been validated as being compliant with Payment Card Industry (PCI) Data Security Standard (DSS). For more information about PCI DSS, including how to request a copy of the AWS PCI Compliance Package, see PCI DSS [Level](https://aws.amazon.com/compliance/pci-dss-level-1-faqs/) 1.

## <span id="page-5-2"></span>Pricing

For information about pricing, see AWS [CloudHSM](https://aws.amazon.com/cloudhsm/pricing-classic/) Classic Pricing.

## <span id="page-5-3"></span>Related Services

AWS CloudHSM Classic works with Amazon Virtual Private Cloud (Amazon VPC). HSM appliances are provisioned inside your VPC with an IP address that you specify, providing simple and private network connectivity to your EC2 instances. Placing HSM appliances near your EC2 instances decreases network latency, which can improve application performance. Your HSM appliances are dedicated exclusively to you and are isolated from other AWS customers. Available in multiple regions and Availability Zones, AWS CloudHSM Classic can be used to build highly available and durable applications.

For more information about Amazon VPC, see [What](https://docs.aws.amazon.com/AmazonVPC/latest/UserGuide/VPC_Introduction.html) Is VPC? in the *Amazon VPC User Guide*.

## <span id="page-6-0"></span>Where to Get Additional Help

We recommend that you take advantage of the AWS Discussion Forums. These are community-based forums for users to discuss technical questions related to AWS services. You can find the AWS CloudHSM and AWS CloudHSM Classic forum at [https://forums.aws.amazon.com/forum.jspa?forumID=156.](https://forums.aws.amazon.com/forum.jspa?forumID=156)

You can also get help if you subscribe to AWS Premium Support, a one-on-one, fast-response support channel (for more information, go to <https://aws.amazon.com/premiumsupport>).

# <span id="page-7-0"></span>Setting Up AWS CloudHSM Classic

Before you can use AWS CloudHSM Classic, you must have an AWS account, and have a specific environment in which your HSM appliances are provisioned.

#### **Topics**

- Create an AWS [Account \(p. 3\)](#page-7-1)
- Create an IAM [User \(p. 3\)](#page-7-2)
- Controlling Access to AWS CloudHSM Classic [Resources \(p. 5\)](#page-9-0)
- Set up the AWS CloudHSM Classic [Environment \(p. 6\)](#page-10-0)
- [Generating](#page-17-0) an SSH Key (p. 13)
- Setting Up the AWS CloudHSM Classic CLI [Tools \(p. 16\)](#page-20-0)

## <span id="page-7-1"></span>Create an AWS Account

Your AWS account gives you access to all services, but you are charged only for the resources that you use.

If you do not have an AWS account, complete the following steps to create one.

#### **To sign up for an AWS account**

- 1. Open [https://portal.aws.amazon.com/billing/signup.](https://portal.aws.amazon.com/billing/signup)
- 2. Follow the online instructions.

Part of the sign-up procedure involves receiving a phone call and entering a verification code on the phone keypad.

Your root account credentials identify you to services in AWS and grant you unlimited use of your AWS resources. To allow other users to manage AWS CloudHSM Classic resources without sharing your security credentials, use AWS Identity and Access Management (IAM). We recommend that everyone work as an IAM user, even the account owner. You should create an IAM user for yourself, give that IAM user administrative privileges, and use it for all your work. For more information, see [Controlling](#page-9-0) Access to AWS [CloudHSM](#page-9-0) Classic Resources [\(p. 5\)](#page-9-0).

## <span id="page-7-2"></span>Create an IAM User

The AWS CloudHSM Classic API and CLI tools require your access keys so that the service can determine whether you have permission to access its resources. You can create access keys for your AWS account to access the API and CLI. However, we recommend that you avoid accessing AWS using your root AWS account access keys; instead, we recommend that you use AWS Identity and Access Management (IAM) to create an IAM user and add the IAM user to an IAM group with administrative permissions. This grants the IAM user administrative permissions. You then use the access keys for the IAM user with the AWS CloudHSM Classic API and CLI.

If you signed up for AWS but have not created an IAM user for yourself, you can create one using the IAM console.

### **To create an administrator user for yourself and add the user to an administrators group (console)**

1. Sign in to the IAM [console](https://console.aws.amazon.com/iam/) as the account owner by choosing **Root user** and entering your AWS account email address. On the next page, enter your password.

### **Note**

We strongly recommend that you adhere to the best practice of using the **Administrator** IAM user below and securely lock away the root user credentials. Sign in as the root user only to perform a few account and service [management](https://docs.aws.amazon.com/general/latest/gr/aws_tasks-that-require-root.html) tasks.

- 2. In the navigation pane, choose **Users** and then choose **Add user**.
- 3. For **User name**, enter **Administrator**.
- 4. Select the check box next to **AWS Management Console access**. Then select **Custom password**, and then enter your new password in the text box.
- 5. (Optional) By default, AWS requires the new user to create a new password when first signing in. You can clear the check box next to **User must create a new password at next sign-in** to allow the new user to reset their password after they sign in.
- 6. Choose **Next: Permissions**.
- 7. Under **Set permissions**, choose **Add user to group**.
- 8. Choose **Create group**.
- 9. In the **Create group** dialog box, for **Group name** enter **Administrators**.
- 10. Choose **Filter policies**, and then select **AWS managed -job function** to filter the table contents.
- 11. In the policy list, select the check box for **AdministratorAccess**. Then choose **Create group**.

### **Note**

You must activate IAM user and role access to Billing before you can use the AdministratorAccess permissions to access the AWS Billing and Cost Management console. To do this, follow the instructions in step 1 of the tutorial about [delegating](https://docs.aws.amazon.com/IAM/latest/UserGuide/tutorial_billing.html) access to the billing [console](https://docs.aws.amazon.com/IAM/latest/UserGuide/tutorial_billing.html).

- 12. Back in the list of groups, select the check box for your new group. Choose **Refresh** if necessary to see the group in the list.
- 13. Choose **Next: Tags**.
- 14. (Optional) Add metadata to the user by attaching tags as key-value pairs. For more information about using tags in IAM, see [Tagging](https://docs.aws.amazon.com/IAM/latest/UserGuide/id_tags.html) IAM Entities in the *IAM User Guide*.
- 15. Choose **Next: Review** to see the list of group memberships to be added to the new user. When you are ready to proceed, choose **Create user**.

You can use this same process to create more groups and users and to give your users access to your AWS account resources. To learn about using policies that restrict user permissions to specific AWS resources, see Access [Management](https://docs.aws.amazon.com/IAM/latest/UserGuide/access.html) and [Example](https://docs.aws.amazon.com/IAM/latest/UserGuide/access_policies_examples.html) Policies.

To sign in as this new IAM user, sign out of the AWS Management Console, then use the following URL, where  $\langle$ your\_aws\_account\_id> is your AWS account number without the hyphens (for example, if your AWS account number is 1234-5678-9012, your AWS account ID is 123456789012):

https://*<your\_aws\_account\_id>*.signin.aws.amazon.com/console/

Enter the IAM user name and password that you just created. When you're signed in, the navigation bar displays "*<your\_user\_name>* @ *<your\_aws\_account\_id>*".

If you don't want the URL for your sign-in page to contain your AWS account ID, you can create an account alias. From the IAM dashboard, click **Customize** and enter an alias, such as your company name. To sign in after you create an account alias, use the following URL:

```
https://<your_account_alias>.signin.aws.amazon.com/console/
```
For more information about using IAM policies to control access to your AWS Directory Service resources, see [Controlling](#page-9-0) Access to AWS CloudHSM Classic Resource[s \(p. 5\).](#page-9-0)

## <span id="page-9-0"></span>Controlling Access to AWS CloudHSM Classic **Resources**

By default, IAM users don't have permission to AWS CloudHSM Classic operations. To allow IAM users to manage AWS CloudHSM Classic operations, you must create an IAM policy that explicitly grants IAM users permission to use certain AWS CloudHSM Classic operations, and attach the policy to the IAM users or groups that require those permissions. For more information about IAM policies, see [Permissions](https://docs.aws.amazon.com/IAM/latest/UserGuide/PermissionsAndPolicies.html) and [Policies](https://docs.aws.amazon.com/IAM/latest/UserGuide/PermissionsAndPolicies.html) in the *IAM User Guide* guide.

The following policy statement grants a user or group permission to use all AWS CloudHSM Classic operations.

```
{
   "Version" : "2012-10-17",
   "Statement" : [
     {
       "Effect" : "Allow",
       "Action" : "cloudhsm:*",
       "Resource" : "*"
     }
   ]
}
```
The following policy statement grants a user or group permissions to use the operations that read AWS CloudHSM Classic resources.

```
{
   "Version" : "2012-10-17",
   "Statement" : [
     {
       "Effect" : "Allow",
       "Action" : [
          "cloudhsm:Get*",
          "cloudhsm:List*",
          "cloudhsm:Describe*"
       ],
       "Resource" : "*"
     }
   ]
}
```
For more information about IAM, see the following:

- Identity and Access [Management](http://aws.amazon.com/iam) (IAM)
- [IAM User Guide](https://docs.aws.amazon.com/IAM/latest/UserGuide/)

## <span id="page-10-0"></span>Set up the AWS CloudHSM Classic Environment

AWS CloudHSM Classic requires the following environment before an HSM appliance can be provisioned.

- A virtual private cloud (VPC) in the region where you want the AWS CloudHSM Classic service. For more information about Amazon VPC, see [What](https://docs.aws.amazon.com/vpc/latest/userguide/VPC_Introduction.html) Is VPC? in the *Amazon VPC User Guide*.
- One private subnet (a subnet with no Internet gateway) in the VPC. The HSM appliance is provisioned into this subnet.
- One public subnet (a subnet with an Internet gateway attached). The control instances are attached to this subnet.
- An AWS Identity and Access Management (IAM) role that delegates access to your AWS resources to AWS CloudHSM Classic. This is needed so AWS CloudHSM Classic can create and configure AWS resources, such as elastic network interfaces, on your behalf. For more information about IAM roles, see [Roles](https://docs.aws.amazon.com/IAM/latest/UserGuide/WorkingWithRoles.html) in the *IAM User Guide* guide.
- An EC2 instance, in the same VPC as the HSM appliance, that has the SafeNet client software installed. This instance is referred to as the control instance and is used to connect to and manage the HSM appliance.
- A security group that has port 22 (for SSH) or port 3389 (for RDP) open to your network. This security group is attached to your control instances so you can access them remotely. For more information, see [Authorizing](https://docs.aws.amazon.com/AWSEC2/latest/UserGuide/authorizing-access-to-an-instance.html) Inbound Traffic for Your Instances in the *Amazon EC2 User Guide for Linux Instances*.

You can either use AWS CloudFormation to set up your AWS CloudHSM Classic environment, or set up your environment manually.

- [Automatically](#page-10-1) Setting Up Your AWS CloudHSM Classic Environment Using AWS [CloudFormation \(p. 6\)](#page-10-1)
- Manually Setting Up Your AWS CloudHSM Classic [Environment \(p. 9\)](#page-13-0)

## <span id="page-10-1"></span>Automatically Setting Up Your AWS CloudHSM Classic Environment Using AWS CloudFormation

You can use an AWS CloudFormation template from AWS CloudHSM Classic to automatically set up your AWS environment for AWS CloudHSM Classic.

### **Topics**

- [Prerequisites \(p. 6\)](#page-10-2)
- AWS CloudHSM Classic [Environment](#page-11-0) Details (p. 7)
- Setting Up Your AWS CloudHSM Classic Environment Using AWS [CloudFormation \(p. 8\)](#page-12-0)
- Preparing To Provision Your [HSMs \(p. 9\)](#page-13-1)

### <span id="page-10-2"></span>**Prerequisites**

Before you can start this process, you need the following:

- Your AWS account must have one VPC available to be created in the selected region. For the number of VPCs allowed per AWS region, see [Amazon](https://docs.aws.amazon.com/vpc/latest/userguide/VPC_Appendix_Limits.html) VPC Limits in the *Amazon VPC User Guide*.
- An Amazon EC2 key [pair](https://docs.aws.amazon.com/AWSEC2/latest/UserGuide/ec2-key-pairs.html). You will use this key pair to access the client instance that AWS CloudFormation creates. You must create this key pair in the same AWS region where you will set up

your AWS CloudHSM Classic environment. For more information, see [Creating](https://docs.aws.amazon.com/AWSEC2/latest/UserGuide/ec2-key-pairs.html#having-ec2-create-your-key-pair) Your Key Pair Using [Amazon](https://docs.aws.amazon.com/AWSEC2/latest/UserGuide/ec2-key-pairs.html#having-ec2-create-your-key-pair) EC2 in the *Amazon EC2 User Guide for Linux Instances*.

### <span id="page-11-0"></span>AWS CloudHSM Classic Environment Details

The following diagram shows the AWS environment that the AWS CloudFormation template automatically sets up for you to use with AWS CloudHSM Classic.

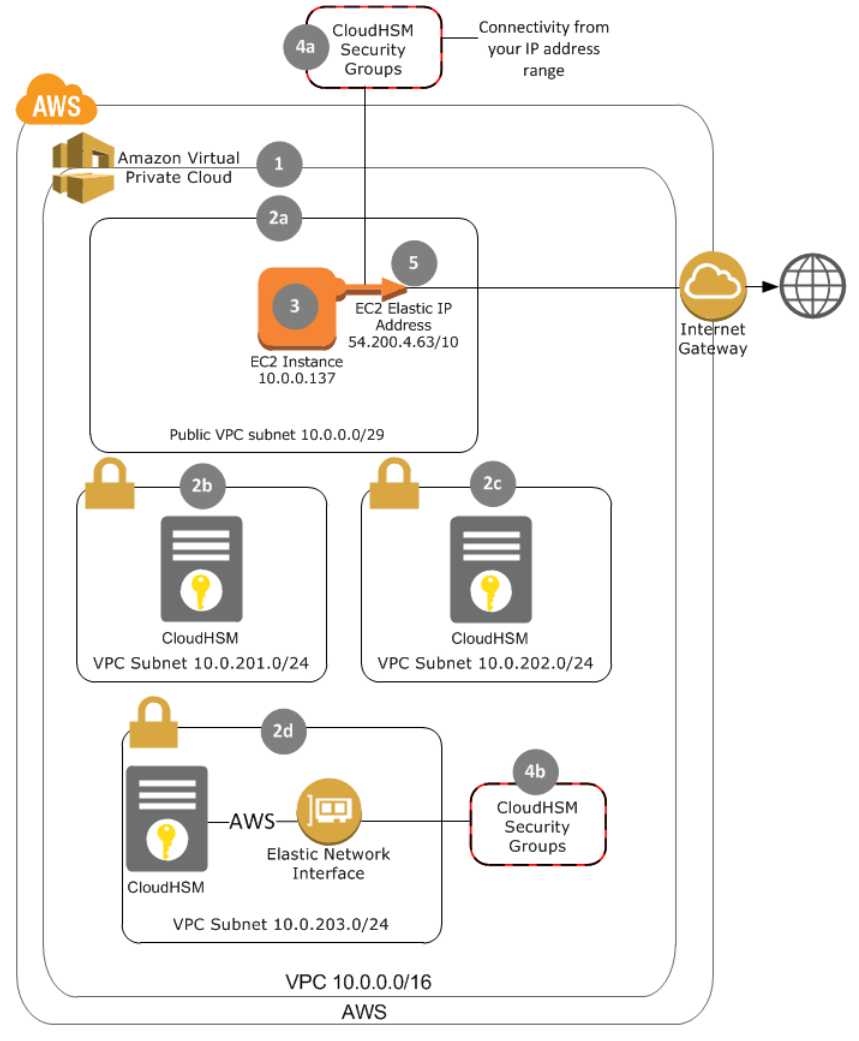

AWS CloudFormation creates and configures the following resources for you:

- 1. A virtual [private](https://docs.aws.amazon.com/vpc/latest/userguide/VPC_Introduction.html) cloud (VPC).
- 2. [Subnets,](https://docs.aws.amazon.com/vpc/latest/userguide/VPC_Introduction.html#Overview) including one subnet that is publicly accessible and a private subnet for each [Availability](https://docs.aws.amazon.com/AWSEC2/latest/UserGuide/using-regions-availability-zones.html) [Zone.](https://docs.aws.amazon.com/AWSEC2/latest/UserGuide/using-regions-availability-zones.html) Consider these examples:
	- For regions that have three Availability Zones, four subnets are created: one subnet that is publicly accessible (2a) and three private subnets (2b, 2c, and 2d).
	- For regions that have two Availability Zones, three subnets are created: one subnet that is publicly accessible (2a) and two private subnets (2c and 2d).

#### **Note**

AWS CloudHSM Classic provisions each HSM appliance into a private subnet to isolate it from the Internet.

- 3. An Amazon Elastic Compute Cloud (Amazon EC2) instance (m3.medium running Amazon Linux x86 64-bit) in the public subnet, with the SafeNet client software already installed. This instance is referred to as the *client instance*. To authenticate your identity with the client instance, you use the key pair that you specify during the creation of the AWS CloudFormation stack.
- 4. [Security](https://docs.aws.amazon.com/vpc/latest/userguide/VPC_SecurityGroups.html) groups that allow SSH connections into the public subnet from the Internet (4a) as well as SSH and NTLS connections into the private subnet from the public subnet (4b).
- 5. An Elastic IP [address](https://docs.aws.amazon.com/AWSEC2/latest/UserGuide/elastic-ip-addresses-eip.html) for the client instance.
- 6. An IAM [role](https://docs.aws.amazon.com/IAM/latest/UserGuide/id_roles.html) that allows AWS CloudHSM Classic to access your AWS resources. (Not shown in the preceding diagram.)
- 7. The necessary IAM credentials to send an Amazon Simple Notification Service (Amazon SNS) notification of your stack's configuration to AWS CloudHSM Classic. (Not shown in the diagram.)

### <span id="page-12-0"></span>Setting Up Your AWS CloudHSM Classic Environment Using AWS CloudFormation

Complete the following steps to have AWS CloudFormation set up your AWS CloudHSM Classic environment from the cloudhsm-quickstart template.

### **To use AWS CloudFormation to set up your AWS CloudHSM Classic environment automatically**

- 1. Sign in to the AWS Management Console and open the AWS CloudFormation console at [https://](https://console.aws.amazon.com/cloudformation/) [console.aws.amazon.com/cloudformation](https://console.aws.amazon.com/cloudformation/).
- 2. On the navigation bar, use the region selector to choose one of the AWS regions where AWS CloudHSM Classic is currently supported:
	- **US East (N. Virginia)**
	- **US East (Ohio)**
	- **US West (N. California)**
	- **US West (Oregon)**
	- **Canada (Central)**
	- **Europe (Ireland)**
	- **Europe (Frankfurt)**
	- **Asia Pacific (Tokyo)**
	- **Asia Pacific (Singapore)**
	- **Asia Pacific (Sydney)**
- 3. Choose **Create Stack** or **Create New Stack**.
- 4. Choose **Specify an Amazon S3 template URL**, then type or paste the following URL: **https:// cloudhsm.s3.amazonaws.com/cloudhsm-quickstart.json**

Choose **Next**.

- 5. For **Stack name**, type an identifiable name for the stack such as **CloudHSM-Environment**. For **KeyName**, choose a key pair to use when connecting to your HSM client instance. Choose **Next**.
- 6. (Optional) On the **Options** page, add any tags you want to apply to the stack. When you are finished, choose **Next**.
- 7. On the **Review** page, review your settings and then select the **I acknowledge that this template might cause AWS CloudFormation to create IAM resources.** check box. This acknowledges that you understand that AWS CloudFormation will create an IAM role in your account and will use the IAM role to create the other AWS resources described in the preceding section (AWS [CloudHSM](#page-11-0) Classic [Environment](#page-11-0) Details [\(p. 7\)\)](#page-11-0).

Choose **Create**.

After the stack is created, the status changes to CREATE\_COMPLETE. If an error occurs, the stack is rolled back and the status eventually changes to **ROLLBACK\_COMPLETE**. You can use the **Events** tab in the AWS CloudFormation console to help determine why the failure occurred.

For more information about AWS CloudFormation stacks, see Viewing AWS [CloudFormation](https://docs.aws.amazon.com/AWSCloudFormation/latest/UserGuide/cfn-console-view-stack-data-resources.html) Stack Data and Resources on the AWS [Management](https://docs.aws.amazon.com/AWSCloudFormation/latest/UserGuide/cfn-console-view-stack-data-resources.html) Console in the *AWS CloudFormation User Guide*.

### <span id="page-13-1"></span>Preparing To Provision Your HSMs

Collect the following information. This information is required to provision your HSMs. This information is available in the **Outputs** tab of the AWS [CloudFormation](https://console.aws.amazon.com/cloudformation/home#/stacks) console when your AWS CloudFormation stack is complete.

- The IAM role ARN
- The private subnet IDs
- The client IP address

After collecting this information, proceed to [Generating](#page-17-0) an SSH Key [\(p. 13\).](#page-17-0)

## <span id="page-13-0"></span>Manually Setting Up Your AWS CloudHSM Classic Environment

Use the following procedures to manually set up your AWS environment for use with AWS CloudHSM Classic. If you prefer, you can instead use an AWS CloudFormation template provided by AWS CloudHSM Classic to set up your environment automatically. For more information, see [Automatically](#page-10-1) Setting Up Your AWS CloudHSM Classic Environment Using AWS [CloudFormation \(p. 6\)](#page-10-1).

To set up your environment manually, complete the steps in each of the following topics.

### **Topics**

- Create a Virtual Private Cloud [\(VPC\) \(p. 9\)](#page-13-2)
- Create the Private [Subnets \(p. 10\)](#page-14-0)
- Create the Security [Group \(p. 10\)](#page-14-1)
- Create an IAM [Role \(p. 11\)](#page-15-0)
- Launch a Client [Instance \(p. 12\)](#page-16-0)
- Preparing to Provision Your [HSMs \(p. 13\)](#page-17-1)

### <span id="page-13-2"></span>Create a Virtual Private Cloud (VPC)

Use Amazon Virtual Private Cloud (Amazon VPC) to create a new VPC.

### **To create a VPC**

- 1. Sign in to the AWS Management Console and open the Amazon VPC console at [https://](https://console.aws.amazon.com/vpc/) [console.aws.amazon.com/vpc/](https://console.aws.amazon.com/vpc/).
- 2. On the navigation bar, use the region selector to choose one of the AWS regions where AWS CloudHSM Classic is currently supported:
	- **US East (N. Virginia)**
- **US East (Ohio)**
- **US West (N. California)**
- **US West (Oregon)**
- **Canada (Central)**
- **Europe (Ireland)**
- **Europe (Frankfurt)**
- **Asia Pacific (Tokyo)**
- **Asia Pacific (Singapore)**
- **Asia Pacific (Sydney)**
- 3. Choose **Start VPC Wizard**.
- 4. Choose the first option, **VPC with a Single Public Subnet**, and then choose **Select**.
- 5. For **VPC name:**, type an identifiable name such as **CloudHSM**. For **Subnet name:**, type an identifiable name such as **CloudHSM public subnet**. Leave all other options set to their defaults, and choose **Create VPC**.

### <span id="page-14-0"></span>Create the Private Subnets

Create a private subnet (a subnet with no Internet gateway attached) for each Availability Zone in the region. This provides the most flexibility in choosing the subnet for your HSMs. Provisioning HSMs in different Availability Zones provides the most robust configuration for high availability.

### **To create the private subnets in your HSM VPC**

- 1. Open the Amazon VPC console at [https://console.aws.amazon.com/vpc/.](https://console.aws.amazon.com/vpc/)
- 2. On the navigation pane, choose **Subnets** and then choose **Create Subnet**.
- 3. On the **Create Subnet** dialog box, do the following:
	- a. For **Name tag**, type an identifiable name such as **CloudHSM private subnet**.
	- b. For **VPC**, choose the AWS CloudHSM Classic VPC that you created previously.
	- c. For **Availability Zone**, choose the first Availability Zone in the list.
	- d. For **CIDR block**, type the CIDR block to use for the subnet.

For more information about choosing a subnet CIDR block, see [Subnet Sizing](https://docs.aws.amazon.com/vpc/latest/userguide/VPC_Subnets.html#SubnetSize) in the *Amazon VPC User Guide*.

Choose **Yes, Create**.

4. Repeat steps 3 and 4 for each remaining Availability Zone in the region.

### <span id="page-14-1"></span>Create the Security Group

Create a security group for use with AWS CloudHSM Classic, and then add the required inbound rules to your security group.

### **Note**

The security group rules provided here are the minimum rules that you need to get started with AWS CloudHSM Classic. For production deployments, you should define appropriate rules to constrain network traffic according to your security policies and best practices.

### **To create your security group for use with AWS CloudHSM Classic**

1. Open the Amazon VPC console at [https://console.aws.amazon.com/vpc/.](https://console.aws.amazon.com/vpc/)

- 2. On the navigation pane, choose **Security Groups** and then choose **Create Security Group**.
- 3. In the **Create Security Group** dialog box, do the following:
	- a. For **Name tag**, type an identifiable name such as **CloudHSM\_SG**.
	- b. For **Group name**, type an identifiable name. You can type the same name you used for **Name tag**.
	- c. For **Description**, type a description such as **SG for CloudHSM instances**.
	- d. For **VPC**, choose the AWS CloudHSM Classic VPC that you created previously.
- 4. Choose **Yes, Create**.

### **To add the required inbound rules to your security group**

- 1. With your security group selected in the list, choose the **Inbound Rules** tab and then choose **Edit**.
- 2. Do the following to add an inbound rule that allows traffic on port 22 (SSH) from your network:
	- a. For **Type**, choose **SSH (22)**.
	- b. For **Source**, type the CIDR block for your network.
	- c. Choose **Add another rule**.
- 3. Do the following to add an inbound rule that allows traffic on port 22 (SSH) from your VPC:
	- a. For **Type**, choose **SSH (22)**.
	- b. For **Source**, type or choose the security group ID of the AWS CloudHSM Classic security group that you created previously. For example, **sg-0123abcd**.
	- c. Choose **Add another rule**.
- 4. Do the following to add an inbound rule that allows traffic on port 3389 (RDP) from your network:
	- a. For **Type**, choose **RDP (3389)**.
	- b. For **Source**, type the CIDR block for your network.
	- c. Choose **Add another rule**.
- 5. Do the following to add an inbound rule that allows traffic on port 1792 from your VPC:
	- a. For **Type**, choose **Custom TCP Rule**.
	- b. For **Port Range**, type **1792**.
	- c. For **Source**, type or choose the security group ID of the AWS CloudHSM Classic security group that you created previously. For example, **sg-0123abcd**.
- 6. Choose **Save** to add all four of the inbound rules to your security group.

### <span id="page-15-0"></span>Create an IAM Role

You must give AWS CloudHSM Classic permission to perform certain actions on your behalf, such as listing your VPCs and creating elastic network interfaces (ENIs) to attach to your HSMs. To do this, you create an IAM role that AWS CloudHSM Classic is allowed to assume and that gives these permissions.

### **To create the IAM role for AWS CloudHSM Classic**

- 1. Open the IAM console at <https://console.aws.amazon.com/iam/>.
- 2. In the navigation pane, choose **Roles** and then choose **Create New Role**.
- 3. For **Role Name**, type an identifiable name such as **CloudHSM\_Role** and then choose **Next Step**.
- 4. Select **AWS Service Roles**. Scroll down to find **AWS CloudHSM**. On the **AWS CloudHSM** row, choose **Select**.
- 5. Select the check box next to **AWSCloudHSMRole** and then choose **Next Step**.

6. Choose **Create Role**.

### <span id="page-16-0"></span>Launch a Client Instance

Launch an Amazon Elastic Compute Cloud (Amazon EC2) instance, called a *client instance*, to use for accessing the HSM. AWS CloudHSM Classic offers an Amazon Machine Image (AMI) that you can use to launch this client instance. The AMI is preconfigured with the AWS CloudHSM Classic command line interface (CLI) and other HSM client software. To use the AMI to launch a client instance, see the following procedure.

Alternatively, you can manually install the AWS CloudHSM Classic CLI and HSM client software on an instance you already have. For more information, see [Setting](#page-20-0) Up the CLI Tool[s \(p. 16\)](#page-20-0) and [Configuring](#page-32-2) [a Linux HSM Client \(p. 28\)](#page-32-2) or [Configuring](#page-34-0) a Windows HSM Client [\(p. 30\).](#page-34-0)

### **To launch a preconfigured EC2 instance from the AWS CloudHSM Classic AMI**

- 1. Open the Amazon EC2 console at <https://console.aws.amazon.com/ec2/>.
- 2. Choose **Launch Instance**.
- 3. Choose the **Community AMIs** tab. Then use **Search community AMIs** to find **CloudHSM 5.4**.
- 4. Locate the row for the **CloudHSM 5.4 Client AMI**. Use the following table of AMI IDs to ensure that you choose the correct AMI for your AWS region. Then choose **Select**.

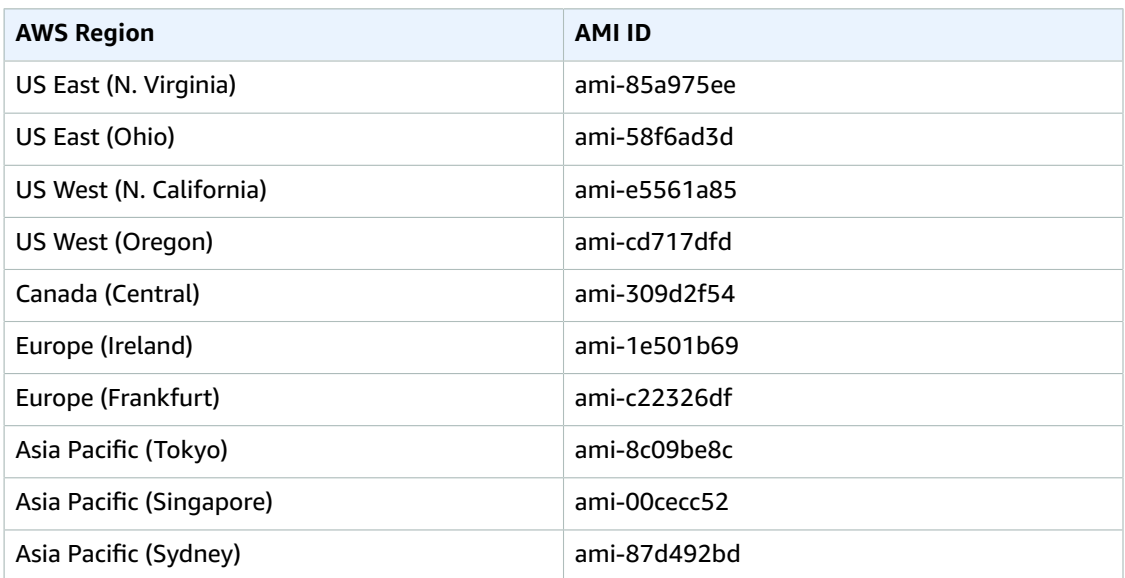

- 5. Select the instance type that you want to launch. Then choose **Next: Configure Instance Details**.
- 6. Do the following:
	- a. For **Network**, choose the AWS CloudHSM Classic VPC that you created previously.
	- b. For **Subnet**, choose the AWS CloudHSM Classic public subnet you created previously.
	- c. For **Auto-assign Public IP**, choose **Enable**.
	- d. (Optional) Change the remaining instance details as desired.
- 7. Choose **Next: Add Storage**. Then optionally change the storage settings as desired.
- 8. Choose **Next: Add Tags**. Then optionally add tags as desired.
- 9. Choose **Next: Configure Security Group**.
- 10. Choose **Select an existing security group**. Then select the check box next to the AWS CloudHSM Classic security group that you created previously.
- 11. Choose **Review and Launch**.
- 12. Review your instance details. Then choose **Launch**.
- 13. Choose whether to launch your instance with an existing key pair or to create a new key pair.
	- To use an existing key pair, do the following:
		- 1. Choose **Choose an existing key pair**.
		- 2. For **Select a key pair**, choose the key pair to use.
		- 3. Select the check box next to **I acknowledge that I have access to the selected private key file (***private key file name***.pem), and that without this file, I won't be able to log into my instance.**
	- To create a new key pair, do the following:
		- 1. Choose **Create a new key pair**.
		- 2. For **Key pair name**, type an identifiable key pair name such as **CloudHSM client key**.
		- 3. Choose **Download Key Pair** and save the private key file in a secure and accessible location.

**Warning**

You will not be able to download the private key file again after this point. If you do not download the private key file now, you will be unable to log into the client instance.

- 14. Choose **Launch Instances**. Then choose **View Instances**.
- 15. Wait until your instance is running. When it's running, connect to it using SSH. For more information, see [Connecting](https://docs.aws.amazon.com/AWSEC2/latest/UserGuide/putty.html) to Your Linux Instance Using SSH or Connecting to Your Linux Instance from [Windows](https://docs.aws.amazon.com/AWSEC2/latest/UserGuide/putty.html) Using PuTTY in the *Amazon EC2 User Guide for Linux Instances*.
- 16. On your client instance, use the following command to update the AWS CloudHSM Classic CLI to the latest version.

**sudo yum update aws-cloudhsm-cli -y**

### <span id="page-17-1"></span>Preparing to Provision Your HSMs

Collect the following information. This information is required when you provision your HSMs.

- The subnet IDs of the private subnets that you created previously for AWS CloudHSM Classic. This information is available in the Amazon VPC console at [https://console.aws.amazon.com/vpc/](https://console.aws.amazon.com/vpc/home#subnets:) [home#subnets:](https://console.aws.amazon.com/vpc/home#subnets:).
- The group ID of the security group that you created previously for AWS CloudHSM Classic. This information is available in the Amazon VPC console at [https://console.aws.amazon.com/vpc/](https://console.aws.amazon.com/vpc/home#securityGroups:) [home#securityGroups:.](https://console.aws.amazon.com/vpc/home#securityGroups:)
- The Amazon Resource Name (ARN) of the IAM role that you created previously for AWS CloudHSM Classic. This information is available in the IAM console at [https://console.aws.amazon.com/iam/](https://console.aws.amazon.com/iam/home#roles) [home#roles.](https://console.aws.amazon.com/iam/home#roles) Choose the name of the role for AWS CloudHSM Classic, and then note the **Role ARN**.

Proceed to [Generating](#page-17-0) an SSH Ke[y \(p. 13\)](#page-17-0).

## <span id="page-17-0"></span>Generating an SSH Key

AWS CloudHSM Classic uses an SSH key pair to authenticate the manager account when logging in to the HSM appliance. When you sign up for AWS CloudHSM Classic, you supply the public key to AWS. It is important that you only send the public key information to AWS. The public key is installed on the HSM

appliance during provisioning. The private key must be available to any instance you use to connect to the HSM appliance.

You can generate the key pair on any machine, but you need to copy the private key to any instances that will be used to connect to the HSM appliance. If you generate the key pair on the same instance that you will use to connect to the HSM appliance, you don't have to copy the private key file. You can use an existing SSH key pair or generate a new one. There are many key pair generators available, but in Linux, a common generator is the **ssh-keygen** command. In Windows, you can use the [PuTTYgen](http://www.chiark.greenend.org.uk/~sgtatham/putty/) utility.

You should include a passphrase with the private key to prevent unauthorized persons from logging in to your HSM appliance. When you include a passphrase, you have to enter the passphrase whenever you log in to the HSM appliance.

AWS CloudHSM Classic supports RSA 2048-bit key pairs.

#### **Topics**

- Generating an SSH Key in [Linux \(p. 14\)](#page-18-0)
- Generating an SSH Key in [Windows \(p. 14\)](#page-18-1)
- Example SSH Public [Key \(p. 15\)](#page-19-0)
- Copying the Private [Key \(p. 15\)](#page-19-1)

## <span id="page-18-0"></span>Generating an SSH Key in Linux

To generate an SSH key on a Linux machine, you can use the **ssh-keygen** command as shown in the following example:

```
$ ssh-keygen
Generating public/private rsa key pair.
Enter file in which to save the key (/home/user/.ssh/id_rsa):
Enter passphrase (empty for no passphrase):
Enter same passphrase again:
Your identification has been saved in /home/user/.ssh/id_rsa.
Your public key has been saved in /home/user/.ssh/id_rsa.pub.
The key fingerprint is:
df:c4:49:e9:fe:8e:7b:eb:28:d5:1f:72:82:fb:f2:69
The key's randomart image is:
+--[ RSA 2048]----+
| |
| . |
| o |
           + .
| S *. |
| \cdot | = .0.0 || ..+ +..|
| .o Eo .|
| .OO=. |
+-----------------+
$
```
### <span id="page-18-1"></span>Generating an SSH Key in Windows

To generate an SSH key on a Windows machine, you can use the [PuTTYgen](http://www.chiark.greenend.org.uk/~sgtatham/putty/) utility. For more information about using the PuTTYgen utility to create a key pair, go to [http://www.howtoforge.com/](http://www.howtoforge.com/ssh_key_based_logins_putty) [ssh\\_key\\_based\\_logins\\_putty](http://www.howtoforge.com/ssh_key_based_logins_putty).

PuTTYgen stores its private keys in a proprietary format that is only used by PuTTY. If you need to use the private key with an SSH client other than PuTTY, you can use PuTTYgen to convert the private key to OpenSSH format by clicking on **Conversion** in the PuTTYgen menu and selecting **Export OpenSSH key**.

The public key that is used by the HSM appliance must be in SSH format. In PuTTYgen, copy the contents of the **Public key for pasting into OpenSSH authorized keys file** field and save this to a file. This is your public key file.

## <span id="page-19-0"></span>Example SSH Public Key

The following example shows an SSH public key that was generated using the **ssh-keygen** command in Linux. The public key that you provide to AWS should look similar to the following. The line breaks in the following example are only for readability; your SSH public key should be one continuous line.

```
ssh-rsa AAAAB3NzaC1yc2EAAAABIwAAAQEA6bUsFjDSFcPC/BZbIAv8cAR5syJMB
GiEqzFOIEHbm0fPkkQ0U6KppzuXvVlc2u7w0mgPMhnkEfV6j0YBITu0Rs8rNHZFJs
CYXpdoPxMMgmCf/FaOiKrb7+1xk21q2VwZyj13GPUsCxQhRW7dNidaaYTf14sbd9A
qMUH4UOUjs27MhO37q8/WjV3wVWpFqexm3f4HPyMLAAEeExT7UziHyoMLJBHDKMN7
1Ok2kV24wwn+t9P/Va/6OR6LyCmyCrFyiNbbCDtQ9JvCj5RVBla5q4uEkFRl0t6m9
XZg+qT67sDDoystq3XEfNUmDYDL4kq1xPM66KFk3OS5qeIN2kcSnQ==
```
## <span id="page-19-1"></span>Copying the Private Key

You must copy the private key to all instances that will be used to connect to the HSM appliance. These instances are referred to as control instances.

### **Topics**

- Copy the Private Key to a Linux [Instance \(p. 15\)](#page-19-2)
- Copy the Private Key to a Windows [Instance \(p. 15\)](#page-19-3)

### <span id="page-19-2"></span>Copy the Private Key to a Linux Instance

Perform the following steps if your control instance is a Linux instance.

- 1. If the key was created using PuTTYgen, use PuTTYgen to convert the private key to OpenSSH format. For more information, see [Generating](#page-18-1) an SSH Key in Windows [\(p. 14\).](#page-18-1)
- 2. Copy the private key file from the machine it is stored on to the  $\sim$  /  $\cdot$  ssh/ directory on the control instance.
- 3. Connect to the control instance over SSH. The remaining steps in this procedure are performed from the control instance.
- 4. In the control instance, modify the permissions for the private key file.

\$ chmod 600 ~/.ssh/*[private\_key\_file]*

5. Use **ssh-add** to add the private key to the authentication agent. The **ssh-add** command prompts you for the passphrase that was used to secure the private key when it was generated.

```
$ ssh-add ~/.ssh/[private_key_file]
```
When you connect to the HSM appliance, this key is now used for authentication. You have to repeat this command every time you reconnect to the control instance. As an alternative, you can specify which private key file **ssh** and **scp** should use with the **-i** option.

### <span id="page-19-3"></span>Copy the Private Key to a Windows Instance

Perform the following steps if your control instance is a Windows instance.

- 1. Copy the private key file from the machine it was stored on to the directory on the control instance where your PuTTY keys are stored.
- 2. Connect to the control instance over RDP. The remaining steps in this procedure are performed from the control instance.
- 3. If the private key is not a PuTTY private key file, perform the following steps:
	- a. In the control instance, use PuTTYgen to import the private key file that was copied by clicking on **Conversion** in the PuTTYgen menu, selecting **Import key**, and selecting the private key file. You are prompted for the passphrase for the key.
	- b. In PuTTYgen, save the private key as a PuTTY private key file by selecting **Save private key**.

When you connect to the HSM appliance using PuTTY, you use this private key file for authentication. To prevent you from having to enter your passphrase every time you log in, you can use Pageant. Pageant is an SSH authentication agent that is used with PuTTY. It holds your private keys in memory, already decoded, so that you can use them often without needing to type a passphrase. For more information, go to Using Pageant for [authentication](http://the.earth.li/~sgtatham/putty/0.63/htmldoc/Chapter9.html#pageant).

## <span id="page-20-0"></span>Setting Up the AWS CloudHSM Classic CLI Tools

The AWS CloudHSM Classic CLI tools simplify and centralize your HSM administration. The tools make it easy for you to create and initialize your HSM appliances and configure your HSMs into a high availability configuration without having to log into each HSM and run Luna shell commands.

### **Topics**

- Installing the CLI [Tools \(p. 16\)](#page-20-1)
- Configuring the AWS CloudHSM Classic CLI [Tools \(p. 18\)](#page-22-0)

## <span id="page-20-1"></span>Installing the CLI Tools

To set up and configure an instance for use with the AWS CloudHSM Classic CLI tools, perform the following steps.

### **To set up an instance for the AWS CloudHSM Classic CLI**

- 1. Launch a Linux [instance](https://docs.aws.amazon.com/AWSEC2/latest/UserGuide/ec2-launch-instance_linux.html) in the same VPC that contains your HSM appliances.
- 2. Configure your VPC security groups as follows:
	- The security group that is assigned to the instance must have port 22 (SSH) open to incoming traffic from your network. This allows you to connect to the instance using SSH.
	- The security group that is assigned to the HSM appliance must have port 22 (SSH) open to incoming traffic from your VPC. This allows the instance to communicate with the HSM appliance.
- 3. Install Python 2.7 and pip on the Linux instance as described in [Installing](#page-21-0) Python 2.7 [\(p. 17\)](#page-21-0) and [Installing pip \(p. 17\).](#page-21-1)
- 4. Download and install the AWS CloudHSM Classic CLI tools as described in [Installing](#page-21-2) the AWS [CloudHSM](#page-21-2) Classic CLI Tool[s \(p. 17\)](#page-21-2).
- 5. Copy the private key files for all of your HSMs to the instance. These are the private portions of the keys that were installed on your HSMs when they were provisioned. These are needed for many commands, such as [initialize-hsm \(p. 86\)](#page-90-0) and [add-hsm-to-hapg \(p. 56\).](#page-60-0) For more information, see [Copying](#page-19-1) the Private Key [\(p. 15\).](#page-19-1)

**Topics**

- Installing Python [2.7 \(p. 17\)](#page-21-0)
- [Installing pip \(p. 17\)](#page-21-1)
- Installing the AWS CloudHSM Classic CLI [Tools \(p. 17\)](#page-21-2)
- Setting the Necessary File and Directory [Ownership \(p. 18\)](#page-22-1)

### <span id="page-21-0"></span>Installing Python 2.7

You can determine if Python 2.7 is already installed by running the following command on the instance:

```
$ python2.7 -V
```
If the response is that the python2.7 command is not found, install Python 2.7 by running one of the following commands on the instance.

• On RHEL systems and RHEL derivatives, including Amazon Linux, use the following command:

\$ sudo yum install python27

• On Debian systems and Debian derivatives, such as Ubuntu, use the following command:

```
$ sudo apt-get install python27
```
### <span id="page-21-1"></span>Installing pip

You can determine if pip is already installed by running the following command on the instance:

\$ pip -V

If the response is that the pip command is not found, download pip by running the following command on the instance:

\$ curl -O https://bootstrap.pypa.io/get-pip.py

Then install pip by running the following command on the instance:

\$ sudo python2.7 get-pip.py

### <span id="page-21-2"></span>Installing the AWS CloudHSM Classic CLI Tools

After [installing](#page-21-0) Python 2.[7 \(p. 17\)](#page-21-0) and [installing pip \(p. 17\),](#page-21-1) install the AWS CloudHSM Classic CLI Tools by running one of the following commands on the instance.

• On Amazon Linux, use the following command:

\$ sudo yum install aws-cloudhsm-cli

• On all other operating systems, use the following command:

\$ pip install aws-cloudhsm-cli

You might need to run the preceding pip command with sudo, depending on your operating system configuration.

Use the following command to verify that you have the AWS CloudHSM Classic CLI tools correctly installed.

\$ cloudhsm version

### <span id="page-22-1"></span>Setting the Necessary File and Directory Ownership

If your instance has the SafeNet client software installed, the AWS CloudHSM Classic CLI tools require that the user running the commands be the owner of certain files and directories.

#### **To set the owner of the files and directories**

1. Use the following commands on the instance that is running the AWS CloudHSM Classic CLI tools to set the owner and write permission on the Chrystoki.conf file.

\$ sudo chown *<owner>* /etc/Chrystoki.conf

\$ sudo chmod +w /etc/Chrystoki.conf

The *<owner>* can be either the user or a group that the user belongs to.

2. Use the following command on the instance that is running the AWS CloudHSM Classic CLI tools to set the owner of the Luna client directory.

\$ sudo chown *<owner>* -R /usr/safenet/lunaclient/

*<owner>* can be either the user or a group that the user belongs to.

## <span id="page-22-0"></span>Configuring the AWS CloudHSM Classic CLI Tools

The following topics explain how to configure and use the AWS CloudHSM Classic CLI tools.

#### **Topics**

- [Authentication \(p. 18\)](#page-22-2)
- SSH [Connections \(p. 19\)](#page-23-0)
- [Passwords \(p. 20\)](#page-24-0)
- [Configuration Files \(p. 20\)](#page-24-1)
- Client [Certificates \(p. 20\)](#page-24-2)

### <span id="page-22-2"></span>Authentication

The AWS CloudHSM Classic CLI tools use your AWS access key ID and secret access key credentials to identify and authenticate you with the service. For more information about these keys, see AWS [Security](https://docs.aws.amazon.com/general/latest/gr/aws-security-credentials.html) [Credentials](https://docs.aws.amazon.com/general/latest/gr/aws-security-credentials.html) and Best Practices for [Managing](https://docs.aws.amazon.com/general/latest/gr/aws-access-keys-best-practices.html) AWS Access Keys in the *Amazon Web Services General Reference*.

You can provide your credentials to the AWS CloudHSM Classic CLI tools in the following ways:

- You can set your credentials in the aws access key id and aws secret access key settings in a configuration file that you specify with the --conf file parameter to each command. For more information, see [Configuration Files \(p. 20\)](#page-24-1). This is the recommended method of providing your credentials to the CLI.
- You can set your credentials to be used by all AWS CloudHSM Classic commands by adding them to a boto config file on the instance as shown in the following example.

```
[Credentials]
aws_access_key_id = access_key_id
aws_secret_access_key = secret_access_key
```
You can set this boto config file for all users on the system or just for the current user. To have these credentials apply to all users, save the file as /etc/boto.cfg. To have these credential apply to only the current user, save the file as  $\sim$  / . boto.

- You can provide your credentials as arguments to each command with the --aws-access-keyid and --aws-secret-access-key parameters to each command. All AWS CloudHSM Classic CLI commands accept these arguments. We do not recommend this method because it can lead to inadvertent exposure of your credentials if a script is shared with others.
- When you install the AWS CloudHSM Classic CLI on an Amazon EC2 instance, you can use *IAM roles for Amazon EC2* to provide credentials. With IAM roles for Amazon EC2, you don't set or store credentials on the EC2 instance. Instead, you:
	- 1. Create an IAM role with AWS CloudHSM Classic permissions.
	- 2. Associate this role with your EC2 instance.

Through this association, the IAM roles for Amazon EC2 feature distributes temporary credentials to your EC2 instance and rotates these credentials regularly. The AWS CloudHSM Classic CLI finds and uses these credentials automatically. For more information, see IAM Roles for [Amazon](https://docs.aws.amazon.com/AWSEC2/latest/UserGuide/iam-roles-for-amazon-ec2.html) EC2 in the *Amazon EC2 User Guide for Linux Instances*.

### <span id="page-23-0"></span>SSH Connections

Many of the AWS CloudHSM Classic CLI commands, such as [initialize-hsm \(p. 86\),](#page-90-0) must communicate with your HSM appliances using the SSH protocol. To facilitate this, you must enable the command ssh <hsm\_ip\_address>, with no other parameters, to connect to each of your HSMs. There are several methods for accomplishing this. We recommend adding an entry similar to the following in your ~/.ssh/config file.

```
Host <hsm_ip_address>
User manager
IdentityFile <private_key_file>
```
Replace *<hsm\_ip\_address>* with the IP address of your HSM appliance, and replace *<private\_key\_file>* with the private key file that corresponds to the public key that was installed on the HSM appliance during provisioning. If your private key is protected with a passphrase, you can use ssh-agent to unlock the private key and pass it to the ssh process so that the command ssh *<hsm\_ip\_address>*, with no other parameters or inputs, will connect to your HSM.

#### **Note**

Password-based SSH authentication is not supported. You must use a key pair to authenticate to your HSM. For more information, see [Generating](#page-17-0) an SSH Key [\(p. 13\).](#page-17-0)

### <span id="page-24-0"></span>Passwords

We recommend that you print out a copy of the Password [Worksheet \(p. 34\)](#page-38-0), use it to record your AWS CloudHSM Classic passwords, and store it in a secure place. We also recommended that you store at least one copy of this worksheet in secure off-site storage. AWS does not have the ability to recover your key material from an HSM for which you do not have the proper HSM security officer credentials.

### <span id="page-24-1"></span>Configuration Files

Many of the AWS CloudHSM Classic CLI commands require common parameters, such as the AWS region or authentication credentials. Rather than pass these as command line options, you can instead set them in a configuration file and pass the configuration file with the  $--conf_f$ ile parameter.

The following example shows the format of the configuration file:

```
[cloudhsmcli]
aws_access_key_id=<value>
aws_secret_access_key=<value>
aws_region=<value>
hapg_arns=
   <value1>
   <value2>
   <value...>
so_password=<value>
```
### <span id="page-24-2"></span>Client Certificates

Every AWS CloudHSM Classic client requires a private key and a certificate to authenticate it with the HSM partition or partition group that it is associated with. You create an HSM client with the [create](#page-68-0)[client \(p. 64\)](#page-68-0) command, passing the certificate to the command.

The certificate is a file that contains a base64-encoded X.509 v3 PEM certificate. The PEM certificate must be in the following format:

```
-----BEGIN CERTIFICATE-----
<certificate contents>
-----END CERTIFICATE-----
```
The private key must reside in the LunaSA client certificate directory on the client. This directory is created when the LunaSA client software is installed on the client. For more information about the LunaSA client software, see [Configuring a Linux HSM Client \(p. 28\)](#page-32-2) or [Configuring](#page-34-0) a Windows HSM [Client \(p. 30\)](#page-34-0). The location of the LunaSA client certificate directory varies depending on your client operating system.

### **Linux clients**

```
/usr/safenet/lunaclient/cert
```
**Windows clients**

```
%ProgramFiles%\SafeNet\LunaClient\cert
```
There are many ways to create this certificate. Two of the most common are to use the LunaSA vtl createCert command, or to use the OpenSSL toolkit.

### **Topics**

• [LunaSA Command \(p. 21\)](#page-25-0)

• OpenSSL [Toolkit \(p. 21\)](#page-25-1)

### <span id="page-25-0"></span>LunaSA Command

To create a private key and certificate with the LunaSA vtl command, you must have the LunaSA client software installed on your client. For more information, see [Configuring a Linux HSM Client](https://docs.aws.amazon.com/cloudhsm/latest/userguide/configure-AMI-HSM-linux.html) or [Configuring](https://docs.aws.amazon.com/cloudhsm/latest/userguide/configure-AMI-HSM-windows.html) a Windows HSM Client in the *AWS CloudHSM User Guide*.

To create a client certificate with the vtl command on a Linux client, issue the following command.

\$ sudo vtl createCert -n *<client\_name>*

To create a client certificate with the  $v+1$  command on a Windows client, issue the following command.

C:\> vtl createCert -n *<client\_name>*

The *<client\_name>* can be any name that is unique and does not contain any spaces or special characters. You must use this same name for the --label parameter in the [create-client \(p. 64\)](#page-68-0) command.

The output of the vtl createCert command will be similar to the following.

```
Private Key created and written to:
<luna_client_cert_dir>/<client_name>Key.pem
Certificate created and written to:
<luna_client_cert_dir>/<client_name>.pem
```
*<luna\_client\_cert\_dir>* is the LunaSA client certificate directory on the client.

You pass the *<client\_name>*.pem file for the --certificate-filename parameter in the [create](#page-68-0)[client \(p. 64\)](#page-68-0) command.

### <span id="page-25-1"></span>OpenSSL Toolkit

You can use the OpenSSL toolkit to create your private key and certificate by issuing the following commands.

Create the private key.

openssl genrsa -out *<luna\_client\_cert\_dir>*/*<client\_name>*Key.pem 2048

Generate the certificate from the private key.

```
openssl req -new -x509 -days 3650 -key <luna_client_cert_dir>/<client_name>Key.pem -
out <client_name>.pem
```
*<luna\_client\_cert\_dir>* is the LunaSA client certificate directory on the client.

The *<client\_name>* can be any name that is unique and does not contain any spaces or special characters.

The output of the openssl req command will be similar to the following. You are prompted for several fields for use in the certificate. The only required field is Common Name, which must be the same as *<client name>*. You must also use this same name for the --label parameter in the [create](#page-68-0)[client \(p. 64\)](#page-68-0) command. The remaining fields can be left blank.

```
You are about to be asked to enter information that will be incorporated
into your certificate request.
What you are about to enter is what is called a Distinguished Name or a DN.
There are quite a few fields but you can leave some blank
For some fields there will be a default value,
If you enter '.', the field will be left blank.
-----
Country Name (2 letter code) [XX]:.
State or Province Name (full name) []:.
Locality Name (eg, city) [Default City]:.
Organization Name (eg, company) [Default Company Ltd]:.
Organizational Unit Name (eg, section) []:.
Common Name (eg, your name or your server's hostname) []:<client_name>
Email Address []:.
```
You pass the *<client\_name>*.pem file for the --certificate-filename parameter in the [create](#page-68-0)[client \(p. 64\)](#page-68-0) command.

# <span id="page-27-0"></span>Getting Started with AWS CloudHSM Classic

AWS CloudHSM Classic provides secure cryptographic key storage to customers by making hardware security modules (HSMs) available in the AWS cloud.

This guide gives you a hands-on introduction to using AWS CloudHSM Classic, by walking you through the steps needed to set up and configure your HSM appliance, integrate third-party software applications with AWS CloudHSM Classic, and write a simple application that uses the HSM appliance. This guide also describes best practices for using the AWS CloudHSM Classic service.

The recommended configuration for using AWS CloudHSM Classic is to use two HSMs configured in a high-availability configuration. For information about high-availability configuration, see [High](#page-40-0) [Availability](#page-40-0) and Load Balancin[g \(p. 36\)](#page-40-0).

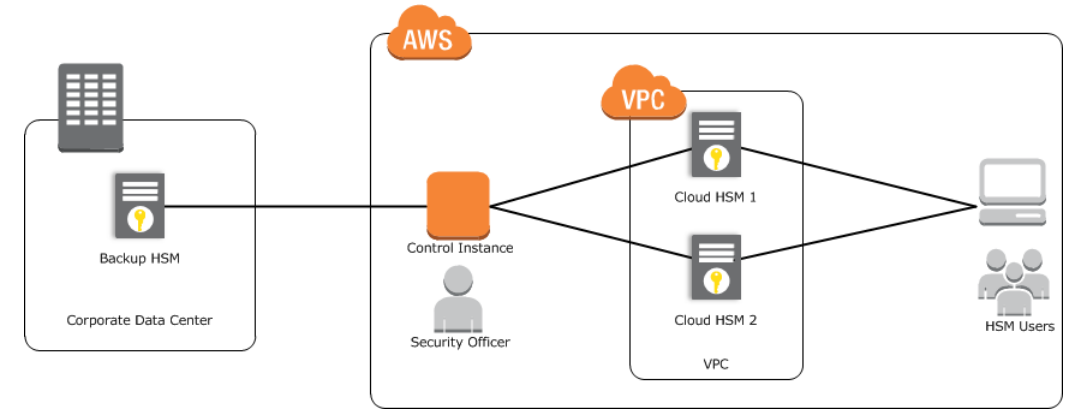

This list summarizes the procedures needed to get up and running with AWS CloudHSM Classic. Step-bystep instructions are detailed in the sections below.

### **To get started with AWS CloudHSM Classic**

- 1. If you have not already done so, follow the steps in Setting Up AWS [CloudHSM](#page-7-0) Classic [\(p. 3\)](#page-7-0) to set up your HSM environment.
- 2. Provision one or more HSMs using the procedures in [Provisioning](#page-28-0) Your HSMs [\(p. 24\).](#page-28-0)
- 3. Initialize your HSMs using the procedures in [Configuring](#page-29-0) Your HS[M \(p. 25\)](#page-29-0).
- 4. Connect your on-premises HSM appliances to your HSM VPC as shown in Connect Your [On-Premises](#page-32-0) [HSM \(p. 28\)](#page-32-0).
- 5. [Configure](#page-32-1) your HSM client [\(p. 28\).](#page-32-1)
- 6. [Configure](#page-40-0) H[A \(p. 36\)](#page-40-0).
- 7. Select from the following two options:
	- Integrate AWS CloudHSM Classic with third-party software applications. For more information, see Integrating Third-Party [Applications](#page-51-0) with AWS CloudHSM Classic [\(p. 47\).](#page-51-0)
	- [Sample Application \(p. 112\)](#page-116-0) to prepare to Building Your Own [Applications \(p. 48\).](#page-52-4)

### **Important**

This guide provides an abbreviated set of instructions that allow you to get started quickly with your AWS CloudHSM Classic service. To secure production deployments, be sure to

read the detailed descriptions and background information provided in the SafeNet Luna SA documentation in order to get a deeper understanding of the operation of the HSM. This guide does not attempt to provide those important details, which are essential for secure operation of the HSM.

### **Topics**

- Provisioning Your [HSMs \(p. 24\)](#page-28-0)
- [Configuring](#page-29-0) Your HSM (p. 25)
- Configuring Your AWS CloudHSM Classic [Client \(p. 28\)](#page-32-1)

## <span id="page-28-0"></span>Provisioning Your HSMs

You need the following information to provision your HSM.

- The identifier of the private subnet in which to provision the HSM. For more information, see [Set up](#page-10-0) the AWS CloudHSM Classic [Environment \(p. 6\).](#page-10-0)
- The Amazon Resource Name (ARN) of the IAM role for AWS CloudHSM Classic. For more information, see Set up the AWS CloudHSM Classic [Environment \(p. 6\).](#page-10-0)
- Your SSH public key. For more information, see [Generating](#page-17-0) an SSH Key [\(p. 13\).](#page-17-0)

### **Important**

You are charged an upfront fee for each HSM you provision. If you accidentally provision an HSM and want to request a refund, [delete the HSM \(p. 49\)](#page-53-0) and then go to the AWS [Support](https://console.aws.amazon.com/support/home#/) Center to create a new case regarding **Account and Billing Support**.

To provision your HSM, from your control instance, use the AWS CloudHSM Classic CLI command [create](#page-72-0)[hsm \(p. 68\),](#page-72-0) as in the following example.

### **Note**

The following example contains line breaks for readability. Do not include line breaks or backslash characters (\) when you use this command from your control instance. Before you use the following command, ensure that you have set aws\_access\_key\_id, aws secret access key, and aws region in a configuration file at  $\sim$ /cloudhsm.conf. For more information, see [Configuration Files \(p. 20\)](#page-24-1).

```
$ cloudhsm create-hsm --conf_file ~/cloudhsm.conf \
--subnet-id <subnet_id> \
--ssh-public-key-file <public key file> \
--iam-role-arn <iam_role_arn> \
--syslog-ip <syslog_ip_address>
```
The following list describes each parameter used in the preceding example.

#### *<subnet\_id>*

The identifier of the subnet in your VPC in which to place the HSM.

### *<public\_key\_file>*

The file that contains the SSH public key to install on the HSM.

*<iam\_role\_arn>*

The ARN of an IAM role that allows the AWS CloudHSM Classic service to allocate an elastic network interface (ENI) on your behalf.

#### *<syslog\_ip\_address>*

(Optional) The IP address of your syslog monitoring server. The AWS CloudHSM Classic service supports the use of only one syslog monitoring server.

The response is similar to the following.

```
{
   "HsmArn": "<hsm_arn>",
   "RequestId": "<request_id>"
}
```
Make a note of the *<hsm\_arn>* value because you need it to initialize the HSM.

Repeat this command to create as many HSMs as you need.

## <span id="page-29-0"></span>Configuring Your HSM

When you set up and configure your HSM, we recommend that you print out a copy of the [Password](#page-38-0) [Worksheet \(p. 34\),](#page-38-0) use it to record your HSM passwords, and store it in a secure place. We also recommended that you store at least one copy of this worksheet in secure off-site storage. AWS does not have the ability to recover your key material from an HSM for which you do not have the proper HSM security officer credentials.

When you create an HSM, the HSM is assigned an IP address. Because this IP address is only accessible from an instance within the same VPC that the HSM is in, you need to use the control instance to initialize and manage the HSM. The control instance was launched when the AWS CloudHSM Classic environment was set up.

#### **Topics**

- Get the HSM ENI Identifier and IP [Address \(p. 25\)](#page-29-1)
- Apply the Security [Group \(p. 26\)](#page-30-0)
- Initialize the [HSM \(p. 26\)](#page-30-1)
- Connect Your [On-Premises](#page-32-0) HSM (p. 28)

#### **Note**

All of the example commands assume that you have set **aws\_access\_key\_id**, **aws\_secret\_access\_key**, and **aws\_region** in a configuration file at ~/cloudhsm.conf. For more information, see [Configuration Files \(p. 20\)](#page-24-1).

## <span id="page-29-1"></span>Get the HSM ENI Identifier and IP Address

To find the IP address of an HSM, perform the following steps:

#### **To find the IP address of an HSM**

- 1. Connect to the control instance using SSH. The remaining steps are performed from the control instance.
- 2. If you do not know the ARN of the HSM, issue the [list-hsms \(p. 91\)](#page-95-0) command and copy the ARN of the HSM in question.

```
$ cloudhsm list-hsms --conf_file ~/cloudhsm.conf
{
     "HsmList": [
```

```
 "<hsm1_arn>",
          "<hsm2_arn>"
     ],
     "RequestId": "<request_id>"
}
```
3. Issue the [describe-hsm \(p. 81\)](#page-85-0) command, passing the ARN of the HSM. The ENI identifier is contained in the **EniId** field and the IP address of the HSM is contained in the **EniIp** field. Make note of these values as these are needed to initialize your HSM.

```
$ cloudhsm describe-hsm --conf_file ~/cloudhsm.conf --hsm-arn <hsm_arn>
{
     "EniId": "<eni_id>",
     "EniIp": "<eni_ip>",
     "HsmArn": "<hsm_arn>",
     "IamRoleArn": "<iam_role_arn>",
     "Partitions": [],
     "RequestId": "<request_id>",
     "SerialNumber": "<serial_number>",
     "SoftwareVersion": "5.1.3-1",
     "SshPublicKey": "<public_key_text>",
     "Status": "<status>",
     "SubnetId": "<subnet_id>",
     "SubscriptionStartDate": "2014-02-05T22:59:38.294Z",
     "SubscriptionType": "PRODUCTION",
     "VendorName": "SafeNet Inc."
}
```
## <span id="page-30-0"></span>Apply the Security Group

After you provision your HSM, you must apply the correct security group to your HSM.

### **To apply the security group**

- 1. Open the [Amazon](https://console.aws.amazon.com/ec2) EC2 console and select the region that your HSM was provisioned in.
- 2. Select **Network Interfaces** in the console navigation pane.
- 3. Find and select the network interface identifier of your HSM in the list of network interfaces, click **Actions**, and select **Change Security Groups**.
- 4. In the **Change Security Groups** dialog box, select the security group you created for your HSMs, and click **Save**.
- 5. (Optional) To aid in troubleshooting network connectivity to your HSM appliance, add incoming and outgoing rules to your security group for ICMP Echo Request and Echo Reply. These allow you to ping the HSM appliance, and allows the HSM appliance to respond.

## <span id="page-30-1"></span>Initialize the HSM

To initialize an HSM using the AWS CloudHSM Classic CLI, perform the following steps from your control instance. If you need to initialize your HSM manually, see [Manually](#page-107-3) Initialize an HSM [\(p. 103\)](#page-107-3).

### **To initialize an HSM**

1. (Optional) If needed, obtain the IP address of the HSM using the following [describe-hsm \(p. 81\)](#page-85-0) command. This is required to connect to the HSM in the next step.

```
$ cloudhsm describe-hsm --conf_file ~/cloudhsm.conf --hsm-arn <hsm_arn>
```
The output is similar to the following. Make note of the *<eni\_ip>* value.

```
{
     "AvailabilityZone": "<az_id>",
     "EniId": "<eni_id>",
     "EniIp": "<eni_ip>",
     "HsmArn": "<hsm_arn>",
     "IamRoleArn": "arn:aws:iam::<account>:role/<role_name>",
     "Partitions": [
         "arn:aws:cloudhsm:<region>:<account>:<hsm_id>/<partition_id>",
         "arn:aws:cloudhsm:<region>:<account>:<hsm_id>/<partition_id>",
         "arn:aws:cloudhsm:<region>:<account>:<hsm_id>/<partition_id>"
     ],
     "RequestId": "<request_id>",
     "SerialNumber": "<serial_number>",
     "SoftwareVersion": "<version>",
     "SshPublicKey": "<public_key_contents>",
     "Status": "<status>",
     "SubnetId": "<subnet_id>",
     "SubscriptionStartDate": "<start_date>",
     "SubscriptionType": "<subscription_type>",
     "VendorName": "<vendor>"
}
```
- 2. Open a persistent SSH connection with the HSM by following the instructions in [SSH](#page-23-0) [Connections \(p. 19\),](#page-23-0) using the HSM IP address obtained in the previous step.
- 3. Initialize the HSM using the following [initialize-hsm \(p. 86\)](#page-90-0) command.

```
$ cloudhsm initialize-hsm --conf_file ~/cloudhsm.conf \
--hsm-arn <hsm_arn> \
--label <label> \
--cloning-domain <cloning_domain> \
--so-password <so_password>
```
The parameters are as follows:

#### *<hsm\_arn>*

The identifier of the HSM you want to initialize.

#### *<label>*

A unique name for the HSM.

### *<cloning\_domain>*

The cloning domain for the HSM, which is a secret used to control cloning of key material from one HSM to another. If you are going to clone an HSM using the clone-hsm  $(p. 61)$  command, both the source and destination HSM must be initialized with the same cloning domain.

#### *<so\_password>*

The password to set for the security officer account on the HSM. Record this password on your Password [Worksheet \(p. 34\).](#page-38-0)

Initializing an HSM also sets the password for the HSM security officer account (also known as the administrator). This password must be the same for all HSMs in the same high-availability partition group. Record the security officer password on your Password [Worksheet \(p. 34\)](#page-38-0) and do not lose it. We recommend that you print out a copy of the Password [Worksheet \(p. 34\)](#page-38-0), use it to record your AWS CloudHSM Classic passwords, and store it in a secure place. We also recommended that you store at least one copy of this worksheet in secure off-site storage. AWS does not have the

ability to recover your key material from an HSM for which you do not have the proper HSM security officer credentials.

Repeat the [initialize-hsm \(p. 86\)](#page-90-0) command for each HSM ARN that you want to initialize.

4. Close the persistent SSH connection with the HSM using the following command.

\$ ssh -O stop *<hsm\_ip\_address>*

### <span id="page-32-0"></span>Connect Your On-Premises HSM

If you desire, you can connect the SafeNet Luna SA HSM appliances in your data center to your AWS instances using VPN or AWS Direct Connect. For more information, see the AWS Direct [Connect](http://aws.amazon.com/directconnect/) detail page.

## <span id="page-32-1"></span>Configuring Your AWS CloudHSM Classic Client

Read the following topics to learn how to install the HSM client software.

#### **Topics**

- [Configuring a Linux HSM Client \(p. 28\)](#page-32-2)
- Configuring a Windows HSM [Client \(p. 30\)](#page-34-0)

## <span id="page-32-2"></span>Configuring a Linux HSM Client

To configure a Linux HSM client, you must install the AWS CloudHSM Classic client software on your Linux client instance. AWS CloudHSM Classic offers a custom Amazon Machine Image (AMI) that you can use to launch an Amazon Elastic Compute Cloud (Amazon EC2) instance that is preconfigured with the HSM client software. If you set up your environment automatically with AWS CloudFormation, or if you used the AWS CloudHSM Classic AMI to launch your client instance, you can skip to Creating a [Network](#page-33-0) Trust Link Between a Linux Client and the HSM [Appliance \(p. 29\).](#page-33-0)

You can also install the AWS CloudHSM Classic client software manually. To manually install the AWS CloudHSM Classic client software on an EC2 instance that was not launched from the AWS CloudHSM Classic Client AMI, see the following instructions. The following steps are for the Amazon Linux x86 64 bit AMI and may require changes if you use a different system architecture.

### **To manually install and configure a Linux HSM client**

- 1. Connect to the Linux instance on which to install the HSM client. The instance must be running in the same VPC as your HSM.
- 2. Download the client software package at [https://s3.amazonaws.com/cloudhsm-software/](https://s3.amazonaws.com/cloudhsm-software/Luna_5_4_Client_Software.tgz) [Luna\\_5\\_4\\_Client\\_Software.tgz.](https://s3.amazonaws.com/cloudhsm-software/Luna_5_4_Client_Software.tgz) You can verify the integrity of the downloaded package with the following SHA 256 digest:

4777ae559cfa9421735f73b4c1a2fe69b2f43d4d774f36e4050e773c23372f4c

This digest is also available at [https://s3.amazonaws.com/cloudhsm-software/](https://s3.amazonaws.com/cloudhsm-software/Luna_5_4_Client_Software.tgz.sha256) [Luna\\_5\\_4\\_Client\\_Software.tgz.sha256](https://s3.amazonaws.com/cloudhsm-software/Luna_5_4_Client_Software.tgz.sha256).

3. Extract the files from the package, and then run the  $610-012382-008$  revC/linux/64/ install.sh file as root and install the **Luna SA** option.

### <span id="page-33-0"></span>Creating a Network Trust Link Between a Linux Client and the HSM Appliance

The following instructions use the  $vt1$  application, which is part of the Luna SA client tools installed previously. The vtl application is installed in /usr/safenet/lunaclient/bin/. You must include this path each time you use the command or add it to the PATH environment variable.

#### **Note**

To complete these steps for more than one HSM appliance, perform all steps for the first HSM. Then start over and complete all steps for the second HSM, and so on.

### **To create a network trust link between the client and the HSM appliance**

These instructions apply to Amazon Linux x86 64-bit and may require changes based on your system architecture.

1. Use the scp command to copy the server certificate from the HSM to the client instance.

scp -i ~/.ssh/*<private key file>* manager@*<HSM IP address>*:server.pem .

The *<private key file>* is the name of the SSH private key file used to connect to the HSM. The dot (**.**) at the end of the command is required and causes scp to copy the resulting file to the current directory.

2. Use the vtl command to register the HSM server certificate with the client.

```
sudo vtl addServer -n <HSM IP address> -c server.pem
```
When this command is successful, you see output similar to the following.

New server *<HSM IP address>* successfully added to server list.

3. Use the vtl command to create a client certificate for your client instance.

sudo vtl createCert -n *<client name>*

The *<client name>* can be any name that is unique and does not contain spaces or special characters. When this command is successful, you see output similar to the following.

```
Private Key created and written to:
<client cert directory>/<client name>Key.pem
Certificate created and written to:
<client cert directory>/<client name>.pem
```
**Note**

You can also create certificates to be shared among multiple instances. For more information, see Creating an AMI with the HSM Client [Configuration \(p. 111\).](#page-115-0)

4. Use the scp command to copy the client certificate to the HSM.

```
scp -i ~/.ssh/<private key file> <client cert directory>/<client name>.pem manager@<HSM
 IP address>:
```
#### **Note**

The colon (**:**) after the destination is required. Without it, scp does not recognize the supplied destination as a remote server.

5. Use the ssh command to connect to the HSM.

ssh -i ~/.ssh/*<private key file>* manager@*<HSM IP address>*

6. On the HSM, use the client register command to register the client.

lunash:> client register -client *<client ID>* -hostname *<client name>*

When this command is successful, you see output similar to the following.

'client register' successful.

The *<client name>* must be the same name used for the preceding createCert command. The *<client ID>* can be any name that is unique and does not contain spaces or special characters. To prevent confusion, we suggest you keep these two names the same.

#### **Note**

You can create certificates to be shared among multiple instances. For more information, see Creating an AMI with the HSM Client [Configuration \(p. 111\)](#page-115-0).

7. On the HSM, use the client assignPartition command to assign the client to a partition.

lunash:> client assignPartition -client *<client ID>* -partition *<partition name>*

To register the client with a high-availability partition group, see [Register](#page-44-0) a Client with a High-[Availability](#page-44-0) Partition Grou[p \(p. 40\)](#page-44-0).

### <span id="page-34-0"></span>Configuring a Windows HSM Client

To configure a Windows HSM client, you must manually install the HSM client software on your Windows client instance.

#### **To configure a Windows HSM client**

- 1. Connect to the Windows instance on which to install the HSM client. The instance must be running in the same VPC as your HSM.
- 2. Download the client software package at [https://s3.amazonaws.com/cloudhsm-software/](https://s3.amazonaws.com/cloudhsm-software/Luna_5_4_Client_Software.tgz) [Luna\\_5\\_4\\_Client\\_Software.tgz.](https://s3.amazonaws.com/cloudhsm-software/Luna_5_4_Client_Software.tgz) You can verify the integrity of the downloaded package with the following SHA 256 digest:

4777ae559cfa9421735f73b4c1a2fe69b2f43d4d774f36e4050e773c23372f4c

This digest is also available at [https://s3.amazonaws.com/cloudhsm-software/](https://s3.amazonaws.com/cloudhsm-software/Luna_5_4_Client_Software.tgz.sha256) [Luna\\_5\\_4\\_Client\\_Software.tgz.sha256](https://s3.amazonaws.com/cloudhsm-software/Luna_5_4_Client_Software.tgz.sha256).

3. Extract the files from the package, and then run the 610-012382-008\_revC\windows \64\LunaClient.msi file and install the **Luna SA** option.

### Creating a Network Trust Link Between a Windows Client and the HSM Appliance

The following instructions use the vtl application, which is part of the Luna SA client tools installed previously. The vtl application is installed in %ProgramFiles%\SafeNet\LunaClient\. You must include this path each time you use the command or add it to the PATH environment variable.

#### **Note**

To complete these steps for more than one HSM appliance, perform all steps for the first HSM. Then start over and complete all steps for the second HSM, and so on.

### **To create a network trust link between a Windows client and the HSM appliance**

1. Use the pscp command to copy the server certificate from the HSM to the client instance.

```
pscp -i <private key file>.ppk manager@<hsm IP address>:server.pem .
```
The *<private key file>* is the path and file name of the PuTTY private key file that is used to connect to the HSM appliance. The dot (**.**) at the end of the command is required and causes pscp to copy the resulting file to the current directory.

2. Use the vtl command to register the HSM server certificate with the client.

#### **Important**

You must execute this command as an administrator. To do this, right-click the **cmd.exe** icon and choose **Run as Administrator**.

vtl addServer -n *<hsm IP address>* -c server.pem

When this command is successful, you see output similar to the following.

New server *<HSM IP address>* successfully added to server list.

3. Use the vtl command to create a client certificate for your client instance.

#### **Important**

You must execute this command as an administrator. To do this, right-click the **cmd.exe** icon and select **Run as Administrator**.

vtl createCert -n *<client name>*

The *<client name>* can be any name that is unique and does not contain spaces or special characters. When this command is successful, you see output similar to the following.

```
Private Key created and written to:
<client cert directory>\<client name>Key.pem
Certificate created and written to:
<client cert directory>\<client name>.pem
```
#### **Note**

You can also create certificates to be shared among multiple instances. For more information, see Creating an AMI with the HSM Client [Configuration \(p. 111\).](#page-115-0)

4. Use the pscp command to copy the client certificate to the HSM.

```
pscp -i <private key file> <client cert directory>\<client name>.pem manager@<HSM IP
 address>:
```
#### **Note**

The colon (**:**) after the destination is required. Without it, pscp does not recognize the supplied destination as a remote server.

- 5. Use PuTTY to connect to the HSM.
- 6. On the HSM, use the client register command to register the client.
lunash:> client register -client *<client ID>* -hostname *<client name>*

When this command is successful, you see output similar to the following.

'client register' successful.

The *<client name>* must be the same name used for the preceding createCert command. The *<client ID>* can be any name that is unique and does not contain spaces or special characters. To prevent confusion, we suggest you keep these two names the same.

**Note**

You can create certificates to be shared among multiple instances. For more information, see Creating an AMI with the HSM Client [Configuration \(p. 111\)](#page-115-0).

7. On the HSM, use the client assignPartition command to assign the client to a partition.

```
lunash:> client assignPartition -client <client ID> -partition <partition name>
```
To register the client with a high-availability partition group, see [Register](#page-44-0) a Client with a High-[Availability](#page-44-0) Partition Grou[p \(p. 40\)](#page-44-0).

# Best Practices

#### **Topics**

- General Best [Practices \(p. 33\)](#page-37-0)
- Best Practices for [Passwords \(p. 33\)](#page-37-1)
- Password [Worksheet \(p. 34\)](#page-38-0)

## <span id="page-37-0"></span>General Best Practices

- Use a high availability (HA) configuration. AWS recommends that you use two or more HSM appliances, in separate Availability Zones, in an HA configuration, to avoid data loss in the case that an Availability Zone becomes unavailable. For more information about how to set up an HA configuration, see [High](#page-40-0) [Availability](#page-40-0) and Load Balancin[g \(p. 36\)](#page-40-0).
- Initializing an HSM irrevocably destroys the key material inside the HSM. Never initialize the HSM unless you are certain that the keys have been backed up somewhere else or that the keys are no longer required.
- To upgrade the AWS CloudHSM Classic Luna SA appliance or client software, or the HSM firmware, use only the supported versions listed in the AWS [CloudHSM](#page-118-0) Classic Upgrade Guid[e \(p. 114\).](#page-118-0) Do not apply unsupported software patches or updates to the appliance. If you have questions about whether AWS CloudHSM Classic supports a particular software patch or version, contact AWS [Support](https://aws.amazon.com/support/).
- Do not change the network configuration of the appliance.
- Do not remove or change the syslog forwarding configuration that is provided on the appliance. You may add additional destinations for syslog messages, as long as you do not change or remove the ones that are already there.
- Do not change or remove any SNMP configuration that is provided on the appliance. You may add additional SNMP configuration as long as you do not disturb the configuration that is already present.
- Do not change the NTP configuration that is provided on the appliance.

## <span id="page-37-1"></span>Best Practices for Passwords

- Make a note of the HSM security officer (also known as the administrator) password on your [Password](#page-38-0) [Worksheet \(p. 34\)](#page-38-0) and do not lose the worksheet. We recommend that you print out a copy of the Password [Worksheet \(p. 34\),](#page-38-0) use it to record your AWS CloudHSM Classic passwords, and store it in a secure place. We also recommended that you store at least one copy of this worksheet in secure offsite storage. AWS does not have the ability to recover your key material from an HSM for which you do not have the proper HSM security officer credentials.
- Do not change the HSM appliance administrator password. AWS uses this password for service delivery.
- You should use an SSH key for the manager account login. For more information, see [Generating an](#page-17-0) [SSH](#page-17-0) Key [\(p. 13\).](#page-17-0) AWS can re-create the manager account if you lose access to the account. You can optionally set a password for the manager account if you prefer.
- HSM partition passwords must be coordinated with clients and applications that depend on the passwords. For information about using IAM roles to distribute passwords, see the [Using](https://aws.amazon.com/blogs/security/using-iam-roles-to-distribute-non-aws-credentials-to-your-ec2-instances/) IAM Roles to Distribute Non-AWS [Credentials](https://aws.amazon.com/blogs/security/using-iam-roles-to-distribute-non-aws-credentials-to-your-ec2-instances/) to Your EC2 Instances blog post.

## <span id="page-38-0"></span>Password Worksheet

Use the following worksheet to compile information for your AWS CloudHSM appliances. Print this page and use it to record your AWS CloudHSM passwords, and store it in a secure place. We also recommended that you store at least one copy of this worksheet in secure off-site storage.

#### **Security Officer Password**

This password was set when you initialized the HSM appliance.

\_\_\_\_\_\_\_\_\_\_\_\_\_\_\_\_\_\_\_\_\_\_\_\_\_\_\_\_\_\_\_\_\_\_\_\_\_\_\_\_\_\_\_\_\_\_\_\_\_

\_\_\_\_\_\_\_\_\_\_\_\_\_\_\_\_\_\_\_\_\_\_\_\_\_\_\_\_\_\_\_\_\_\_\_\_\_\_\_\_\_\_\_\_\_\_\_\_\_

#### **Manager Password (Optional)**

This password was optionally set with the **user password manager** command on the HSM appliance.

#### **Partition Passwords**

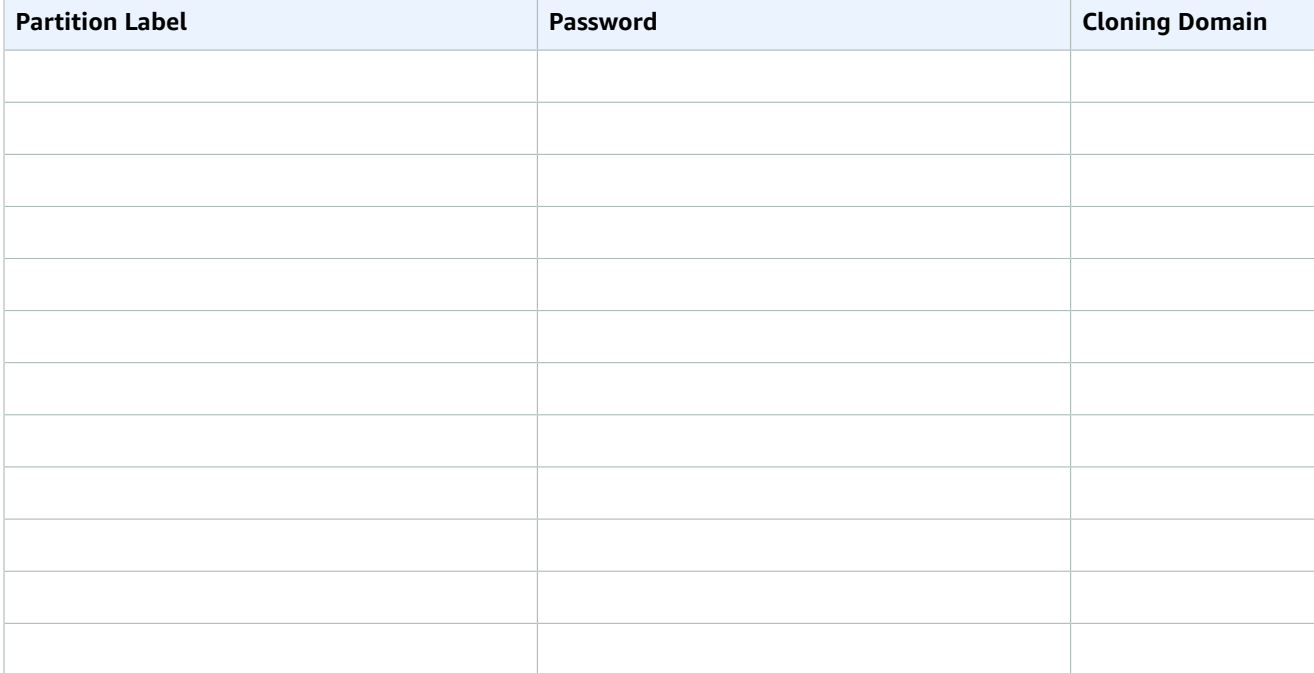

# Operations and Maintenance

AWS monitors your HSM appliances, and may correct minor configuration issues related to availability of the appliance. Such operations do not interfere with your use of the HSM appliance.

If a management operation must be performed which could disrupt service, then AWS provides 24 hours' notice before performing the operation.

It is possible that, in unforeseen circumstances, AWS might have to perform maintenance on an emergency basis without prior notice. We try to avoid this situation. However, if availability is a concern, AWS strongly recommends that you use two or more HSM appliances in separate Availability Zones in a high availability configuration. The failure of a single HSM appliance in a non-HA configuration can result in the permanent loss of keys and data.

AWS does not perform routine maintenance on HSM appliances in multiple Availability Zones within the same region within the same 24-hour period.

For information about how to set up a high availability configuration, see High [Availability](#page-40-0) and Load [Balancing \(p. 36\).](#page-40-0)

For information about administration and maintenance of your HSM appliance, go to [Administering](http://cloudhsm-safenet-docs-5.3.s3-website-us-east-1.amazonaws.com/007-011136-006_lunasa_5-3_webhelp_rev-c/Content/administration/administering_your_luna_sa.htm) Your [Luna SA](http://cloudhsm-safenet-docs-5.3.s3-website-us-east-1.amazonaws.com/007-011136-006_lunasa_5-3_webhelp_rev-c/Content/administration/administering_your_luna_sa.htm) in the SafeNet Luna SA documentation.

# <span id="page-40-0"></span>High Availability and Load Balancing

The recommended configuration for using AWS CloudHSM Classic is to use two HSMs configured in a high-availability (HA) configuration. The failure of a single HSM appliance in a non–HA configuration can result in the permanent loss of keys and data. A minimum of two HSMs are suggested for HA purposes, with each HSM in a different Availability Zone. With this configuration, if one of your HSMs is unavailable, your keys are still available. This topic contains information about how to set up a traditional HA configuration.

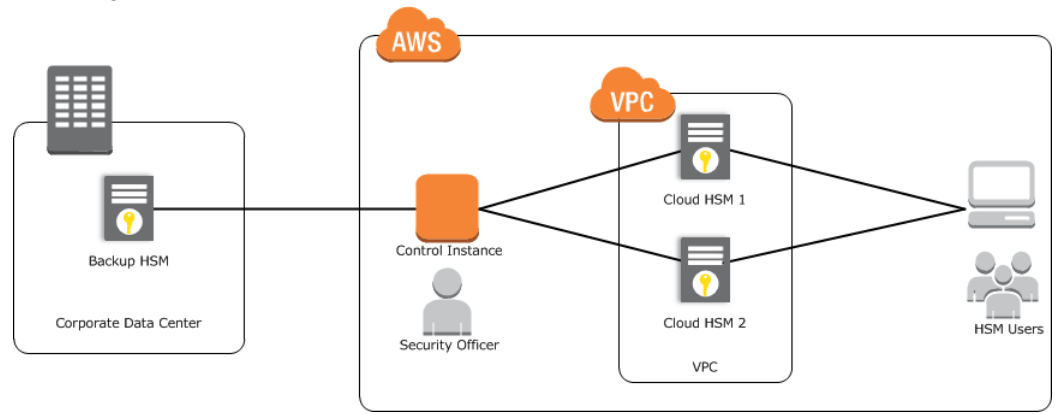

HA allows multiple HSMs to be grouped together to form one virtual device, or logical unit, as seen from the client, similar to clustering or RAID technologies. In an HA configuration, service is maintained even if one or more HSMs are unavailable. For example, if three HSMs are combined into an HA group, service is maintained even if two HSMs are offline.

When configured for HA, each HSM joins an HA group, managed through the HSM client. To HSM clients, the HA group appears as a single HSM. However, from an operational perspective, the members in the HA group share the transaction load, synchronize data with each other, and gracefully redistribute the processing capacity in the event of failure in a member HSM, to maintain uninterrupted service to the clients. HA provides load balancing across all member HSMs to increase performance and response time, while providing the assurance of HA service. All member HSMs are active (rather than one active and the rest passive). Calls are passed from each client application through the HSM client-side software (library) to one of the member HSMs on a least-busy basis.

For more information, see the Overview of Luna High [Availability](https://www2.gemalto.com/AWS-guides/Luna_High_Availability_and_Load_Balancing_TN2013_revA.pdf) and Load Balancing technical note on the Gemalto SafeNet website. For more information about HA best practices, see Best [Practices](#page-41-0) for High [Availability](#page-41-0) and Load Balancin[g \(p. 37\)](#page-41-0).

The AWS CloudHSM Classic service defines a resource known as a high-availability (HA) partition group. A high-availability partition group is a virtual partition that represents a group of partitions, typically distributed between several physical HSMs for high-availability. You use the AWS CloudHSM Classic command line interface tools to create and manage your high-availability partition groups.

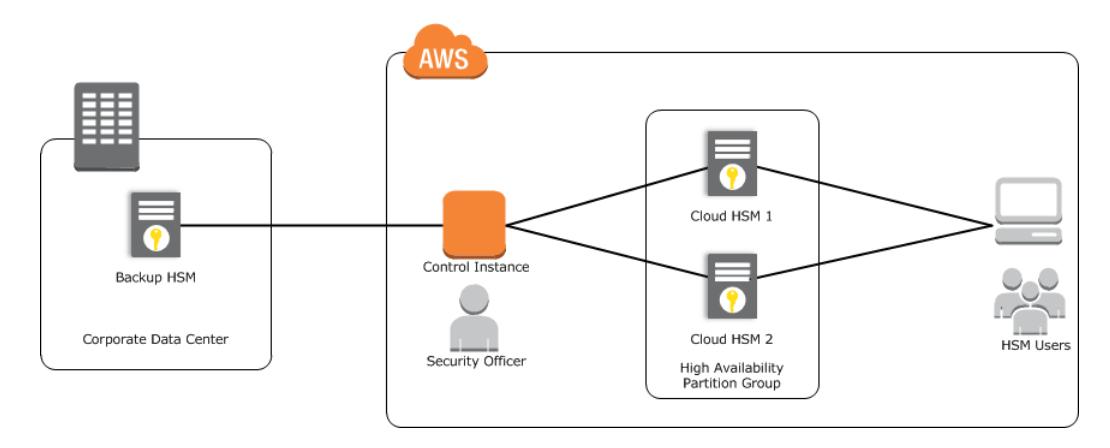

#### **Topics**

- Best Practices for High Availability and Load [Balancing \(p. 37\)](#page-41-0)
- Creating a HA Partition [Group \(p. 39\)](#page-43-0)

## <span id="page-41-0"></span>Best Practices for High Availability and Load Balancing

AWS recommends the following best practices for high availability (HA) and load balancing your HSM appliances.

#### **Topics**

- General Best [Practices \(p. 37\)](#page-41-1)
- Best Practices for Loss and [Recovery \(p. 37\)](#page-41-2)

## <span id="page-41-1"></span>General Best Practices

• When an HA group is shared by multiple AWS CloudHSM Classic clients, the best practice is for these clients to select different primary HA members, for better fault tolerance and more equal distribution of the workload of cryptographic operations.

For more information, see the following topics in the SafeNet Luna SA documentation:

- Overview of Luna High [Availability](https://www2.gemalto.com/AWS-guides/Luna_High_Availability_and_Load_Balancing_TN2013_revA.pdf) and Load Balancing
- [HA with Luna SA](http://cloudhsm-safenet-docs-5.3.s3-website-us-east-1.amazonaws.com/007-011136-006_lunasa_5-3_webhelp_rev-c/startpage.htm#administration/ha/ha_with_luna_sa.htm)

## <span id="page-41-2"></span>Best Practices for Loss and Recovery

#### **Topics**

- [High-Availability](#page-42-0) Recovery (p. 38)
- Recovering From the Loss of a Subset of [High-Availability](#page-42-1) Members (p. 38)
- Recovering From the Loss of All [High-Availability](#page-43-1) Members (p. 39)

### <span id="page-42-0"></span>High-Availability Recovery

High-availability (HA) recovery is hands-off resumption by failed HA group members. Prior to the introduction of this function, the HA feature provided redundancy and performance, but required that a failed/lost group member be manually reinstated. If the HA recovery feature is not switched on, HA still requires manual intervention to reinstate members. A member of a HA group may fail for the following reasons:

- The HSM appliance loses power, but regains power in less than the two hours that the HSM appliance preserves its activation state.
- The network connection is lost.

HA recovery works if the following are true:

- HA autoRecovery is enabled.
- The HA group has at least two nodes.
- The HA node is reachable (connected) at startup.
- The HA node recover retry limit is not reached. If it is reached or exceeded, the only option to restore the downed connections is a manual recovery.

If all HA nodes fail (there are no links from the HSM client), recovery is not possible.

The HA recovery logic in the library makes its first attempt at recovering a failed member when your application makes a call to its HSM appliance (the HA group). In other words, an idle HSM client does not attempt a recovery.

However, a busy HSM client would notice a slight pause every minute, as the library attempts to recover a dropped HA group members until the members are reinstated, or until the retry period has been reached/exceeded and it stops trying. Therefore, set the retry period according to your normal operational situation; for example, the types and durations of network interruptions you experience.

HA autoRecovery is not on by default. It must be explicitly enabled by following the instructions in Enabling [Automatic](#page-113-0) Recover[y \(p. 109\).](#page-113-0) For more information about HA and autoRecovery, go to the following topics in the SafeNet Luna SA documentation:

- [Configuring HA](http://cloudhsm-safenet-docs-5.3.s3-website-us-east-1.amazonaws.com/007-011136-006_lunasa_5-3_webhelp_rev-c/startpage.htm#administration/configuring_ha.htm)
- Client [Create](http://cloudhsm-safenet-docs-5.3.s3-website-us-east-1.amazonaws.com/007-011136-006_lunasa_5-3_webhelp_rev-c/startpage.htm#administration/ha/client_create_ha_group.htm) HA Group

### <span id="page-42-1"></span>Recovering From the Loss of a Subset of High-Availability Members

If there is a loss of a subset of HA members, AWS recommends the following procedure to recover group members.

When you are notified by AWS that the connection has been recovered, execute the following command to reintroduce disconnected members to the HA group:

vtl haAdmin recover -group *<ha\_group\_label>*

AWS also recommends retrying the connection for a short period of time, so that any disconnections caused by transient network outages can be automatically recovered. For example, retry the connection 5 times, at an interval of one try every minute, as shown below.

```
vtl haAdmin autoRecovery -interval 60
vtl haAdmin autoRecovery -retry 5
```
If you don't want to recover the group members manually, but still want to minimize the overhead caused by automatic recovery, use the following steps:

#### **To recover group members and minimize recovery overhead**

• Retry the connection once every 3 minutes, until the connection is successful.

```
vtl haAdmin autoRecovery -interval 180
vtl haAdmin autoRecovery -retry -1
```
#### **To recover group members with a special cryptographic application**

• For special cryptographic applications, discuss with SafeNet or AWS on a case-by-case basis.

### <span id="page-43-1"></span>Recovering From the Loss of All High-Availability Members

If there is a loss of all HA members (there is a complete loss of communication with all the members of your HA group), you can use LunaSlotManager.reinitialize(). If you use LunaSlotManager.reinitialize(), you do not have to restart your applications. Alternately, you can restart your applications and use manual recovery.

For more information about LunaSlotManager.reinitialize(), see [LunaProvider:](https://www2.gemalto.com/AWS-guides/LunaProvider_Recovering_from_loss_of_all_HA_members.pdf) Recovering from the Loss of all HA Members Using [LunaSlotManager.reinitialize\(\)](https://www2.gemalto.com/AWS-guides/LunaProvider_Recovering_from_loss_of_all_HA_members.pdf) in the SafeNet Luna SA Technical Notes.

#### **Important**

- LunaHAStatus.isOK() returns true only when all HA members are present. This method returns false when at least one HA member is missing, and throws an exception when all HA members are missing.
- The HA-only option has to be enabled to keep the HA slot number unchanged.

## <span id="page-43-0"></span>Creating a HA Partition Group

Creating a HA partition group is a two-step process. You create the HA partition group, and then register the clients for use with the HA partition group.

#### **Tasks**

- Create the HA Partition [Group \(p. 39\)](#page-43-2)
- Register a Client with a [High-Availability](#page-44-0) Partition Group (p. 40)

## <span id="page-43-2"></span>Create the HA Partition Group

To create an HA partition group, complete the following procedure.

#### **Note**

All of the example commands assume that you have set **aws\_access\_key\_id**, **aws\_secret\_access\_key**, and **aws\_region** in a configuration file at ~/cloudhsm.conf. For more information, see [Configuration Files \(p. 20\)](#page-24-0).

#### **To create and initialize an HA partition group**

1. Create an HA partition group using the following [create-hapg \(p. 66\)](#page-70-0) command.

```
$ cloudhsm create-hapg --conf_file ~/cloudhsm.conf --group-label <label>
```
*<label>* is a unique name for the HA partition group.

2. Add your initialized HSMs to the HA partition group using the following [add-hsm-to-hapg \(p. 56\)](#page-60-0) command.

```
$ cloudhsm add-hsm-to-hapg --conf_file ~/cloudhsm.conf \
--hsm-arn <hsm_arn> \
--hapg-arn <hapg_arn> \
--cloning-domain <cloning_domain> \
--partition-password <partition_password> \
--so-password <so_password>
```
The parameters are as follows:

#### *<hsm\_arn>*

The identifier of the HSM to add to the HA partition group.

#### *<hapg\_arn>*

The identifier of the HA partition group.

#### *<cloning\_domain>*

The cloning domain for the HA partition group.

```
<partition_password>
```
The password for the member partitions. Record this password on your [Password](#page-38-0) [Worksheet \(p. 34\)](#page-38-0). This must be the same for all HSMs in the same HA partition group.

*<so\_password>*

The security officer password for *<hsm\_arn>*.

If the command is successful, the output is similar to the following:

```
{
    "Status": "Addition of HSM <hsm_arn> to HAPG <hapg_arn> successful"
}
```
Save the partition password on your Password [Worksheet \(p. 34\).](#page-38-0)

Save the HA partition group ARN returned from the [create-hapg \(p. 66\)](#page-70-0) command for later use.

3. Repeat the previous step for each HSM you want to include in the HA partition group.

## <span id="page-44-0"></span>Register a Client with a High-Availability Partition Group

To allow a client to use an HA partition group, you must complete the following tasks.

#### **Note**

All of the example commands assume that you have set **aws\_access\_key\_id**, **aws\_secret\_access\_key**, and **aws\_region** in a configuration file at ~/cloudhsm.conf. For more information, see [Configuration Files \(p. 20\)](#page-24-0).

#### **Tasks**

- Create the [Client \(p. 41\)](#page-45-0)
- Register the [Client \(p. 41\)](#page-45-1)
- [Generate the Client Configuration \(p. 41\)](#page-45-2)
- Verify the Client [Configuration \(p. 42\)](#page-46-0)

### <span id="page-45-0"></span>Create the Client

Before you can create a client, you must create a certificate for the client as explained in [Client](#page-24-1) [Certificates \(p. 20\)](#page-24-1).

After you have the certificate, create the client using the following [create-client \(p. 64\)](#page-68-0) command.

\$ cloudhsm create-client --conf\_file ~/cloudhsm.conf --certificate-file *<client\_cert\_file>*

If the command is successful, the output is similar to the following:

```
{
     "ClientArn": "<client_arn>",
     "RequestId": "<request_id>"
}
```
Make note of the *<client arn>* value as this is needed to register the client.

### <span id="page-45-1"></span>Register the Client

After the client is created, register the client with the HA partition group using the following [register](#page-100-0)[client-to-hapg \(p. 96\)](#page-100-0) command.

```
$ cloudhsm register-client-to-hapg --conf_file ~/cloudhsm.conf \
--client-arn <client_arn> \
--hapg-arn <hapg_arn>
```
If the command is successful, the output is similar to the following:

```
{
     "Status": "Registration of the client <client_arn> to the HA partition group <hapg_arn>
 successful"
}
```
### <span id="page-45-2"></span>Generate the Client Configuration

After the client is registered, you get the client configuration file and server certificates.

To assign the client to the HA partition group, use the following [get-client-configuration \(p. 83\)](#page-87-0) command on the client:

\$ cloudhsm get-client-configuration --conf\_file ~/cloudhsm.conf \

```
--client-arn <client_arn> \
--hapg-arns <hapg_arn> \
--cert-directory <server_cert_location> \
--config-directory /etc/
```
If the command is successful, the output is similar to the following:

```
The configuration file has been copied to /etc/
The server certificate has been copied to /usr/safenet/lunaclient/cert/server
```
### <span id="page-46-0"></span>Verify the Client Configuration

Verify your setup using the following command, then point your client application at the HSM, referring to this HSM by the HA group label that you specified.

>vtl haAdmin show

In the output, under the heading "HA Group and Member Information", confirm that the number of group members equals the number of HSMs in the HA partition group.

# Replicating Keys Across HSMs

#### **Note**

All of the example commands assume that you have set **aws\_access\_key\_id**, **aws\_secret\_access\_key**, and **aws\_region** in a configuration file at ~/cloudhsm.conf. For more information, see [Configuration Files \(p. 20\)](#page-24-0).

If needed, you can clone the contents of an existing HA partition group to a new HA partition group using the following [clone-hapg \(p. 59\)](#page-63-0) command. When you create the new HA partition group, you must specify the same cloning domain and partition password as the source HA partition group.

```
$ cloudhsm clone-hapg --conf_file ~/cloudhsm.conf \
--src-hapg-arn <src_arn> \
--dest-hapg-arn <dest_arn> \
--hapg-password <hapg_password>
```
The parameters are as follows:

#### *<src\_arn>*

The identifier of the HA partition group to clone from. Both HA partition groups must have the same cloning domain and partition password.

#### *<dest\_arn>*

The identifier of the HA partition group to clone to. Both HA partition groups must have the same cloning domain and partition password.

#### *<hapg\_password>*

The password for the partition group. Both HA partition groups must have the same password.

If the command is successful, the output is similar to the following:

```
cloudhsmcli.hapg_cloner: Backing up existing config files
cloudhsmcli.hapg_cloner: Collecting information about the HA Partition groups
cloudhsmcli.hapg_cloner: Setting up a cloning environment
cloudhsmcli.hapg_cloner: Cloning the HA partition groups
cloudhsmcli.hapg_cloner: Cleaning up the cloning environment
cloudhsmcli.hapg_cloner: Restoring existing config files
{
    "Status": "Completed cloning the HA partition group <src_arn> to the HA partition
 group <dest_arn>"
}
```
Save the HA partition group ARN returned from the [clone-hapg \(p. 59\)](#page-63-0) command for later use.

# <span id="page-48-1"></span>Backing Up and Restoring HSM Data to a Luna SA Backup HSM

In addition to the AWS recommendation that you use two or more HSM appliances in a high-availability configuration to prevent the loss of keys and data, you can also perform a remote backup/restore of a Luna SA partition if you have purchased a Luna Backup HSM. For more information on the Luna Backup HSM, download the Luna Backup HSM [Product](https://www.safenet-inc.com/WorkArea/DownloadAsset.aspx?id=8589948302) Brief from the Gemalto SafeNet website.

The Luna Backup HSM ensures that your sensitive cryptographic material remains strongly protected in hardware even when it is not being used. You can easily back up and duplicate keys securely to the Luna Backup HSM for safekeeping in case of emergency, failure, or disaster.

The remote backup capabilities allow administrators to move copies of their sensitive cryptographic material securely to other SafeNet HSMs. With a single Luna Backup HSM, an administrator can back up and restore keys to and from up to 20 Luna HSM appliances.

The Luna Backup HSM is attached to a client machine directly via USB. The client machine is either a Windows or a Linux machine that is outside of AWS, that has the SafeNet Luna client software installed on it. The client machine must also have IP connectivity to your HSM in the AWS cloud.

#### **Topics**

- Backing Up HSM Data Using [Windows \(p. 44\)](#page-48-0)
- Restoring HSM Data from a Luna Backup [HSM \(p. 45\)](#page-49-0)

## <span id="page-48-0"></span>Backing Up HSM Data Using Windows

#### **To back up HSM data using Windows**

- 1. Connect the Luna Backup HSM to your Windows computer using USB. For more information about the Luna Backup HSM, see the Luna Backup HSM [Product](https://www.safenet-inc.com/WorkArea/DownloadAsset.aspx?id=8589948302) Brief on the Gemalto SafeNet website.
- 2. Install the Luna Remote Backup Driver (610-011646-001) from the following location:

<https://s3.amazonaws.com/cloudhsm-software/610-011646-001.tar>

- 3. In **Control Panel**, open **Device Manager**, select **Luna G5 Device**, then right-click and select **Update Driver Software**.
- 4. Complete the steps in [Configuring](#page-29-0) Your HSM [\(p. 25\)](#page-29-0) and [Configuring](#page-32-0) Your AWS CloudHSM Classic [Client \(p. 28\).](#page-32-0)
- 5. Using PuTTY, connect to your HSM over SSH.
- 6. Execute the following command on your HSM to display the details of the HSM appliance:

lunash:> hsm show

7. Execute the following command on your HSM to display the contents of the partition:

lunash:> par showc -par pm

8. Establish an NTLS connection by executing the following command from the Windows command prompt:

C:\> vtl verify

9. List the available slots by executing the following command:

C:\> vtl listslots

10. Restore the Luna Backup HSM appliance to its factory settings by executing the following command. When prompted, type **yes** to confirm.

C:\> vtl backup token factoryreset -target 2

11. Initialize the Luna Backup HSM appliance by executing the following command. Type **yes** when prompted to initialize the HSM, and **no** when prompted to use PED authentication.

C:\> vtl backup token init -target 2 -label BackupHSM

#### **Important**

It is important that your HSM uses password authentication.

12. Execute the remote backup command:

C:\> vtl backup -source 1 -target 2 -partition pm\_backup

- 13. Type **yes** when prompted to create the new backup.
- 14. If you want to check the details of the backup, execute the following command:

C:\> vtl backup token show -target 2

## <span id="page-49-0"></span>Restoring HSM Data from a Luna Backup HSM

#### **To restore HSM data**

- 1. Using PuTTY, connect to your HSM over SSH.
- 2. Log into the HSM as the HSM administrator (Security Officer).

lunash:> hsm login

3. Clear the contents of the partition by executing the following from your HSM. When prompted, enter your password for this partition and type **proceed**.

```
lunash:> partition clear -partition pm
```
4. Verify that the partition is cleared by executing the following command:

```
lunash:> partition showcontents -partition pm
```
5. Confirm that no objects exist on the HSM partition by executing the following command from the Windows command prompt:

 $C: \>$  cmu li

6. Initiate the restore by executing the following command. Enter the passwords when prompted.

```
C:\> vtl backup restore -source 2 -partition pm_backup -target 1
```
7. Confirm that the restore was successful by executing the following from the HSM. Enter your password when prompted.

lunash:> partition showcontents -partition pm

8. Verify that the client can access the HSM objects that have been restored by executing the following command:

 $C:\rangle > cmu$  li

# Integrating Third-Party Applications with AWS CloudHSM Classic

This chapter describes how to use third-party applications with AWS CloudHSM Classic.

#### **Topics**

- Transparent Data Encryption with AWS CloudHSM [Classic \(p. 47\)](#page-51-0)
- Volume Encryption for Amazon Elastic Block [Store \(p. 48\)](#page-52-0)
- Encryption with Amazon Simple Storage Service (S3) and SafeNet [KeySecure \(p. 48\)](#page-52-1)
- Setting Up SSL [Termination](#page-52-2) on an Apache Web Server with Private Keys Stored in AWS CloudHSM [Classic \(p. 48\)](#page-52-2)
- Building Your Own [Applications \(p. 48\)](#page-52-3)

If the application that you are looking for is not listed, contact AWS [Support](https://aws.amazon.com/support/) or see HSM [Interoperability](https://www2.gemalto.com/data-protection/hsm-interoperability/) on the Gemalto SafeNet website.

## <span id="page-51-0"></span>Transparent Data Encryption with AWS CloudHSM Classic

Transparent Data Encryption (TDE) reduces the risk of confidential data theft by encrypting sensitive data, such as credit card numbers, stored in application table columns or tablespaces (the containers for all objects stored in a database).

The following topic describes how to configure an Oracle or Microsoft SQL Server database using TDE while storing the master encryption key in AWS CloudHSM Classic.

## Oracle Database TDE with AWS CloudHSM Classic

These instructions explain how to integrate an Oracle database and your HSM, and also cover the necessary information to install, configure, and integrate an Oracle database with AWS CloudHSM Classic.

#### **To set up TDE for Oracle Database 11g**

The following instructions are explained in detail in the [Oracle Database Integration Guide](https://safenet.gemalto.com/resources/integration-guide/data-protection/Oracle_Database_Luna_SA_and_Luna_PCI/) on the Gemalto SafeNet website.

- 1. Set up your Luna SA/PCI/HSM appliances. For more information, see the instructions in [Setting](#page-7-0) Up AWS [CloudHSM](#page-7-0) Classic [\(p. 3\).](#page-7-0)
- 2. Install Oracle Database 11g on the target machine.
- 3. Integrate Oracle Database 11g R1 (11.1.0.6 or 11.1.0.7) or 11g R2 (11.2.0.1, 11.2.0.2, or 11.2.0.3) with your HSMs.

## Microsoft SQL Server with AWS CloudHSM Classic

The following topic describes how to use Microsoft SQL Server TDE and the Extensible Key Management (EKM) Library with AWS CloudHSM Classic.

For more information about the EKM library, go to [http://technet.microsoft.com/en-us/library/](http://technet.microsoft.com/en-us/library/bb895340.aspx) [bb895340.aspx](http://technet.microsoft.com/en-us/library/bb895340.aspx)

#### **To set up TDE for Microsoft SQL Server and the EKM Library**

The following instructions are explained in detail in the Microsoft SQL Server [Integration](https://safenet.gemalto.com/resources/integration-guide/data-protection/Microsoft_SQL_Server_and_Luna_SA_and_Luna_PCI_Integration_Guide/) Guide on the Gemalto SafeNet website.

- 1. Set up your HSM appliance(s). Refer to the instructions in Setting Up AWS [CloudHSM](#page-7-0) Classi[c \(p. 3\).](#page-7-0)
- 2. Integrate Luna SA/PCI/HSM appliances with Microsoft SQL Server.
- 3. Download and install the EKM libraries from SafeNet.

## <span id="page-52-0"></span>Volume Encryption for Amazon Elastic Block Store

To use volume encryption for Amazon Elastic Block Store (Amazon EBS) with SafeNet KeySecure, SafeNet ProtectV, and AWS CloudHSM Classic, see the Gemalto SafeNet products in AWS [Marketplace.](https://aws.amazon.com/marketplace/seller-profile?id=b985fa3c-56a3-42ba-8865-967fad6ffea4)

## <span id="page-52-1"></span>Encryption with Amazon Simple Storage Service (S3) and SafeNet KeySecure

For information about how to use Amazon Simple Storage Service (Amazon S3) encryption with SafeNet ProtectApp and SafeNet KeySecure, see the SafeNet KMIP and Amazon S3 [Integration](http://www2.gemalto.com/AWS-guides/SafeNetKMIP_AmazonS3_IntegrationGuide.pdf) Guide on the SafeNet website.

## <span id="page-52-2"></span>Setting Up SSL Termination on an Apache Web Server with Private Keys Stored in AWS CloudHSM Classic

The SafeNet Luna HSM appliances integrate with the Apache HTTP server to provide significant performance improvements by offloading cryptographic operations from the Apache HTTP Server to the SafeNet Luna HSM appliances. In addition, the Luna HSM appliances provide extra security by protecting and managing the server's high-value SSL private key within a FIPS 140-2 certified hardware security module. For more information about the libraries that are required for the Apache integration, see the Apache HTTP Server [Integration](https://safenet.gemalto.com/resources/integration-guide/data-protection/Apache_HTTP_Server_Integration_Guide_with_Luna_SA/) Guide on the Gemalto SafeNet website. You might also need the [OpenSSL](https://s3.amazonaws.com/cloudhsm-software/OpenSSL_Apache_Toolkit_for_LunaHSM-Alpha8_1.0.1i.tgz) Apache Toolkit for Luna HSM to integrate your HSM with the Apache web server.

## <span id="page-52-3"></span>Building Your Own Applications

For more information about how to configure your applications to use one or more of the API operations provided by the SafeNet client, go to [Configured](http://cloudhsm-safenet-docs-5.3.s3-website-us-east-1.amazonaws.com/007-011136-006_lunasa_5-3_webhelp_rev-c/Content/administration/client_using_an_hsm_partition.htm) and Registered Client Using an HSM Partition and Integrating Luna SA with Your [Applications](http://cloudhsm-safenet-docs-5.3.s3-website-us-east-1.amazonaws.com/007-011136-006_lunasa_5-3_webhelp_rev-c/Content/integration/integrating_the_hsm_with_your_applications.htm) in the SafeNet Luna SA documentation.

# How to Stop Using an HSM

AWS does not ordinarily de-provision an HSM appliance that contains key material. This protects you, as well as AWS, from risks associated with accidentally destroying key material that is still in use.

#### **Important**

If you need to stop using an HSM appliance (such as when your subscription ends), back up the contents of the HSM to another HSM that you control, or confirm that the keys stored within the HSM are no longer needed.

Complete the following steps to stop using an HSM appliance.

#### **To stop using an HSM appliance**

1. From your control instance, connect to your HSM over SSH. *<private key file>* is the private portion of the SSH key you provided when your HSM was provisioned.

\$ ssh -i *<private\_key\_file>* manager@*<hsm\_ip\_address>*

- 2. Zeroize the HSM by attempting to log into the HSM as the HSM administrator with an invalid password three times. For more information, see How do I [zeroize](#page-57-0) my HSM [\(p. 53\).](#page-57-0)
- 3. Declassify the HSM appliance by first executing the following command to rotate all logs.

lunash:> syslog rotate

4. Delete all logs.

lunash:> syslog cleanup

- 5. You use one of the following methods to de-provision the HSM:
	- Use the AWS CloudHSM Classic command line interface tools to de-provision the HSM with the [delete-hsm \(p. 74\)](#page-78-0) command.
	- Use the AWS CloudHSM Classic API to de-provision the HSM with the **DeleteHsm** operation. For more information, see the *AWS [CloudHSM](https://docs.aws.amazon.com/cloudhsm/latest/dg/) Developer Guide*.

If you experience difficulties de-provisioning your HSM, please contact the AWS [Support](https://console.aws.amazon.com/support/home#/) Center.

AWS reserves the right to terminate service and reinitialize an HSM in the case of non-payment.

# SafeNet Luna SA Documentation

For more information about the SafeNet Luna SA appliance configuration, operation, and maintenance, go to the following documentation:

Luna SA 5.3

Luna SA 5.3 Product [Documentation](http://cloudhsm-safenet-docs-5.3.s3-website-us-east-1.amazonaws.com/007-011136-006_lunasa_5-3_webhelp_rev-c/startpage.htm) Luna SA 5.1

Luna SA 5.1 Product [Documentation](https://cloudhsm-safenet-docs.s3.amazonaws.com/007-011136-002_lunasa_5-1_webhelp_rev-a/startpage_Left.htm)

# Logging AWS CloudHSM Classic API Calls by Using CloudTrail

AWS CloudHSM Classic is integrated with AWS CloudTrail, a service that captures API calls made by or on behalf of AWS CloudHSM Classic in your AWS account and delivers the log files to an Amazon S3 bucket that you specify. CloudTrail captures API calls from the AWS CloudHSM Classic API and CLI. Using the information collected by CloudTrail, you can determine what request was made to AWS CloudHSM Classic, the source IP address from which the request was made, who made the request, when it was made, and so on. For more information about CloudTrail, including how to configure and enable it, see the *AWS [CloudTrail](https://docs.aws.amazon.com/awscloudtrail/latest/userguide/) User Guide*.

## AWS CloudHSM Classic Information in CloudTrail

When CloudTrail logging is enabled in your AWS account, API calls made to AWS CloudHSM Classic actions are tracked in log files. AWS CloudHSM Classic records are written together with other AWS service records in a log file. CloudTrail determines when to create and write to a new file based on a time period and file size.

Every log entry contains information about who generated the request. The user identity information in the log helps you determine whether the request was made with root or IAM user credentials, with temporary security credentials for a role or federated user, or by another AWS service. For more information, see the **userIdentity** field in the [CloudTrail](https://docs.aws.amazon.com/awscloudtrail/latest/userguide/event_reference_top_level.html) Event Reference.

You can store your log files in your bucket for as long as you want, but you can also define Amazon S3 lifecycle rules to archive or delete log files automatically. By default, your log files are encrypted by using Amazon S3 server-side encryption (SSE).

You can choose to have CloudTrail publish Amazon SNS notifications when new log files are delivered if you want to take quick action upon log file delivery. For more information, see [Configuring](https://docs.aws.amazon.com/awscloudtrail/latest/userguide/getting_notifications_top_level.html) Amazon SNS [Notifications](https://docs.aws.amazon.com/awscloudtrail/latest/userguide/getting_notifications_top_level.html).

You can also aggregate AWS CloudHSM Classic log files from multiple AWS regions and multiple AWS accounts into a single Amazon S3 bucket. For more information, see [Aggregating](https://docs.aws.amazon.com/awscloudtrail/latest/userguide/aggregating_logs_top_level.html) CloudTrail Log Files to a Single [Amazon](https://docs.aws.amazon.com/awscloudtrail/latest/userguide/aggregating_logs_top_level.html) S3 Bucket.

## Understanding AWS CloudHSM Classic Log File **Entries**

CloudTrail log files can contain one or more log entries where each entry is made up of multiple JSONformatted events. A log entry represents a single request from any source and includes information about the requested action, any parameters, the date and time of the action, and so on. The log entries are not guaranteed to be in any particular order. That is, they are not an ordered stack trace of the public API calls.

Sensitive information, such as passwords, authentication tokens, file comments, and file contents are redacted in the log entries.

The following example shows an example of a CloudTrail log entry for AWS CloudHSM Classic.

```
{
   "Records" : [
     {
      "userIdentity" :
       {
         "type" : "IAMUser",
         "principalId" : "<user_id>",
 "arn" : "<user_arn>",
 "accountId" : "<account_id>",
        "accessKeyId" : "<access_key_id>",
         "userName" : "<username>"
       },
       "eventTime" : "<event_time>",
       "eventSource" : "cloudhsm.amazonaws.com",
       "eventName" : "CreateHsm",
       "awsRegion" : "<region>",
       "sourceIPAddress" : "<IP_address>",
       "userAgent" : "<user_agent>",
       "requestParameters" :
       {
         "iamRoleArn" : "<IAM_role_arn>",
        "sshKey" : "<SSH_public_key>",
 "syslogIp" : "<syslog_ip>",
 "subscriptionType" : "<subscription_type>",
         "subnetId" : "<subnet_id>"
       },
       "responseElements" :
       {
         "hsmArn" : "<hsm_arn>"
       },
       "requestID" : "<request_id>",
       "eventID" : "<event_id>"
     }
  ]
}
```
# Troubleshooting AWS CloudHSM Classic

For frequently asked questions about AWS CloudHSM Classic, see AWS [CloudHSM](https://aws.amazon.com/cloudhsm/faqs/) Classic FAQs.

#### **Topics**

- My HSM isn't working. What do I [do? \(p. 53\)](#page-57-1)
- How do I zeroize my [HSM \(p. 53\)](#page-57-0)
- Replace a Failed [HSM \(p. 53\)](#page-57-2)

## <span id="page-57-1"></span>My HSM isn't working. What do I do?

Contact AWS [Support.](https://aws.amazon.com/support/) Your incident will be routed to the team that supports AWS CloudHSM Classic.

## <span id="page-57-0"></span>How do I zeroize my HSM

An HSM can be in one of two states: zeroized or not zeroized. Zeroized means that the HSM is blank and ready for customer use. Not zeroized means that it has key material or configuration on it already. If you need to keep any of the keys on your HSM, back up the HSM before you zeroize it. For information about backing up your key information, see Backing Up and [Restoring](#page-48-1) HSM Data to a Luna SA Backup [HSM \(p. 44\).](#page-48-1)

To zeroize your HSM, use SSH to connect to the HSM, and then attempt to log in as the administrator three times using an invalid password. This zeroizes the HSM.

lunash:> hsm login

## <span id="page-57-2"></span>Replace a Failed HSM

If one of your HSMs fails, you can replace it with the following procedure.

#### **Note**

All of the example commands assume that you have set **aws\_access\_key\_id**, **aws\_secret\_access\_key**, and **aws\_region** in a configuration file at ~/cloudhsm.conf. For more information, see [Configuration Files \(p. 20\)](#page-24-0).

1. Remove the failed HSM from the HA partition group using the following [remove-hsm-from](#page-102-0)[hapg \(p. 98\)](#page-102-0) command.

This command requires SSH connectivity with the HSM. For more information, see [SSH](#page-23-0) [Connections \(p. 19\).](#page-23-0)

```
$ cloudhsm remove-hsm-from-hapg --conf_file ~/cloudhsm.conf \
--hsm-arn <hsm_arn> \
--so-password <so_password>
```
The parameters are as follows:

*<hsm\_arn>*

The identifier of the failed HSM.

*<so\_password>*

The security officer password for <hsm\_dest\_arn>.

2. Copy the HA partition group membership and key material to the new HSM using the following [clone-hsm \(p. 61\)](#page-65-0) command.

This command requires SSH connectivity with both the source and destination HSMs. For more information, see SSH [Connections \(p. 19\).](#page-23-0)

**Warning**

You must not use the [clone-hsm \(p. 61\)](#page-65-0) command from an instance that is also a client of the HSM being cloned.

```
$ cloudhsm clone-hsm --conf_file ~/cloudhsm.conf \
--source-hsm-arn <hsm_source_arn> \
--dest-hsm-arn <hsm_dest_arn> \
--so-password <so_password>
```
The parameters are as follows:

#### *<hsm\_source\_arn>*

The identifier of an operational HSM in the same HA partition group as the failed HSM. This cannot be the failed HSM.

*<hsm\_dest\_arn>*

The identifier of the new HSM you want to clone to.

#### *<so\_password>*

The security officer password for <hsm\_dest\_arn>.

This command prompts the user for the password and cloning domain for every partition on the source HSM.

This command copies all of the partitions and key material from the HA partition group that the source HSM is a member of to the destination HSM, and joins the destination HSM to the HA partition group.

# AWS CloudHSM Command Line Interface Tools Reference

This is the *AWS CloudHSM Command Line Interface Tools Reference*. It provides descriptions, syntax, and usage examples for each of the commands for the AWS CloudHSM Classic service.

#### **Topics**

- Updating the AWS CloudHSM Classic CLI [Tools \(p. 55\)](#page-59-0)
- AWS CloudHSM Classic CLI Command [Reference \(p. 55\)](#page-59-1)
- [Troubleshooting \(p. 100\)](#page-104-0)

## <span id="page-59-0"></span>Updating the AWS CloudHSM Classic CLI Tools

To update the AWS CloudHSM Classic CLI tools, download the latest stable egg file by running the following command on the instance:

\$ wget https://s3.amazonaws.com/cloudhsm-software/CloudHsmCLI.egg

Update the CLI tools on the instance by running the following command, which overwrites the existing version:

\$ sudo easy\_install-2.7 -s /usr/local/bin CloudHsmCLI.egg

To verify that you have the AWS CloudHSM Classic CLI tools correctly installed, issue the [version \(p. 100\)](#page-104-1) command:

```
$ cloudhsm version
{
     "Version": "<version>"
}
```
## <span id="page-59-1"></span>AWS CloudHSM Classic CLI Command Reference

Every AWS CloudHSM Classic CLI command begins with **cloudhsm**, followed by the command identifier, and then the command options. For example:

```
$ cloudhsm [command] [option] ...
```
To display the list of commands supported by the AWS CloudHSM Classic CLI tools, you can pass the **- help** option to the **cloudhsm** command.

\$ cloudhsm --help

The AWS CloudHSM Classic CLI tools contain the following commands:

#### **Topics**

- [add-hsm-to-hapg \(p. 56\)](#page-60-0)
- [clone-hapg \(p. 59\)](#page-63-0)
- [clone-hsm \(p. 61\)](#page-65-0)
- [create-client \(p. 64\)](#page-68-0)
- [create-hapg \(p. 66\)](#page-70-0)
- [create-hsm \(p. 68\)](#page-72-0)
- [delete-client \(p. 71\)](#page-75-0)
- [delete-hapg \(p. 72\)](#page-76-0)
- [delete-hsm \(p. 74\)](#page-78-0)
- [deregister-client-from-hapg \(p. 76\)](#page-80-0)
- [describe-client \(p. 78\)](#page-82-0)
- [describe-hapg \(p. 79\)](#page-83-0)
- [describe-hsm \(p. 81\)](#page-85-0)
- [get-client-configuration \(p. 83\)](#page-87-0)
- [initialize-hsm \(p. 86\)](#page-90-0)
- [list-clients \(p. 88\)](#page-92-0)
- [list-hapgs \(p. 90\)](#page-94-0)
- [list-hsms \(p. 91\)](#page-95-0)
- [modify-hsm \(p. 93\)](#page-97-0)
- [register-client-to-hapg \(p. 96\)](#page-100-0)
- [remove-hsm-from-hapg \(p. 98\)](#page-102-0)
- [version \(p. 100\)](#page-104-1)

## <span id="page-60-0"></span>add-hsm-to-hapg

### **Description**

Adds an HSM to a high-availability (HA) partition group. A partition corresponding to the HA partition group is created on the HSM.

This command requires SSH connectivity with the HSM. For more information, see [SSH](#page-23-0) [Connections \(p. 19\).](#page-23-0)

### Usage

```
cloudhsm add-hsm-to-hapg 
   --hsm-arn <value>
   --hapg-arn <value>
   --so-password <value>
   --partition-password <value>
    --cloning-domain <value>
   --aws-region <value>
   --aws-access-key-id <value>
    --aws-secret-access-key <value>
    [--aws-host <value>] 
    [--aws-port <value>] 
    [--conf_file <value>]
```

```
 [--quiet] 
 [--verbose] 
 [--help]
```
### **Options**

#### **--hsm-arn**

The ARN that identifies the HSM to add.

Required: Yes.

This can be specified in the **hsm\_arn** setting in **--conf\_file**.

#### **--hapg-arn**

The ARN that identifies the HA partition group to add the HSM to.

Required: Yes.

This can be specified in the **hapg\_arn** setting in **--conf\_file**.

#### **--so-password**

The HSM security officer password. It can include upper and lowercase letters, numbers, and nonalphanumeric characters. It cannot include spaces.

Required: Yes.

This can be specified in the **so\_password** setting in **--conf\_file**.

#### **--partition-password**

The password to set for the member partitions. The clients use this password to access the partition group.

Required: Yes

This can be specified in the **partition\_password** setting in **--conf\_file**.

#### **--cloning-domain**

The cloning domain for the partitions in the group. This is not the same as the **--cloning-domain** that is used in the [initialize-hsm \(p. 86\)](#page-90-0) command.

Required: Yes

This can be specified in the **cloning\_domain** setting in **--conf\_file**.

#### **--aws-region**

The region identifier, such as us-east-2.

Required: Yes.

This can be specified in the **aws\_region** setting in **--conf\_file**.

#### **--aws-access-key-id**

Your access key ID. For more information, see [Authentication \(p. 18\)](#page-22-0).

Required: Yes.

This can be specified in the **aws\_access\_key\_id** setting in **--conf\_file**.

#### **--aws-secret-access-key**

Your secret access key. For more information, see [Authentication \(p. 18\).](#page-22-0)

Required: Yes.

This can be specified in the **aws\_secret\_access\_key** setting in **--conf\_file**.

#### **--aws-host**

Overrides the AWS CloudHSM Classic service host.

Required: No.

This can be specified in the **aws\_host** setting in **--conf\_file**.

#### **--aws-port**

Overrides the AWS CloudHSM Classic service port.

Required: No.

This can be specified in the **aws\_port** setting in **--conf\_file**.

#### **--conf\_file**

The path and file name of the configuration file to use. For more information, see [Configuration](#page-24-0) [Files \(p. 20\).](#page-24-0)

Required: No.

#### **--quiet**

Quiet output. Only errors are reported.

Required: No.

#### **--verbose**

Verbose output.

Required: No.

#### **--help**

Displays help for the command.

Required: No.

### **Output**

The status of the operation.

```
{
   "Status": "Addition of HSM <hsm-arn> to HAPG <hapg-arn> successful"
}
```
AWS CloudHSM Classic command line tools display errors on stderr.

### Related Topics

• [remove-hsm-from-hapg \(p. 98\)](#page-102-0)

## <span id="page-63-0"></span>clone-hapg

### **Description**

Copies the contents of a high-availability (HA) partition group to another HA partition group.

The cloning domain and partition password must be the same for both the source and destination HA partition group.

This command requires SSH connectivity with all HSMs in the both the source and destination HA partition groups. For more information, see SSH [Connections \(p. 19\).](#page-23-0)

#### **Warning**

You must not issue this command from an instance that is also a client of the HA partition group being cloned.

### Usage

```
cloudhsm clone-hapg 
   --src-hapg-arn <value>
   --dest-hapg-arn <value>
   --hapg-password <value>
   [--force] 
    --aws-region <value>
   --aws-access-key-id <value>
   --aws-secret-access-key <value>
   [--aws-host <value>] 
   [--aws-port <value>] 
   [--conf_file <value>]
  [--quiet]
   [--verbose] 
   [--he1p]
```
### Arguments

#### **--src-hapg-arn**

The ARN that identifies the HA partition group to copy from. Both HA partition groups must have the same cloning domain and partition password.

Required: Yes

This can be specified in the **src\_hapg\_arn** setting in **--conf\_file**.

#### **--dest-hapg-arn**

The ARN that identifies the HA partition group to copy to. Both HA partition groups must have the same cloning domain and partition password.

Required: Yes

This can be specified in the **dest\_hapg\_arn** setting in **--conf\_file**.

#### **--hapg-password**

The password to be used to access the HA partition group. This password must be the same for both the source and destination HA partition group

Required: Yes

This can be specified in the **partition\_password** setting in **--conf\_file**.

#### **--force**

Do not display the safety check messages.

Required: No

This can be specified in the **force** setting in **--conf\_file**.

#### **--aws-region**

The region identifier, such as us-east-2.

Required: Yes.

This can be specified in the **aws\_region** setting in **--conf\_file**.

#### **--aws-access-key-id**

Your access key ID. For more information, see [Authentication \(p. 18\)](#page-22-0).

Required: Yes.

This can be specified in the **aws\_access\_key\_id** setting in **--conf\_file**. **--aws-secret-access-key**

Your secret access key. For more information, see [Authentication \(p. 18\).](#page-22-0)

Required: Yes.

This can be specified in the **aws\_secret\_access\_key** setting in **--conf\_file**.

#### **--aws-host**

Overrides the AWS CloudHSM Classic service host.

Required: No.

This can be specified in the **aws\_host** setting in **--conf\_file**.

#### **--aws-port**

Overrides the AWS CloudHSM Classic service port.

Required: No.

This can be specified in the **aws\_port** setting in **--conf\_file**.

#### **--conf\_file**

The path and file name of the configuration file to use. For more information, see [Configuration](#page-24-0) [Files \(p. 20\).](#page-24-0)

Required: No.

#### **--quiet**

Quiet output. Only errors are reported.

Required: No.

#### **--verbose**

Verbose output.

Required: No.

**--help**

Displays help for the command.

Required: No.

### **Output**

The status of the operation.

```
cloudhsmcli.hapg_cloner: Backing up existing config files
cloudhsmcli.hapg_cloner: Collecting information about the HA Partition groups
cloudhsmcli.hapg_cloner: Setting up a cloning environment
cloudhsmcli.hapg_cloner: Cloning the HA partition groups
cloudhsmcli.hapg_cloner: Cleaning up the cloning environment
cloudhsmcli.hapg_cloner: Restoring existing config files
{
    "Status": "Completed cloning the HA partition group <src-hapg-arn> to the HA partition
  group <dest-hapg-arn>"
}
```
<span id="page-65-0"></span>AWS CloudHSM Classic command line tools display errors on stderr.

## clone-hsm

### **Description**

Copies the high-availability (HA) partition group memberships and key material from one HSM to another.

Both the source and destination HSM must be initialized with the same cloning domain.

This command prompts the user for the password and cloning domain for every partition on the source HSM.

This command copies all of the partitions and key material from the HA partition group that the source HSM is a member of to the destination HSM, and joins the destination HSM to the HA partition group.

You can remove a failed HSM from the HA partition group with the [remove-hsm-from-hapg \(p. 98\)](#page-102-0) command.

This command requires SSH connectivity with both the source and destination HSMs. For more information, see SSH [Connections \(p. 19\)](#page-23-0).

#### **Warning**

Running this command on a client of the HSM being cloned may temporarily disrupt HSMbacked applications running on the client.

### Usage

```
cloudhsm clone-hsm 
    --src-hsm-arn <value>
    --dest-hsm-arn <value>
   [--force] 
    --so-password <value> 
    --aws-region <value>
    --aws-access-key-id <value>
```

```
 --aws-secret-access-key <value>
 [--aws-host <value>] 
 [--aws-port <value>] 
 [--conf_file <value>]
 [--quiet] 
 [--verbose] 
[--he1p]
```
### Arguments

#### **--src-hsm-arn**

The ARN that identifies the HSM to copy from.

Required: Yes

This can be specified in the **src\_hsm\_arn** setting in **--conf\_file**.

#### **--dest-hsm-arn**

The ARN that identifies the HSM to copy to.

Required: Yes

This can be specified in the **dest\_hsm\_arn** setting in **--conf\_file**.

#### **--force**

Do not display the safety check messages.

Required: No

This can be specified in the **force** setting in **--conf\_file**.

#### **--so-password**

The security officer password for **--dest-hsm-arn**.

Required: Yes

This can be specified in the **so\_password** setting in **--conf\_file**.

#### **--ssh-username**

The SSH username used to authenticate with **--dest-hsm-arn**.

Required: Yes

This can be specified in the **ssh\_username** setting in **--conf\_file**.

#### **--ssh-password**

The SSH password used to authenticate with **--dest-hsm-arn**.

Required: One of **--ssh-key-filename** or **--ssh-password**

This can be specified in the **ssh\_password** setting in **--conf\_file**.

#### **--ssh-key-filename**

The file that contains the private SSH key used to authenticate with **--dest-hsm-arn**. The public key was installed on the HSM appliance when it was provisioned.

#### Required: One of **--ssh-key-filename** or **--ssh-password**

This can be specified in the **ssh\_key\_filename** setting in **--conf\_file**.

#### **--ssh-key-passphrase**

The passphrase to unlock the **--ssh-key-filename** private key file.

Required: If **--ssh-key-filename** is used.

This can be specified in the **ssh\_key\_passphrase** setting in **--conf\_file**. **--aws-region**

The region identifier, such as us-east-2.

Required: Yes.

This can be specified in the **aws\_region** setting in **--conf\_file**. **--aws-access-key-id**

Your access key ID. For more information, see [Authentication \(p. 18\)](#page-22-0).

Required: Yes.

This can be specified in the **aws\_access\_key\_id** setting in **--conf\_file**.

#### **--aws-secret-access-key**

Your secret access key. For more information, see [Authentication \(p. 18\).](#page-22-0)

Required: Yes.

This can be specified in the **aws\_secret\_access\_key** setting in **--conf\_file**.

#### **--aws-host**

Overrides the AWS CloudHSM Classic service host.

Required: No.

This can be specified in the **aws\_host** setting in **--conf\_file**.

#### **--aws-port**

Overrides the AWS CloudHSM Classic service port.

Required: No.

This can be specified in the **aws\_port** setting in **--conf\_file**.

#### **--conf\_file**

The path and file name of the configuration file to use. For more information, see [Configuration](#page-24-0) [Files \(p. 20\).](#page-24-0)

Required: No.

#### **--quiet**

Quiet output. Only errors are reported.

Required: No.

#### **--verbose**

Verbose output.

Required: No.

**--help**

Displays help for the command.

Required: No.

### **Output**

The status of the operation.

```
cloudhsmcli.hsm_cloner: Backing up existing config files
cloudhsmcli.hsm_cloner: Collecting information about the HSMs
cloudhsmcli.hsm_cloner: Creating partitions on the destination HSM
Please provide the password for <partition1>:
Please provide the cloning domain for <partition1>:
cloudhsmcli.hsm_cloner: A partition was created: <partition1_label> (<dest_partition1_ID>)
Please provide the password for <partition2>:
Please provide the cloning domain for <partition2>:
cloudhsmcli.hsm_cloner: A partition was created: <partition2_label> (<dest_partition2_ID>)
Please provide the password for <partition3>:
Please provide the cloning domain for <partition3>:
cloudhsmcli.hsm_cloner: A partition was created: <partition3_label> (<dest_partition3_ID>)
cloudhsmcli.hsm_cloner: Setting up a cloning environment
cloudhsmcli.hsm_cloner: Replicating keys from the source HSM
cloudhsmcli.hsm_cloner: Replicated keys from the partition <src_partition1_ID>
 to <dest_partition1_ID> successfully
cloudhsmcli.hsm_cloner: Replicated keys from the partition <src_partition2_ID>
 to <dest_partition2_ID> successfully
cloudhsmcli.hsm_cloner: Replicated keys from the partition <src_partition3_ID>
  to <dest_partition3_ID> successfully
cloudhsmcli.hsm_cloner: Cleaning up the cloning environment
cloudhsmcli.hsm_cloner: Restoring existing config files
cloudhsmcli.hsm_cloner: Cloning the client/partition configuration on the HSM
{
    "Status": "Completed cloning the HSM <src-hsm-arn> to the HSM <dest-hsm-arn>"
}
```
AWS CloudHSM Classic command line tools display errors on stderr.

### Related Topics

• [Replace](#page-57-2) a Failed HSM [\(p. 53\)](#page-57-2)

### <span id="page-68-0"></span>create-client

### **Description**

Creates an HSM client.

### Usage

```
cloudhsm create-client 
   --certificate-file <value>
    --aws-region <value>
    --aws-access-key-id <value>
    --aws-secret-access-key <value>
```

```
 [--aws-host <value>] 
 [--aws-port <value>] 
 [--conf_file <value>]
 [--quiet] 
 [--verbose] 
[--he1p]
```
### Arguments

#### **--certificate-file**

The file that contains the base64-encoded X.509 v3 PEM certificate to be installed on the HSMs used by this client. For more information, see Client [Certificates \(p. 20\)](#page-24-1).

Required: Yes

This can be specified in the **certificate\_file** setting in **--conf\_file**.

#### **--aws-region**

The region identifier, such as us-east-2.

Required: Yes.

This can be specified in the **aws\_region** setting in **--conf\_file**.

#### **--aws-access-key-id**

Your access key ID. For more information, see [Authentication \(p. 18\)](#page-22-0).

Required: Yes.

This can be specified in the **aws\_access\_key\_id** setting in **--conf\_file**.

#### **--aws-secret-access-key**

Your secret access key. For more information, see [Authentication \(p. 18\).](#page-22-0)

Required: Yes.

This can be specified in the **aws\_secret\_access\_key** setting in **--conf\_file**.

#### **--aws-host**

Overrides the AWS CloudHSM Classic service host.

Required: No.

This can be specified in the **aws\_host** setting in **--conf\_file**.

#### **--aws-port**

Overrides the AWS CloudHSM Classic service port.

Required: No.

This can be specified in the **aws\_port** setting in **--conf\_file**.

#### **--conf\_file**

The path and file name of the configuration file to use. For more information, see [Configuration](#page-24-0) [Files \(p. 20\).](#page-24-0)

Required: No.

#### **--quiet**

Quiet output. Only errors are reported.

Required: No.

#### **--verbose**

Verbose output.

Required: No.

**--help**

Displays help for the command.

Required: No.

### **Output**

{

}

The ARN of the client.

```
 "ClientArn": "<client_arn>",
 "RequestId": "<request_id>"
```
AWS CloudHSM Classic command line tools display errors on stderr.

## <span id="page-70-0"></span>create-hapg

### **Description**

Creates an empty high-availability (HA) partition group. A HA partition group is a group of partitions that spans multiple physical HSMs.

You add HSMs and partitions to the HA partition group with the [add-hsm-to-hapg \(p. 56\)](#page-60-0) command.

### Usage

```
cloudhsm create-hapg 
   --group-label <value>
   --aws-region <value>
   --aws-access-key-id <value>
   --aws-secret-access-key <value>
   [--aws-host <value>] 
   [--aws-port <value>] 
   [--conf_file <value>]
   [--quiet] 
    [--verbose] 
    [--help]
```
### Arguments

#### **--group-label**

The label of the new HA partition group.

Required: Yes

This can be specified in the **group\_label** setting in **--conf\_file**. **--aws-region**

The region identifier, such as us-east-2.

Required: Yes.

This can be specified in the **aws\_region** setting in **--conf\_file**.

#### **--aws-access-key-id**

Your access key ID. For more information, see [Authentication \(p. 18\)](#page-22-0).

Required: Yes.

This can be specified in the **aws\_access\_key\_id** setting in **--conf\_file**.

#### **--aws-secret-access-key**

Your secret access key. For more information, see [Authentication \(p. 18\).](#page-22-0)

Required: Yes.

This can be specified in the **aws\_secret\_access\_key** setting in **--conf\_file**.

#### **--aws-host**

Overrides the AWS CloudHSM Classic service host.

Required: No.

This can be specified in the **aws\_host** setting in **--conf\_file**.

#### **--aws-port**

Overrides the AWS CloudHSM Classic service port.

Required: No.

This can be specified in the **aws\_port** setting in **--conf\_file**.

#### **--conf\_file**

The path and file name of the configuration file to use. For more information, see [Configuration](#page-24-0) [Files \(p. 20\).](#page-24-0)

Required: No.

#### **--quiet**

Quiet output. Only errors are reported.

Required: No.

#### **--verbose**

Verbose output.

Required: No.

#### **--help**

Displays help for the command.

Required: No.
### **Output**

A JSON block that contains the ARN of the HA partition group.

```
{
     "HapgArn": "<hapg_arn>",
     "RequestId": "<request_id>"
}
```
AWS CloudHSM Classic command line tools display errors on stderr.

### Related Topics

• Create the HA [Partition](#page-43-0) Grou[p \(p. 39\)](#page-43-0)

## <span id="page-72-0"></span>create-hsm

### **Description**

Creates an uninitialized HSM instance.

There is an upfront fee charged for each HSM instance you create with the [create-hsm \(p. 68\)](#page-72-0) command. If you accidentally provision an HSM and want to request a refund, please delete the instance using the [delete-hsm \(p. 74\)](#page-78-0) command, go to the AWS [Support](https://console.aws.amazon.com/support/home#/) Center, create a new case, and select **Account and Billing Support**.

#### **Important**

It can take up to 20 minutes to create and provision an HSM. You can monitor the status of the HSM with the [describe-hsm \(p. 81\)](#page-85-0) command. The HSM is ready to be initialized when the status changes to RUNNING.

### Usage

```
cloudhsm create-hsm 
   --subnet-id <value>
    --ssh-public-key-file <value>
   --iam-role-arn <value>
   [--hsm-ip <value>] 
   [--external-id <value>] 
   [--syslog-ip <value>] 
    --aws-region <value>
    --aws-access-key-id <value>
   --aws-secret-access-key <value>
   [--aws-host <value>] 
   [--aws-port <value>] 
   [--conf_file <value>]
   [--quiet] 
    [--verbose] 
    [--help]
```
### Arguments

#### **--subnet-id**

The identifier of the subnet in your VPC in which to place the HSM.

Required: Yes

This can be specified in the **subnet\_id** setting in **--conf\_file**.

#### **--ssh-public-key-file**

The file that contains the SSH public key to install on the HSM. This is used to log in to the manager account on the HSM.

Required: Yes

This can be specified in the **ssh\_public\_key\_file** setting in **--conf\_file**.

#### **--iam-role-arn**

The ARN of an IAM role to enable the AWS CloudHSM Classic service to allocate an ENI on your behalf.

Required: Yes

This can be specified in the **iam\_role\_arn** setting in **--conf\_file**.

#### **--hsm-ip**

The desired IP address of the HSM. This IP address will be assigned to the ENI that is attached to the HSM.

If an IP address is not specified, an IP address is randomly chosen from the CIDR range of the subnet.

Required: No

This can be specified in the **hsm\_ip** setting in **--conf\_file**.

#### **--external-id**

The external ID from **--iam-role-arn**, if present.

Required: No

This can be specified in the **external\_id** setting in **--conf\_file**.

#### **--syslog-ip**

The new IP address of the syslog monitoring server. The AWS CloudHSM Classic service only supports one syslog monitoring server.

#### **Note**

This option is only available in CLI version 2.2015.01.22.17.26.52 and later. For more information, see [version \(p. 100\).](#page-104-0)

Required: No

This can be specified in the **syslog\_ip** setting in **--conf\_file**.

#### **--aws-region**

The region identifier, such as us-east-2.

Required: Yes.

This can be specified in the **aws\_region** setting in **--conf\_file**.

#### **--aws-access-key-id**

Your access key ID. For more information, see [Authentication \(p. 18\)](#page-22-0).

Required: Yes.

This can be specified in the **aws\_access\_key\_id** setting in **--conf\_file**. **--aws-secret-access-key**

Your secret access key. For more information, see [Authentication \(p. 18\).](#page-22-0)

Required: Yes.

This can be specified in the **aws\_secret\_access\_key** setting in **--conf\_file**.

#### **--aws-host**

Overrides the AWS CloudHSM Classic service host.

Required: No.

This can be specified in the **aws\_host** setting in **--conf\_file**.

#### **--aws-port**

Overrides the AWS CloudHSM Classic service port.

Required: No.

This can be specified in the **aws\_port** setting in **--conf\_file**.

#### **--conf\_file**

The path and file name of the configuration file to use. For more information, see [Configuration](#page-24-0) [Files \(p. 20\).](#page-24-0)

Required: No.

#### **--quiet**

Quiet output. Only errors are reported.

Required: No.

#### **--verbose**

Verbose output.

Required: No.

#### **--help**

Displays help for the command.

Required: No.

### **Output**

The ARN of the HSM. Because this command causes an upfront fee to be charged to your account, you are prompted to verify the operation before the HSM is created.

```
{
     "HsmArn": "<hsm_arn>",
     "RequestId": "<request_id>"
}
```
AWS CloudHSM Classic command line tools display errors on stderr.

### Related Topics

• [Provisioning](#page-28-0) Your HSMs [\(p. 24\)](#page-28-0)

## delete-client

### **Description**

Deletes an HSM client.

### Usage

```
cloudhsm delete-client 
   --client-arn <value>
   --aws-region <value>
   --aws-access-key-id <value>
   --aws-secret-access-key <value>
   [--aws-host <value>] 
   [--aws-port <value>] 
   [--conf_file <value>]
   [--quiet] 
   [--verbose] 
   [--he1p]
```
### Arguments

#### **--client-arn**

The ARN that identifies the client to delete.

Required: Yes

This can be specified in the **client\_arn** setting in **--conf\_file**.

#### **--aws-region**

The region identifier, such as us-east-2.

Required: Yes.

This can be specified in the **aws\_region** setting in **--conf\_file**.

#### **--aws-access-key-id**

Your access key ID. For more information, see [Authentication \(p. 18\)](#page-22-0).

Required: Yes.

This can be specified in the **aws\_access\_key\_id** setting in **--conf\_file**. **--aws-secret-access-key**

Your secret access key. For more information, see [Authentication \(p. 18\).](#page-22-0)

Required: Yes.

This can be specified in the **aws\_secret\_access\_key** setting in **--conf\_file**. **--aws-host**

Overrides the AWS CloudHSM Classic service host.

Required: No.

This can be specified in the **aws\_host** setting in **--conf\_file**. **--aws-port**

Overrides the AWS CloudHSM Classic service port.

Required: No.

This can be specified in the **aws\_port** setting in **--conf\_file**.

### **Output**

A JSON block that contains the status of the operation.

```
{
    "RequestId": <request_id>, 
    "Status": <status>
}
```
AWS CloudHSM Classic command line tools display errors on stderr.

## delete-hapg

### **Description**

Deletes a high-availability (HA) partition group. The partitions that make up the HA partition group, as well as the key material they contain, are not deleted by this command.

### Usage

```
cloudhsm delete-hapg 
   --hapg-arn <value>
   [--force] 
   --aws-region <value>
   --aws-access-key-id <value>
    --aws-secret-access-key <value>
   [--aws-host <value>] 
   [--aws-port <value>] 
   [--conf_file <value>]
   [--quiet] 
    [--verbose] 
   [--he1p]
```
### Arguments

```
--hapg-arn
```
The ARN that identifies the HA partition group to delete.

Required: Yes

This can be specified in the **hapg\_arn** setting in **--conf\_file**.

**--force**

Do not display the safety check messages.

Required: No

This can be specified in the **force** setting in **--conf\_file**.

#### **--aws-region**

The region identifier, such as us-east-2.

Required: Yes.

This can be specified in the **aws\_region** setting in **--conf\_file**.

#### **--aws-access-key-id**

Your access key ID. For more information, see [Authentication \(p. 18\)](#page-22-0).

Required: Yes.

This can be specified in the **aws\_access\_key\_id** setting in **--conf\_file**.

#### **--aws-secret-access-key**

Your secret access key. For more information, see [Authentication \(p. 18\).](#page-22-0)

Required: Yes.

This can be specified in the **aws\_secret\_access\_key** setting in **--conf\_file**.

#### **--aws-host**

Overrides the AWS CloudHSM Classic service host.

Required: No.

This can be specified in the **aws\_host** setting in **--conf\_file**.

#### **--aws-port**

Overrides the AWS CloudHSM Classic service port.

Required: No.

This can be specified in the **aws\_port** setting in **--conf\_file**.

#### **--conf\_file**

The path and file name of the configuration file to use. For more information, see [Configuration](#page-24-0) [Files \(p. 20\).](#page-24-0)

Required: No.

#### **--quiet**

Quiet output. Only errors are reported.

Required: No.

#### **--verbose**

Verbose output.

Required: No.

#### **--help**

Displays help for the command.

Required: No.

### **Output**

{

}

A JSON block that contains the status of the operation.

"Status": *<status>*

AWS CloudHSM Classic command line tools display errors on stderr.

## <span id="page-78-0"></span>delete-hsm

## Description

De-provisions an HSM.

The HSM must be [zeroize](#page-57-0)d prior to calling this command. For more information, see How do I zeroize my [HSM \(p. 53\).](#page-57-0)

### Usage

```
cloudhsm delete-hsm 
    --hsm-arn <value>
   [--force] 
   --aws-region <value>
   --aws-access-key-id <value>
   --aws-secret-access-key <value>
   [--aws-host <value>] 
   [--aws-port <value>] 
   [--conf_file <value>]
   [--quiet] 
    [--verbose] 
    [--help]
```
### Arguments

#### **--hsm-arn**

The ARN that identifies the HSM to delete.

Required: Yes

This can be specified in the **hsm\_arn** setting in **--conf\_file**.

#### **--force**

Do not display the safety check messages.

Required: No

This can be specified in the **force** setting in **--conf\_file**.

#### **--aws-region**

The region identifier, such as us-east-2.

Required: Yes.

This can be specified in the **aws\_region** setting in **--conf\_file**. **--aws-access-key-id**

Your access key ID. For more information, see [Authentication \(p. 18\)](#page-22-0).

Required: Yes.

This can be specified in the **aws\_access\_key\_id** setting in **--conf\_file**.

#### **--aws-secret-access-key**

Your secret access key. For more information, see [Authentication \(p. 18\).](#page-22-0)

Required: Yes.

This can be specified in the **aws\_secret\_access\_key** setting in **--conf\_file**.

#### **--aws-host**

Overrides the AWS CloudHSM Classic service host.

Required: No.

This can be specified in the **aws\_host** setting in **--conf\_file**.

#### **--aws-port**

Overrides the AWS CloudHSM Classic service port.

Required: No.

This can be specified in the **aws\_port** setting in **--conf\_file**.

#### **--conf\_file**

The path and file name of the configuration file to use. For more information, see [Configuration](#page-24-0) [Files \(p. 20\).](#page-24-0)

Required: No.

#### **--quiet**

Quiet output. Only errors are reported.

Required: No.

#### **--verbose**

Verbose output.

Required: No.

#### **--help**

Displays help for the command.

Required: No.

### **Output**

A JSON block that contains the status of the operation.

{

```
 "Status": "<status>"
}
```
AWS CloudHSM Classic command line tools display errors on stderr.

### Related Topics

• [create-hsm \(p. 68\)](#page-72-0)

## <span id="page-80-0"></span>deregister-client-from-hapg

### **Description**

Removes an HSM client from a high-availability (HA) partition group.

This command requires SSH connectivity with all HSMs in the high-availability partition group. For more information, see SSH [Connections \(p. 19\)](#page-23-0).

### Usage

```
cloudhsm deregister-client-from-hapg 
   --client-arn <value>
    --hapg-arn <value>
   --aws-region <value>
   --aws-access-key-id <value>
    --aws-secret-access-key <value>
   [--aws-host <value>] 
   [--aws-port <value>] 
   [--conf_file <value>]
   [--quiet] 
    [--verbose] 
    [--help]
```
### Arguments

#### **--client-arn**

The ARN that identifies the client.

Required: Yes

This can be specified in the **client\_arn** setting in **--conf\_file**.

#### **--hapg-arn**

The ARN of the HA partition group.

Required: Yes

This can be specified in the **hapg\_arn** setting in **--conf\_file**.

#### **--aws-region**

The region identifier, such as us-east-2.

Required: Yes.

This can be specified in the **aws\_region** setting in **--conf\_file**.

#### **--aws-access-key-id**

Your access key ID. For more information, see [Authentication \(p. 18\)](#page-22-0).

Required: Yes.

This can be specified in the **aws\_access\_key\_id** setting in **--conf\_file**. **--aws-secret-access-key**

Your secret access key. For more information, see [Authentication \(p. 18\).](#page-22-0)

Required: Yes.

This can be specified in the **aws\_secret\_access\_key** setting in **--conf\_file**.

#### **--aws-host**

Overrides the AWS CloudHSM Classic service host.

Required: No.

This can be specified in the **aws\_host** setting in **--conf\_file**.

#### **--aws-port**

Overrides the AWS CloudHSM Classic service port.

Required: No.

This can be specified in the **aws\_port** setting in **--conf\_file**.

#### **--conf\_file**

The path and file name of the configuration file to use. For more information, see [Configuration](#page-24-0) [Files \(p. 20\).](#page-24-0)

Required: No.

#### **--quiet**

Quiet output. Only errors are reported.

Required: No.

#### **--verbose**

Verbose output.

Required: No.

#### **--help**

Displays help for the command.

Required: No.

### **Output**

{

}

A JSON block that contains the status of the operation.

```
 "Status": <status>
```
AWS CloudHSM Classic command line tools display errors on stderr.

### Related Topics

• [register-client-to-hapg \(p. 96\)](#page-100-0)

## describe-client

### **Description**

Retrieves information about an HSM client.

### Usage

```
cloudhsm describe-client 
   --client-arn <value>
    --aws-region <value>
   --aws-access-key-id <value>
   --aws-secret-access-key <value>
   [--aws-host <value>] 
   [--aws-port <value>] 
   [--conf_file <value>]
    [--quiet] 
    [--verbose] 
   [--help]
```
### Arguments

#### **--client-arn**

The ARN that identifies the client to retrieve the information for.

Required: Yes

This can be specified in the **client\_arn** setting in **--conf\_file**.

#### **--aws-region**

The region identifier, such as us-east-2.

Required: Yes.

This can be specified in the **aws\_region** setting in **--conf\_file**.

#### **--aws-access-key-id**

Your access key ID. For more information, see [Authentication \(p. 18\)](#page-22-0).

Required: Yes.

This can be specified in the **aws\_access\_key\_id** setting in **--conf\_file**.

#### **--aws-secret-access-key**

Your secret access key. For more information, see [Authentication \(p. 18\).](#page-22-0)

Required: Yes.

This can be specified in the **aws\_secret\_access\_key** setting in **--conf\_file**.

#### **--aws-host**

Overrides the AWS CloudHSM Classic service host.

Required: No.

This can be specified in the **aws\_host** setting in **--conf\_file**.

#### **--aws-port**

Overrides the AWS CloudHSM Classic service port.

Required: No.

This can be specified in the **aws\_port** setting in **--conf\_file**.

#### **--conf\_file**

The path and file name of the configuration file to use. For more information, see [Configuration](#page-24-0) [Files \(p. 20\).](#page-24-0)

Required: No.

#### **--quiet**

Quiet output. Only errors are reported.

Required: No.

#### **--verbose**

Verbose output.

Required: No.

#### **--help**

Displays help for the command.

Required: No.

### **Output**

A JSON block that contains information about the specified client.

```
{
    "Certificate": "<certificate>",
    "CertificateFingerprint": "<certificate_fingerprint>",
     "ClientArn": "<client_arn>",
     "Label": "<label>",
     "LastModifiedTimestamp": "<last_modified>"
}
```
AWS CloudHSM Classic command line tools display errors on stderr.

## describe-hapg

### **Description**

Retrieves information about a high-availability (HA) partition group.

### Usage

```
cloudhsm describe-hapg 
    --hapg-arn <value>
   --aws-region <value>
   --aws-access-key-id <value>
   --aws-secret-access-key <value>
   [--aws-host <value>] 
   [--aws-port <value>] 
   [--conf_file <value>]
   [--quiet] 
   [--verbose] 
   [--he1p]
```
### Arguments

#### **--hapg-arn**

The ARN that identifies the HA partition group to get information for.

Required: Yes

This can be specified in the **hapg\_arn** setting in **--conf\_file**.

#### **--aws-region**

The region identifier, such as us-east-2.

Required: Yes.

This can be specified in the **aws\_region** setting in **--conf\_file**.

#### **--aws-access-key-id**

Your access key ID. For more information, see [Authentication \(p. 18\)](#page-22-0).

Required: Yes.

This can be specified in the **aws\_access\_key\_id** setting in **--conf\_file**.

#### **--aws-secret-access-key**

Your secret access key. For more information, see [Authentication \(p. 18\).](#page-22-0)

Required: Yes.

This can be specified in the **aws\_secret\_access\_key** setting in **--conf\_file**.

#### **--aws-host**

Overrides the AWS CloudHSM Classic service host.

Required: No.

This can be specified in the **aws\_host** setting in **--conf\_file**.

#### **--aws-port**

Overrides the AWS CloudHSM Classic service port.

Required: No.

This can be specified in the **aws\_port** setting in **--conf\_file**.

#### **--conf\_file**

The path and file name of the configuration file to use. For more information, see [Configuration](#page-24-0) [Files \(p. 20\).](#page-24-0)

Required: No.

#### **--quiet**

Quiet output. Only errors are reported.

Required: No.

#### **--verbose**

Verbose output.

Required: No.

#### **--help**

Displays help for the command.

Required: No.

### **Output**

A JSON block that contains information about the specified HA partition group.

```
{
     "HapgArn": "<hapg_arn>",
     "HapgSerial": "<hapg_serial>",
     "HsmsLastActionFailed": [],
     "HsmsPendingDeletion": [],
     "HsmsPendingRegistration": [],
     "Label": "<hapg_label>",
     "LastModifiedTimestamp": "<last_modified>",
     "PartitionSerialList": [
         "<partition_serial_1>",
         "<partition_serial_2>"
     ],
     "State": "<state>"
}
```
AWS CloudHSM Classic command line tools display errors on stderr.

## <span id="page-85-0"></span>describe-hsm

### **Description**

Retrieves information about an HSM.

### Usage

```
cloudhsm describe-hsm 
   --hsm-arn <value>
   --aws-region <value>
   --aws-access-key-id <value>
    --aws-secret-access-key <value>
    [--aws-host <value>]
```

```
 [--aws-port <value>] 
 [--conf_file <value>]
 [--quiet] 
 [--verbose] 
 [--help]
```
### Arguments

#### **--hsm-arn**

The ARN that identifies the HSM to get information for.

Required: Yes

This can be specified in the **hsm\_arn** setting in **--conf\_file**.

#### **--aws-region**

The region identifier, such as us-east-2.

Required: Yes.

This can be specified in the **aws\_region** setting in **--conf\_file**.

#### **--aws-access-key-id**

Your access key ID. For more information, see [Authentication \(p. 18\)](#page-22-0).

Required: Yes.

This can be specified in the **aws\_access\_key\_id** setting in **--conf\_file**.

#### **--aws-secret-access-key**

Your secret access key. For more information, see [Authentication \(p. 18\).](#page-22-0)

Required: Yes.

This can be specified in the **aws\_secret\_access\_key** setting in **--conf\_file**. **--aws-host**

Overrides the AWS CloudHSM Classic service host.

Required: No.

This can be specified in the **aws\_host** setting in **--conf\_file**.

#### **--aws-port**

Overrides the AWS CloudHSM Classic service port.

Required: No.

This can be specified in the **aws\_port** setting in **--conf\_file**.

#### **--conf\_file**

The path and file name of the configuration file to use. For more information, see [Configuration](#page-24-0) [Files \(p. 20\).](#page-24-0)

Required: No.

#### **--quiet**

Quiet output. Only errors are reported.

Required: No.

#### **--verbose**

Verbose output.

Required: No.

**--help**

Displays help for the command.

Required: No.

### **Output**

A JSON block that contains information about the specified HSM.

```
{
     "EniId": "<eni_id>",
     "EniIp": "<eni_ip>",
     "HsmArn": "<hsm_arn>",
     "IamRoleArn": "<iam_role_arn>",
     "SerialNumber": "<serial_number>",
     "SoftwareVersion": "<version>",
     "SshPublicKey": "<public_key_contents>",
     "Status": "<status>",
     "SubnetId": "<subnet_id>",
     "SubscriptionStartDate": "<start_date>",
     "SubscriptionType": "<subscription_type>",
     "VendorName": "<vendor>"
}
```
AWS CloudHSM Classic command line tools display errors on stderr.

## get-client-configuration

### **Description**

Obtains the configuration file and server certificates for a client. This command must be run on every client assigned to the specified high-availability (HA) partition group.

You must re-issue this command after you make any changes to the HA partition group, such as adding or removing an HSM.

This command requires write access to certain files and directories on the local system. For more information, see Setting the Necessary File and Directory [Ownership \(p. 18\).](#page-22-1)

This command requires SSH connectivity with all HSMs in the HA partition groups. For more information, see SSH [Connections \(p. 19\)](#page-23-0).

### Usage

```
cloudhsm get-client-configuration 
   --client-arn <value>
   --hapg-arns <value1 value2 ...> 
   [--cert-directory <value>] 
    [--config-directory <value>] 
    --aws-region <value>
```

```
 --aws-access-key-id <value>
 --aws-secret-access-key <value>
 [--aws-host <value>] 
 [--aws-port <value>] 
 [--conf_file <value>]
 [--quiet] 
 [--verbose] 
 [--help]
```
### Arguments

#### **--client-arn**

The ARN that identifies the client to retrieve the information for.

Required: Yes

This can be specified in the **client\_arn** setting in **--conf\_file**.

#### **--hapg-arns**

A list of ARNs that identify the HA partition groups that are associated with the client. Each ARN in the list is separated by a space.

Required: Yes

This can be specified in the **hapg\_arns** setting in **--conf\_file**.

#### **--cert-directory**

The local directory where the server certificate will be written. If this parameter is not specified, the server certificate is written to the current working directory. The server certificate must be placed in the server certificate directory. The location of the server certificate directory varies depending on the version of the LunaSA client software installed.

#### **Client software version 5.1**

/usr/lunasa/cert/server

#### **Client software version 5.4**

/usr/safenet/lunaclient/cert/server

Required: No

This can be specified in the **cert\_directory** setting in **--conf\_file**.

#### **--config-directory**

The local directory where the Chrystoki.conf file will be written. If this parameter is not specified, the configuration file is written to the current working directory. The Chrystoki.conf file must be placed in the /etc/ directory.

Required: No

This can be specified in the **config\_directory** setting in **--conf\_file**.

#### **--aws-region**

The region identifier, such as us-east-2.

Required: Yes.

This can be specified in the **aws\_region** setting in **--conf\_file**.

#### **--aws-access-key-id**

Your access key ID. For more information, see [Authentication \(p. 18\)](#page-22-0).

Required: Yes.

This can be specified in the **aws\_access\_key\_id** setting in **--conf\_file**. **--aws-secret-access-key**

Your secret access key. For more information, see [Authentication \(p. 18\).](#page-22-0)

Required: Yes.

This can be specified in the **aws\_secret\_access\_key** setting in **--conf\_file**.

#### **--aws-host**

Overrides the AWS CloudHSM Classic service host.

Required: No.

This can be specified in the **aws\_host** setting in **--conf\_file**.

#### **--aws-port**

Overrides the AWS CloudHSM Classic service port.

Required: No.

This can be specified in the **aws\_port** setting in **--conf\_file**.

#### **--conf\_file**

The path and file name of the configuration file to use. For more information, see [Configuration](#page-24-0) [Files \(p. 20\).](#page-24-0)

Required: No.

#### **--quiet**

Quiet output. Only errors are reported.

Required: No.

#### **--verbose**

Verbose output.

Required: No.

#### **--help**

Displays help for the command.

Required: No.

### **Output**

Information about where the configuration file and certificates were written.

```
The configuration file has been copied to <config-directory>
The server certificate has been copied to <cert-directory>
```
AWS CloudHSM Classic command line tools display errors on stderr.

## <span id="page-90-0"></span>initialize-hsm

### **Description**

Performs the initial configuration of an HSM. You must have already allocated the HSM resource and have the resulting Amazon resource name (ARN) that identifies the HSM. You can use the [create](#page-72-0)[hsm \(p. 68\)](#page-72-0) command to create an HSM instance. You can use the [list-hsms \(p. 91\)](#page-95-0) command to obtain a list of the HSM ARNs.

The HSM must be [zeroize](#page-57-0)d prior to calling this command. For more information, see How do I zeroize my [HSM \(p. 53\).](#page-57-0)

This command requires SSH connectivity with the HSM. For more information, see [SSH](#page-23-0) [Connections \(p. 19\).](#page-23-0)

#### **Note**

Initializing an HSM creates the HSM security officer account (also known as the administrator) and requires that a password be created and assigned to that account. Make a note of the password on your Password [Worksheet \(p. 34\)](#page-38-0) and do not lose it. We recommend that you print out a copy of the Password [Worksheet \(p. 34\)](#page-38-0), use it to record your AWS CloudHSM Classic passwords, and store it in a secure place. We also recommended that you store at least one copy of this worksheet in secure off-site storage. AWS does not have the ability to recover your key material from an HSM for which you do not have the proper HSM security officer credentials.

### Usage

```
cloudhsm initialize-hsm 
    --hsm-arn <value>
    --label <value>
   --so-password <value>
   --cloning-domain <value>
   --aws-region <value>
    --aws-access-key-id <value>
    --aws-secret-access-key <value>
    [--aws-host <value>] 
    [--aws-port <value>] 
    [--conf_file <value>]
   [--quiet] 
    [--verbose] 
    [--help]
```
### **Options**

#### **--hsm-arn**

The ARN that identifies the HSM to initialize.

Required: Yes.

This can be specified in the **hsm\_arn** setting in **--conf\_file**.

**--label**

The label for the HSM. Use only letters and numbers. Special characters are not allowed.

Required: Yes.

This can be specified in the **label** setting in **--conf\_file**.

#### **--so-password**

The HSM security officer password. It can include upper and lowercase letters, numbers, and nonalphanumeric characters. It cannot include spaces.

Required: Yes.

This can be specified in the **so\_password** setting in **--conf\_file**.

#### **--cloning-domain**

The cloning domain to set for the HSM.

Required: Yes.

This can be specified in the **cloning\_domain** setting in **--conf\_file**.

#### **--aws-region**

The region identifier, such as us-east-2.

Required: Yes.

This can be specified in the **aws\_region** setting in **--conf\_file**.

#### **--aws-access-key-id**

Your access key ID. For more information, see [Authentication \(p. 18\)](#page-22-0).

Required: Yes.

This can be specified in the **aws\_access\_key\_id** setting in **--conf\_file**.

#### **--aws-secret-access-key**

Your secret access key. For more information, see [Authentication \(p. 18\).](#page-22-0)

Required: Yes.

This can be specified in the **aws\_secret\_access\_key** setting in **--conf\_file**.

#### **--aws-host**

Overrides the AWS CloudHSM Classic service host.

Required: No.

This can be specified in the **aws\_host** setting in **--conf\_file**.

#### **--aws-port**

Overrides the AWS CloudHSM Classic service port.

Required: No.

This can be specified in the **aws\_port** setting in **--conf\_file**.

#### **--conf\_file**

The path and file name of the configuration file to use. For more information, see [Configuration](#page-24-0) [Files \(p. 20\).](#page-24-0)

Required: No.

#### **--quiet**

Quiet output. Only errors are reported.

Required: No.

#### **--verbose**

Verbose output.

Required: No.

**--help**

Displays help for the command.

Required: No.

### **Output**

{

}

A JSON block that contains the status of the operation.

```
 "Status": "Initialization of the HSM successful"
```
AWS CloudHSM Classic command line tools display errors on stderr.

### Related Topics

• [Configuring](#page-29-0) Your HSM [\(p. 25\)](#page-29-0)

## list-clients

### **Description**

Retrieves the identifiers of the clients belonging to the current customer.

### Usage

```
cloudhsm list-clients 
   --aws-region <value>
   --aws-access-key-id <value>
   --aws-secret-access-key <value>
   [--aws-host <value>] 
   [--aws-port <value>] 
   [--conf_file <value>]
   [--quiet] 
   [--verbose] 
   [--he1p]
```
### Arguments

#### **--aws-region**

The region identifier, such as us-east-2.

Required: Yes.

This can be specified in the **aws\_region** setting in **--conf\_file**.

#### **--aws-access-key-id**

Your access key ID. For more information, see [Authentication \(p. 18\)](#page-22-0).

Required: Yes.

This can be specified in the **aws\_access\_key\_id** setting in **--conf\_file**.

#### **--aws-secret-access-key**

Your secret access key. For more information, see [Authentication \(p. 18\).](#page-22-0)

Required: Yes.

This can be specified in the **aws\_secret\_access\_key** setting in **--conf\_file**.

#### **--aws-host**

Overrides the AWS CloudHSM Classic service host.

Required: No.

This can be specified in the **aws\_host** setting in **--conf\_file**.

#### **--aws-port**

Overrides the AWS CloudHSM Classic service port.

Required: No.

This can be specified in the **aws\_port** setting in **--conf\_file**.

#### **--conf\_file**

The path and file name of the configuration file to use. For more information, see [Configuration](#page-24-0) [Files \(p. 20\).](#page-24-0)

Required: No.

#### **--quiet**

Quiet output. Only errors are reported.

Required: No.

#### **--verbose**

Verbose output.

Required: No.

#### **--help**

Displays help for the command.

Required: No.

### **Output**

{

A JSON block that contains the list of ARNs that identify the clients.

```
 "ClientList": [
     "<client1_arn>",
```
 "*<client2\_arn>*" ]

AWS CloudHSM Classic command line tools display errors on stderr.

## list-hapgs

### Description

Retrieves the identifiers of all of the high-availability (HA) partition groups belonging to the current customer.

### Usage

}

```
cloudhsm list-hapgs 
   --aws-region <value>
   --aws-access-key-id <value>
   --aws-secret-access-key <value>
   [--aws-host <value>] 
   [--aws-port <value>] 
   [--conf_file <value>]
   [--quiet] 
    [--verbose] 
   [--help]
```
### Arguments

#### **--aws-region**

The region identifier, such as us-east-2.

Required: Yes.

This can be specified in the **aws\_region** setting in **--conf\_file**.

#### **--aws-access-key-id**

Your access key ID. For more information, see [Authentication \(p. 18\)](#page-22-0).

Required: Yes.

This can be specified in the **aws\_access\_key\_id** setting in **--conf\_file**.

#### **--aws-secret-access-key**

Your secret access key. For more information, see [Authentication \(p. 18\).](#page-22-0)

Required: Yes.

This can be specified in the **aws\_secret\_access\_key** setting in **--conf\_file**.

#### **--aws-host**

Overrides the AWS CloudHSM Classic service host.

Required: No.

This can be specified in the **aws\_host** setting in **--conf\_file**.

#### **--aws-port**

Overrides the AWS CloudHSM Classic service port.

Required: No.

This can be specified in the **aws\_port** setting in **--conf\_file**.

#### **--conf\_file**

The path and file name of the configuration file to use. For more information, see [Configuration](#page-24-0) [Files \(p. 20\).](#page-24-0)

Required: No.

#### **--quiet**

Quiet output. Only errors are reported.

Required: No.

#### **--verbose**

Verbose output.

Required: No.

#### **--help**

Displays help for the command.

Required: No.

### **Output**

A JSON block that contains the list of ARNs that identify the high-availability partition groups.

```
{
     "HapgList": [
          "<hapg1_arn>",
          "<hapg2_arn>"
     ]
}
```
AWS CloudHSM Classic command line tools display errors on stderr.

## <span id="page-95-0"></span>list-hsms

### **Description**

Retrieves the identifiers of all of the HSMs provisioned for the current customer.

### Usage

```
cloudhsm list-hsms 
   --aws-region <value>
   --aws-access-key-id <value>
   --aws-secret-access-key <value>
    [--aws-host <value>] 
    [--aws-port <value>]
```

```
 [--conf_file <value>]
 [--quiet] 
 [--verbose] 
[--he1p]
```
### Arguments

#### **--aws-region**

The region identifier, such as us-east-2.

Required: Yes.

This can be specified in the **aws\_region** setting in **--conf\_file**.

#### **--aws-access-key-id**

Your access key ID. For more information, see [Authentication \(p. 18\)](#page-22-0).

Required: Yes.

This can be specified in the **aws\_access\_key\_id** setting in **--conf\_file**.

#### **--aws-secret-access-key**

Your secret access key. For more information, see [Authentication \(p. 18\).](#page-22-0)

Required: Yes.

This can be specified in the **aws\_secret\_access\_key** setting in **--conf\_file**.

#### **--aws-host**

Overrides the AWS CloudHSM Classic service host.

Required: No.

This can be specified in the **aws\_host** setting in **--conf\_file**.

#### **--aws-port**

Overrides the AWS CloudHSM Classic service port.

Required: No.

This can be specified in the **aws\_port** setting in **--conf\_file**.

#### **--conf\_file**

The path and file name of the configuration file to use. For more information, see [Configuration](#page-24-0) [Files \(p. 20\).](#page-24-0)

Required: No.

#### **--quiet**

Quiet output. Only errors are reported.

Required: No.

#### **--verbose**

Verbose output.

Required: No.

**--help**

Displays help for the command.

Required: No.

### **Output**

A JSON block that contains the list of ARNs that identify the HSMs.

```
{
     "HsmList": [
          "<hsm1_arn>",
          "<hsm2_arn>"
     ]
}
```
AWS CloudHSM Classic command line tools display errors on stderr.

## modify-hsm

### **Description**

Modifies an existing HSM instance.

#### **Important**

This command can result in the HSM being offline for up to 15 minutes while the AWS CloudHSM Classic service is reconfigured. If you are modifying a production HSM, you should ensure that your AWS CloudHSM Classic service is configured for high availability, and consider executing this command during a maintenance window.

### Usage

```
cloudhsm modify-hsm 
   --hsm-arn <value>
   [--subnet-id <value>] 
   [--iam-role-arn <value>] 
   [--hsm-ip <value>] 
   [--external-id <value>] 
   [--syslog-ip <value>] 
   [--force] 
    --aws-region <value>
    --aws-access-key-id <value>
   --aws-secret-access-key <value>
    [--aws-host <value>] 
    [--aws-port <value>] 
   [--conf_file <value>]
    [--quiet] 
    [--verbose] 
   [--he1p]
```
### Arguments

#### **--hsm-arn**

The ARN that identifies the HSM to modify.

Required: Yes

This can be specified in the **hsm\_arn** setting in **--conf\_file**.

#### **--subnet-id**

The identifier of the new subnet in your VPC in which to place the HSM. The new subnet must be in the same Availability Zone as the current subnet.

Required: No

This can be specified in the **subnet\_id** setting in **--conf\_file**.

#### **--iam-role-arn**

The ARN of the new IAM role that enables the AWS CloudHSM Classic service to allocate an ENI on your behalf.

Required: No

This can be specified in the **iam\_role\_arn** setting in **--conf\_file**.

#### **--hsm-ip**

The new IP address of the HSM. This IP address is assigned to the ENI that is attached to the HSM. The subnet that the new IP address belongs to must be in the same Availability Zone as the subnet of the previous IP address.

Required: No

This can be specified in the **hsm\_ip** setting in **--conf\_file**.

#### **--external-id**

The new external ID from **--iam-role-arn**.

Required: No

This can be specified in the **external\_id** setting in **--conf\_file**.

#### **--syslog-ip**

The new IP address of the syslog monitoring server. The AWS CloudHSM Classic service only supports one syslog monitoring server.

Required: No

This can be specified in the **syslog\_ip** setting in **--conf\_file**.

#### **--force**

Do not display the safety check messages.

Required: No

This can be specified in the **force** setting in **--conf\_file**.

#### **--aws-region**

The region identifier, such as us-east-2.

Required: Yes.

This can be specified in the **aws\_region** setting in **--conf\_file**.

#### **--aws-access-key-id**

Your access key ID. For more information, see [Authentication \(p. 18\)](#page-22-0).

Required: Yes.

This can be specified in the **aws\_access\_key\_id** setting in **--conf\_file**. **--aws-secret-access-key**

Your secret access key. For more information, see [Authentication \(p. 18\).](#page-22-0)

Required: Yes.

This can be specified in the **aws\_secret\_access\_key** setting in **--conf\_file**.

#### **--aws-host**

Overrides the AWS CloudHSM Classic service host.

Required: No.

This can be specified in the **aws\_host** setting in **--conf\_file**.

#### **--aws-port**

Overrides the AWS CloudHSM Classic service port.

Required: No.

This can be specified in the **aws\_port** setting in **--conf\_file**.

#### **--conf\_file**

The path and file name of the configuration file to use. For more information, see [Configuration](#page-24-0) [Files \(p. 20\).](#page-24-0)

Required: No.

#### **--quiet**

Quiet output. Only errors are reported.

Required: No.

#### **--verbose**

Verbose output.

Required: No.

#### **--help**

Displays help for the command.

Required: No.

### **Output**

The ARN of the HSM.

```
{
     "HsmArn": "<hsm_arn>",
     "RequestId": "<request_id>"
}
```
AWS CloudHSM Classic command line tools display errors on stderr.

### Version

This command is only available in CLI version 2.2015.01.22.17.26.52 and later. For more information, see [version \(p. 100\)](#page-104-0).

### Related Topics

• [create-hsm \(p. 68\)](#page-72-0)

## <span id="page-100-0"></span>register-client-to-hapg

### **Description**

Adds a an HSM client to a high-availability (HA) partition group.

You must re-issue this command after you make any changes to the HA partition group, such as adding an HSM.

This command requires SSH connectivity with all HSMs in the high-availability partition group. For more information, see SSH [Connections \(p. 19\)](#page-23-0).

### Usage

```
cloudhsm register-client-to-hapg 
   --client-arn <value>
   --hapg-arn <value>
   --aws-region <value>
   --aws-access-key-id <value>
    --aws-secret-access-key <value>
   [--aws-host <value>] 
    [--aws-port <value>] 
   [--conf_file <value>]
   [--quiet] 
   [--verbose] 
   [--he1p]
```
### Arguments

#### **--client-arn**

The ARN that identifies the client.

Required: Yes.

This can be specified in the **client\_arn** setting in **--conf\_file**.

#### **--hapg-arn**

The ARN that identifies the HA partition group.

Required: Yes

This can be specified in the **hapg\_arn** setting in **--conf\_file**.

#### **--aws-region**

The region identifier, such as us-east-2.

Required: Yes.

This can be specified in the **aws\_region** setting in **--conf\_file**. **--aws-access-key-id**

Your access key ID. For more information, see [Authentication \(p. 18\)](#page-22-0).

Required: Yes.

This can be specified in the **aws\_access\_key\_id** setting in **--conf\_file**.

#### **--aws-secret-access-key**

Your secret access key. For more information, see [Authentication \(p. 18\).](#page-22-0)

Required: Yes.

This can be specified in the **aws\_secret\_access\_key** setting in **--conf\_file**.

#### **--aws-host**

Overrides the AWS CloudHSM Classic service host.

Required: No.

This can be specified in the **aws\_host** setting in **--conf\_file**.

#### **--aws-port**

Overrides the AWS CloudHSM Classic service port.

Required: No.

This can be specified in the **aws\_port** setting in **--conf\_file**.

#### **--conf\_file**

The path and file name of the configuration file to use. For more information, see [Configuration](#page-24-0) [Files \(p. 20\).](#page-24-0)

Required: No.

#### **--quiet**

Quiet output. Only errors are reported.

Required: No.

#### **--verbose**

Verbose output.

Required: No.

#### **--help**

Displays help for the command.

Required: No.

### **Output**

A JSON block that contains the status of the operation.

{

"Status": *<status>*

}

AWS CloudHSM Classic command line tools display errors on stderr.

### Related Topics

• [deregister-client-from-hapg \(p. 76\)](#page-80-0)

## remove-hsm-from-hapg

### **Description**

Removes an HSM from a high-availability (HA) partition group. The partition and key material corresponding to the HA partition group is removed from the HSM.

This command can be used to remove a failed HSM from its HA partition group.

This command requires SSH connectivity with the HSM. For more information, see [SSH](#page-23-0) [Connections \(p. 19\).](#page-23-0)

### Usage

```
cloudhsm remove-hsm-from-hapg 
   --hsm-arn <value>
   --hapg-arn <value>
    --so-password <value>
    --aws-region <value>
   --aws-access-key-id <value>
   --aws-secret-access-key <value>
   [--aws-host <value>] 
   [--aws-port <value>] 
   [--conf_file <value>]
    [--quiet] 
   [--verbose] 
   [--he1p]
```
### Arguments

#### **--hsm-arn**

The ARN that identifies the HSM to remove.

Required: Yes

#### **--hapg-arn**

The ARN that identifies the HA partition group to remove the HSM from.

Required: Yes.

This can be specified in the **hapg\_arn** setting in **--conf\_file**.

#### **--so-password**

The HSM security officer password. It can include upper and lowercase letters, numbers, and nonalphanumeric characters. It cannot include spaces.

Required: Yes.

This can be specified in the **so\_password** setting in **--conf\_file**. **--aws-region**

The region identifier, such as us-east-2.

Required: Yes.

This can be specified in the **aws\_region** setting in **--conf\_file**.

#### **--aws-access-key-id**

Your access key ID. For more information, see [Authentication \(p. 18\)](#page-22-0).

Required: Yes.

This can be specified in the **aws\_access\_key\_id** setting in **--conf\_file**.

#### **--aws-secret-access-key**

Your secret access key. For more information, see [Authentication \(p. 18\).](#page-22-0)

Required: Yes.

This can be specified in the **aws\_secret\_access\_key** setting in **--conf\_file**.

#### **--aws-host**

Overrides the AWS CloudHSM Classic service host.

Required: No.

This can be specified in the **aws\_host** setting in **--conf\_file**.

#### **--aws-port**

Overrides the AWS CloudHSM Classic service port.

Required: No.

This can be specified in the **aws\_port** setting in **--conf\_file**.

#### **--conf\_file**

The path and file name of the configuration file to use. For more information, see [Configuration](#page-24-0) [Files \(p. 20\).](#page-24-0)

Required: No.

#### **--quiet**

Quiet output. Only errors are reported.

Required: No.

#### **--verbose**

Verbose output.

Required: No.

#### **--help**

Displays help for the command.

Required: No.

### **Output**

A JSON block that contains the status of the operation.

```
{
    "Status": "<status>"
}
```
AWS CloudHSM Classic command line tools display errors on stderr.

### Related Topics

• [add-hsm-to-hapg \(p. 56\)](#page-60-0)

## <span id="page-104-0"></span>version

### **Description**

Retrieves the version information for the AWS CloudHSM Classic CLI tools.

### Usage

cloudhsm version [--help]

### Arguments

#### **--help**

Displays help for the command.

Required: No.

### **Output**

A JSON block that contains the version information.

```
{
     "Version": "<version>"
}
```
AWS CloudHSM Classic command line tools display errors on stderr.

## Troubleshooting

The following sections show some of the more common errors you may encounter when using the AWS CloudHSM Classic CLI.

#### **Topics**

• RuntimeError: Luna is requesting a [password. \(p. 101\)](#page-105-0)

• The delete-hsm command appears to succeed, but the HSM is not [deleted. \(p. 101\)](#page-105-1)

## <span id="page-105-0"></span>RuntimeError: Luna is requesting a password.

When you use certain commands, you get the following error message:

RuntimeError: Luna is requesting a password. This indicates that there is no persistent SSH connection to the HSM. Consult the AWS CloudHSM Classic CLI docs for instructions on how to set up a persistent connection.

This error occurs when you use a command that requires a persistent SSH connection with an HSM, such as [initialize-hsm \(p. 86\).](#page-90-0) For more information about persistent SSH connections, see [SSH](#page-23-0) [Connections \(p. 19\).](#page-23-0)

## <span id="page-105-1"></span>The delete-hsm command appears to succeed, but the HSM is not deleted.

This error can occur when you use the [delete-hsm \(p. 74\)](#page-78-0) command to delete an HSM that is not zeroized. To determine if this is case, after issuing the [delete-hsm \(p. 74\)](#page-78-0) command, use the [describe](#page-85-0)[hsm \(p. 81\)](#page-85-0) command to get information about the HSM. If the StatusDetails field contains a message such as "The CloudHSM must be zeroized before it can be deleted.", then you will need to [zeroize](#page-57-0) the HSM. For more information about how to zeroize your HSM, see How do I zeroize my [HSM \(p. 53\).](#page-57-0)

# AWS CloudHSM Classic Limits

The following list contains the limits for the AWS CloudHSM Classic service. Unless indicated otherwise, these limits are per region and per AWS account.

- HSM appliances: 3
- High-availability partition groups: 20
- Clients: There is no explicit limit for the number of clients. However, SafeNet has not tested more than 1000 simultaneous client connections. For more information, see [Connections](http://cloudhsm-safenet-docs-5.3.s3-website-us-east-1.amazonaws.com/007-011136-006_lunasa_5-3_webhelp_rev-c/startpage.htm#administration/connections_to_the_appliance.htm) to the Appliance - Limits in the SafeNet Luna SA documentation.

To request an increase to these limits, use the service limit [increase](https://console.aws.amazon.com/support/home#/case/create?issueType=service-limit-increase&limitType=service-code-cloudhsm) form in the AWS Support Center.

# Appendices

The following are the appendices for the AWS CloudHSM User Guide. They provide additional information for some of the AWS CloudHSM Classic operations and usage.

#### **Topics**

- Getting Started [Manually \(p. 103\)](#page-107-0)
- Connecting Multiple Client Instances to AWS CloudHSM Classic with One [Certificate \(p. 110\)](#page-114-0)
- [Sample Application \(p. 112\)](#page-116-0)
- AWS CloudHSM Classic Upgrade [Guide \(p. 114\)](#page-118-0)

## <span id="page-107-0"></span>Getting Started Manually

The following topics explain how to provision, initialize, and use an HSM without using the CLI.

#### **Topics**

- Manually Provisioning an [HSM \(p. 103\)](#page-107-1)
- Manually Initialize an [HSM \(p. 103\)](#page-107-2)
- [High-Availability \(p. 105\)](#page-109-0)

## <span id="page-107-1"></span>Manually Provisioning an HSM

You need the following information to provision your HSM.

- The identifiers of the private subnets to provision the HSMs in.
- The ARN of the AWS CloudHSM Classic IAM role.
- Your SSH public key. For more information, see [Generating](#page-17-0) an SSH Key [\(p. 13\).](#page-17-0)

#### **Important**

There is an upfront fee charged for each HSM instance you provision. If you accidentally provision an HSM and want to request a refund, please delete the instance, go to the [AWS](https://console.aws.amazon.com/support/home#/) [Support](https://console.aws.amazon.com/support/home#/) Center, create a new case, and select **Account and Billing Support**

## <span id="page-107-2"></span>Manually Initialize an HSM

#### **To manually initialize and configure an HSM**

Use the following procedures to initialize your HSM. Repeat as needed for each HSM.

- 1. If needed, copy your SSH private key file to the control instance. This is the private portion of the key that you used to provision the HSM. For more information, see [Copying](#page-19-0) the Private Ke[y \(p. 15\)](#page-19-0).
- 2. From the control instance, connect to your HSM appliance over SSH. *<private\_key\_file>* is the private portion of the SSH key you provided when your HSM was provisioned.

```
$ ssh -i <private_key_file> manager@<hsm_ip_address>
```
3. (Optional) Set a password for the manager by executing the following command. This step is optional. You can continue to use the SSH key pair to connect to the HSM over SSH if you desire.
```
lunash:> user password manager
```
You are prompted to enter the new password twice. Note the new manager password on your Password [Worksheet \(p. 34\).](#page-38-0)

4. Check the time zone, date, and time on the HSM with the **status date** command.

```
lunash:> status date
Fri Feb 7 20:09:20 UTC 2014
Command Result : 0 (Success)
```
If the time zone is not correct, set the time zone with the **sysconf timezone set** command. If the date and/or time are not correct, set them with the **sysconf time** command. For more information, go to Set [System](http://cloudhsm-safenet-docs-5.3.s3-website-us-east-1.amazonaws.com/007-011136-006_lunasa_5-3_webhelp_rev-c/Content/configuration/set_system_date_and_time.htm) Date and Time in the SafeNet Luna SA documentation.

#### **Note**

AWS configures the time of each HSM to use the UTC time zone. This is also the default setting for Amazon Linux AMIs. Only change the time zone if your HSM client uses a different time zone than UTC.

If you change the time zone, you must change it before setting the system date and time; otherwise, the time zone change adjusts the time you just set.

5. Initialize the HSM by executing the following:

lunash:> hsm init -label *<hsm\_label>*

The name *<hsm\_label>* must be a unique name without spaces or special characters.

### **Note**

If you plan to use high-availability and load balancing among multiple HSM appliances, as recommended by AWS, see High [Availability](#page-40-0) and Load Balancing [\(p. 36\)](#page-40-0) for additional instructions.

Initializing an HSM permanently deletes the keys and entire cryptographic domain on the HSM. After initializing the HSM, any previously existing keys are destroyed.

Initializing an HSM sets the password for the HSM security officer account (also known as the administrator). Record the security officer password on your Password [Worksheet \(p. 34\)](#page-38-0) and do not lose it. We recommend that you print out a copy of the Password [Worksheet \(p. 34\),](#page-38-0) use it to record your AWS CloudHSM Classic passwords, and store it in a secure place. We also recommended that you store at least one copy of this worksheet in secure off-site storage. AWS does not have the ability to recover your key material from an HSM for which you do not have the proper HSM security officer credentials.

6. Create a key pair for the HSM server. This generates a certificate from the public key.

```
lunash:> sysconf regenCert
```
7. Make an association between the HSM appliance and an NTLS interface by executing the following:

lunash:> ntls bind eth0

8. Execute the following commands to log in to the HSM using the HSM administrator password, and then create a partition:

lunash:> hsm login

lunash:> partition create -partition *<partition\_name>*

The name *<partition\_name>* must be a unique name without spaces or special characters.

- 9. When prompted, type **proceed**.
- 10. Supply the new partition password when prompted. Record the partition name and password on your Password [Worksheet \(p. 34\),](#page-38-0) as it is used in the following situations:
	- To authenticate the administrator performing partition management tasks via the Luna shell.
	- To authenticate client applications that want to use the HSM.

# High-Availability

The following topics discuss implementing high-availability for your HSMs without using the CLI.

### **Topics**

- Configure [High-Availability \(p. 105\)](#page-109-0)
- High Availability Failover and Automatic [Recovery \(p. 109\)](#page-113-0)
- Recovering an [HSM \(p. 110\)](#page-114-0)

### <span id="page-109-0"></span>Configure High-Availability

To set up high availability (HA) and load balancing for your HSMs one HSM at a time, complete the following procedure.

### **Configure HA redundancy and load balancing**

- 1. Set up the network that contains the HSMs that will be used in the HA group.
- 2. From your control instance, connect to your HSM over SSH. <private\_key\_file> is the private portion of the SSH key you provided when your HSM was provisioned.

\$ ssh -i *<private\_key\_file>* manager@*<hsm\_ip\_address>*

3. View the policy settings needed for the HSM by issuing the **hsm showPolicies** command.

```
lunash:> hsm showPolicies
HSM Label: <hsm_label>
Serial #: <hsm_serial>
Firmware: 6.2.1
The following capabilities describe this HSM, and cannot be altered 
except via firmware or capability updates.
Description                  Value
===========                  =====
Enable cloning allowed
.
.
.
Enable network replication   Allowed 
.
.
.
```

```
The following policies describe the current configuration of 
this HSM and may by changed by the HSM Administrator.
Changing policies marked "destructive" will zeroize (erase 
completely) the entire HSM.
Description                   Value    Code    Destructive 
===========                   =====    ====    ===========
.
Allow cloning                   On      7      Yes
.
.
Allow network replication       On      16     No
.
.
.
Command Result : 0 (Success)
```
Make note of the following policy values:

- Enable cloning
- Enable network replication
- Allow cloning
- Allow network replication

If any of these policies are not set to **Allowed**, change them with the **hsm changePolicy** command.

lunash:> hsm changePolicy -policy *<policy\_code>* -value *<policy\_value>*

#### **Note**

Cloning to a hardware token is the backup method for which your HSMs are configured. All HSMs in an HA group must use the same backup method.

4. Initialize your HSMs into a common cloning domain. For password-authenticated appliances, they must share the same cloning domain.

#### **Warning**

Initializing an HSM permanently deletes the keys and entire cryptographic domain on the HSM. After initializing the HSM, any previously existing keys are destroyed.

#### **Note**

- If you have already configured your HSM appliance in [Configuring](#page-32-0) Your AWS CloudHSM [Classic Client \(p. 28\)](#page-32-0), the following steps help you reconfigure your HSM appliance for HA.
- Three of the values are required, but the only one that you should type at the command line is a label for the HSM (-1abe1). Typing the password and the cloning domain at the command line makes them visible to anyone who can see the computer screen, or to anyone who later scrolls back in your console or ssh session buffer. If you omit the password and the cloning domain, the Luna shell prompts you for them, and hides your input with **\*\*\*\*\*\*\*\*** characters. This is preferable from a security standpoint. Additionally, you are prompted to re-enter each string, thus helping to ensure that the string you type is the one you meant to type.

```
lunash:> hsm -init -label <hsm_label>
> Please enter a password for the security officer
> ********
Please re-enter password to confirm:
```

```
> ********
Please enter the cloning domain to use for initializing this
HSM (press <enter> to use the default domain):
> ********
Please re-enter domain to confirm:
> ********
CAUTION: Are you sure you wish to re-initialize this HSM?
All partitions and data will be erased.
Type 'proceed' to initialize the HSM, or 'quit' to quit now.
> proceed
'hsm - init' successful.
```
- 5. On each HSM, perform the following steps:
	- a. Log into the HSM as the HSM administrator (Security Officer).

```
lunash:> hsm login
  Please enter the HSM Administrators' password:
   > ***********
'hsm login' successful.
Command Result : 0 (Success)
```
b. Create a partition. When prompted, type **proceed**, and enter the partition password. The partition password and cloning domain must be the same for all partitions that will be part of the same HA group.

```
lunash:> partition create -partition <partition_name> -domain <cloning_domain>
Please ensure that you have purchased licenses for at least this number of
 partitions: 3
If you are sure to continue then type 'proceed', otherwise type 'quit'
> proceed
Proceeding...
  Please enter a password for the partition:
   > **********
  Please re-enter password to confirm:
   > **********
'partition create' successful.
Command Result : 0 (Success)
```
*<partition\_name>* should be a unique name without spaces or special characters.

c. Record the partition serial numbers and passwords, and store this information in a secure place.

```
lunash:> partition show
     Partition SN: \frac{1}{2} > \frac{1}{2} > \frac{1}{2} > \frac{1}{2} > \frac{1}{2} + \frac{1}{2} + \frac{1}{2} + \frac{1}{2} + \frac{1}{2} + \frac{1}{2} + \frac{1}{2} + \frac{1}{2} + \frac{1}{2} + \frac{1}{2} + \frac{1}{2} + \frac{1}{2} + \frac{1}{2} + \frac{ Partition Name: <partition1_name>
     Partition Owner Locked Out: no
     Partition Owner PIN To Be Changed: no<br>Partition Owner Login Attempts Left: 10 before Owner is Locked Out
     Partition Owner Login Attempts Left:
```

```
 Legacy Domain Has Been Set: no
   Partition Storage Information (Bytes): Total=102701, Used=0, Free=102701
  Partition Object Count: 0
  Partition SN: \leftarrow <partition2_serial>
  Partition Name: \leq Partition2 name>
  Partition Owner Locked Out: no
   Partition Owner PIN To Be Changed: no
   Partition Owner Login Attempts Left: 10 before Owner is Locked Out
   Legacy Domain Has Been Set: no
   Partition Storage Information (Bytes): Total=102701, Used=0, Free=102701
  Partition Object Count: 0
Command Result : 0 (Success)
```
- d. Proceed with a normal client setup as described in [Configuring](#page-32-0) Your AWS CloudHSM Classic [Client \(p. 28\)](#page-32-0).
- e. Register your client computer with each partition that will be part of the HA group. On each HSM, assign the partition to its respective client. Repeat for each HSM in the HA group.

```
lunash:> client assignPartition -client <client_name> -partition <partition1_name>
lunash:> client assignPartition -client <client_name> -partition <partition2_name>
```
6. On the client, create a new HA group with the **vtl haAdmin newGroup** command. This group uses partition1 as the primary partition.

### **Important**

On Windows clients, you must execute the next command as an administrator. To do this, right-click the cmd.exe window and select **Run as Administrator**.

```
>vtl haAdmin newGroup -label <partition_group_label> -serialNum <partition1_serial> -
password <partition1_password>
```

```
New group with label "<partition_group_label>" created at group
 number <partition_group_serial>.
Group configuration is:
  HA Group Label: <partition_group_label>
  HA Group Number: <partition_group_serial>
  HA Group Slot #: <slot_number>
   Synchronization: enabled
  Group Members: <partition1_serial>
 Standby members: <none>
   In Sync: yes
```
When you create a new HA group, the vtl utility create the serial number for the group.

7. Your Chrystoki.conf (Linux/UNIX)/crystoki.ini (Windows) file should now have a new section:

```
VirtualToken = {
VirtualToken00Members = <partition1_serial>;
VirtualToken00SN = <partition_group_serial>;
VirtualToken00Label = <partition_group_label>;
}
```
#### **Important**

Do not alter the Chrystoki.conf/crystoki.ini file.

8. Add another member to the HA group (Partition2 on the second appliance) with the **vtl haAdmin addMember** command.

### **Important**

On Windows clients, you must execute the next command as an administrator. To do this, right-click the cmd.exe window and select **Run as Administrator**.

```
>vtl haAdmin addMember -group <partition_group_serial> -serialNum <partition2_serial> -
password <partition2_password>
```

```
Member <partition2_serial> successfully added to group <partition_group_serial>.
New group configuration is:
   HA Group Label: <partition_group_label>
   HA Group Number: <partition_group_serial>
   HA Group Slot #: <slot_number>
   Synchronization: enabled
   Group Members: <partition1_serial>, <partition2_serial>
  Standby members: < none>
   In Sync: yes
Please use the command 'vtl haAdmin -synchronize' when you are ready to replicate data 
between all members of the HA group. (If you have additional members to add, you may 
wish to wait until you have added them before synchronizing to save time by avoiding
```
9. Verify your setup using the following command, then point your client application at the HSM, referring to that HSM by the HA group label that you assigned.

>vtl haAdmin show

multiple synchronizations.)

### <span id="page-113-0"></span>High Availability Failover and Automatic Recovery

The following instructions use the **configurator** and **vtl** applications, which are part of the Luna SA client tools. The location of these applications varies depending on the client operating system. You either need to include this path in the command, or add it to the PATH environment variable.

Linux

```
/usr/safenet/lunaclient/bin/
```
Windows

%ProgramFiles%\SafeNet\LunaClient\bin\

### Configuring High Availability Failover

AWS and SafeNet recommend keeping the default 20-second failover timeout. This is configurable by executing the following command:

>configurator setValue -s "LunaSA Client" -e ReceiveTimeout -v *<milliseconds>*

### Enabling Automatic Recovery

Automatic recovery (autoRecovery) is disabled by default.

### **To enable autoRecovery**

• To enable autoRecovery, execute the following command:

```
>vtl haAdmin -autoRecovery -retry <count>
```
### Configuring the Retry Interval

### **To configure the retry interval**

• To configure the retry interval, execute the following command:

```
>vtl haAdmin -autoRecovery -interval <seconds>
```
### <span id="page-114-0"></span>Recovering an HSM

This section explains how to recover an HSM in an HA group after the client loses connectivity to one of the HSMs in the group. If network connectivity is lost, the HSM client permanently stops trying to connect to the HSM after the retry period is exceeded. The retry period is number-of-retries  $*$ retry-interval, where the default/recommended configuration is to retry 10 times with an interval of 60 seconds, for a total of 10 minutes. After the retry period is exceeded, the HSM client removes the disconnected HSM from the HA group, and it must be manually recovered. Follow the instructions below to recover an HSM.

To recover an HSM, issue the **vtl haAdmin recover** command from the client that has lost connectivity to the HSM.

vtl haAdmin recover –group *<group\_label>* -serialNum *<partition\_serial>*

### **Important**

Do not perform a manual resynchronization between the members of the HA group. For more information, see Best Practices for Loss and [Recovery \(p. 37\)](#page-41-0).

# Connecting Multiple Client Instances to AWS CloudHSM Classic with One Certificate

When you use multiple servers with AWS CloudHSM Classic, normally each server generates a unique certificate using that instance's IP address and registers this certificate with AWS CloudHSM Classic; additional steps must then be taken to allow this instance access to the HSM appliance. However, you can avoid the need to create unique certificates per server by creating either an AMI with the HSM client configuration or an Amazon S3 bucket. Either of these solutions can be used with Auto Scaling groups to allow client instances to scale up and down. This allows you to have a scalable services layer that integrates with AWS CloudHSM Classic.

### **Topics**

- Creating an AMI with the HSM Client [Configuration \(p. 111\)](#page-115-0)
- Create an Amazon S3 Bucket and [Roles \(p. 111\)](#page-115-1)

# <span id="page-115-0"></span>Creating an AMI with the HSM Client Configuration

Create an AMI with the client configuration, and then create multiple instances from the AMI. You can use a name instead of an IP address when creating the certificate on the HSM client, and you can create multiple instances from the same AMI without re-creating or changing the certificate.

### **Note**

If you use a name instead of an IP address when creating the certificate on the HSM client, make sure that the registered client name on the HSM appliance matches exactly.

### **To create an AMI with the client configuration and prepare the HSM client**

1. Execute the following commands on the HSM client, where **ClientCertName** is the name you have chosen for the certificate on the HSM client.

```
C:\Program Files\LunaSA>vtl createCert -n ClientCertName
Private Key created and written to: C:\Program Files\LunaSA\cert\client
\ClientCertNameKey.pem
Certificate created and written to: C:\Program Files\LunaSA\cert\client
\ClientCertName.pem
C:\Program Files\LunaSA>pscp "%programfiles%\LunaSA\cert\client\ClientCertName.pem"
 manager@10.0.0.23:
manager@10.0.0.23's password:
ClientCertName.pem | 1 kB | 1.1 kB/s | ETA: 00:00:00 | 100%
```
2. Execute the following commands on the HSM, where **ClientName** is the name of your HSM client and **ClientCertName** is your certificate name.

```
[hsm6105.iad6] lunash:>c reg -c ClientName -h ClientCertName
'client register' successful.
Command Result : 0 (Success)
[hsm6105.iad6] lunash:>c l
registered client 1: ClientName
```
3. After completing the steps above, create an AMI that includes the client configuration, then create one or more Amazon EC2 instances from the AMI. Each Amazon EC2 instance can connect to the HSM appliance using the same certificate, and instances started from Auto Scaling groups can establish a secure connection to AWS CloudHSM Classic.

For more information about creating AMIs, see [Creating](https://docs.aws.amazon.com/AWSEC2/latest/UserGuide/AMIs.html#creating-an-ami) Your Own AMI in the *Amazon EC2 User Guide for Linux Instances* guide.

For more information about creating instances from AMIs, see Launch Your [Instance](https://docs.aws.amazon.com/AWSEC2/latest/UserGuide/LaunchingAndUsingInstances.html) in the *Amazon EC2 User Guide for Linux Instances* guide.

### <span id="page-115-1"></span>Create an Amazon S3 Bucket and Roles

If you prefer not to create an AMI, you can create an Amazon S3 bucket with the certificates and keys in them, then create a role with an attached policy that allows read-only access to that bucket, and use the role when launching the instance for your application (including with Auto Scaling). Then you can write scripts in the instance to access the files from Amazon S3.

### **To create an Amazon S3 bucket and roles**

- 1. Create an Amazon S3 bucket. For more information, see Create a [Bucket](https://docs.aws.amazon.com/AmazonS3/latest/gsg/CreatingABucket.html) in the *Amazon Simple Storage Service Getting Started Guide*.
- 2. Change permissions on the Amazon S3 bucket to reduce permissions to the minimum set of people necessary.
- 3. Upload the certificates into the Amazon S3 bucket.
- 4. Create a role for your application. For more information, see [Creating](https://docs.aws.amazon.com/IAM/latest/UserGuide/id_roles_create.html) IAM Roles in the *IAM User Guide*.
- 5. As part of creating the role, modify the role's policy to allow read-only access to the Amazon S3 bucket; for example, "Resource": ["arn:aws:S3:::bucket/\*"].
- 6. Use the role when launching your application.
- 7. Write scripts on the application instance to download the certificate files from the Amazon S3 bucket.

This allows you to update the certificates from time to time, and also does not require you to figure out how to secure your AMI to prevent credential leakage.

To learn more about using IAM roles with Amazon S3 buckets, see Using IAM Roles to [Distribute](https://aws.amazon.com/blogs/security/using-iam-roles-to-distribute-non-aws-credentials-to-your-ec2-instances/) Non-AWS [Credentials](https://aws.amazon.com/blogs/security/using-iam-roles-to-distribute-non-aws-credentials-to-your-ec2-instances/) to Your EC2 Instances in the AWS Security Blog or Using IAM Roles to Grant [Access](https://docs.aws.amazon.com/sdk-for-java/v1/developer-guide/java-dg-roles.html) to AWS [Resources](https://docs.aws.amazon.com/sdk-for-java/v1/developer-guide/java-dg-roles.html) on Amazon EC2 in the *AWS SDK for Java Developer Guide*.

# Sample Application

The SafeNet Luna products include an API that allows you to use an HSM with your application. The following are two sample applications that use an HSM, one written in C and the other in Java.

### **Topics**

- [Sample Application Using C \(p. 112\)](#page-116-0)
- Sample Application Using [Java \(p. 113\)](#page-117-0)

# <span id="page-116-0"></span>Sample Application Using C

The following procedure shows how to build a sample program that uses the SafeNet PKCS#11 library to encrypt and decrypt a string, using the HSM to perform the cryptographic operations. The sample source code is written in the C programming language.

### **To build the sample C application**

- 1. Install the SafeNet client and certificates on your instance in your VPC, as described in the previous sections.
- 2. Download the [sample](https://docs.aws.amazon.com/cloudhsm/latest/userguide/samples/P11Sample.zip) source code to your instance.
- 3. On UNIX/Linux, do the following:
	- a.  $\vert$  \$ mkdir Sample
	- b.  $\overline{\$$  mv P11Sample.zip Sample
	- $c.$   $\uparrow$  cd Sample/
- d.  $\vert$  # unzip P11Sample.zip
- e. \$ more README.txt
- 4. Follow the instructions in the README.txt file for installing make, gcc, setting the SfntLibPath environment variable, building the sample application, and running it.

# <span id="page-117-0"></span>Sample Application Using Java

The following instructions show how to use Luna JSP, which consists of a single JCA/JCE service provider, to build a Java-based sample application that uses SafeNet Luna products for secure cryptographic operations.

The Luna JSP comes with several sample applications that show you how to use the Luna provider. Install these sample applications with the SafeNet client software.

The sample applications include detailed comments. For more information, go to [Luna JSP](http://cloudhsm-safenet-docs-5.3.s3-website-us-east-1.amazonaws.com/007-011136-006_lunasa_5-3_webhelp_rev-c/Content/sdk/s8_-_luna_jsp.htm) in the SafeNet Luna SA documentation.

If not already installed, you will need to install the Java development environment on the client instance. On an Amazon Linux instance, run the following command.

```
$ sudo yum install java-devel
```
### **To compile and run the Java applications**

1. Create a workspaces directory and change to that folder.

```
$ mkdir ~/workspaces
```

```
$ cd ~/workspaces
```
2. Copy the Java sample code to your workspaces folder.

```
$ cp -r /usr/safenet/lunaclient/jsp/ luna
```
This copies the sample file tree into the ~/workspaces/luna folder.

3. Change the directory to the luna sample folder.

\$ cd luna/samples

- 4. Update the HSM partition password in the Java sample code. Throughout the examples, the password userpin is used for the partition password. You need to find all instances of userpin in the sample code and replace it with your partition password.
- 5. Compile the sample code.

\$ javac -classpath .:../lib/LunaProvider.jar ./com/safenetinc/luna/sample/\*.java

- 6. Add the LunaProvider to the java.security file.
	- a. Open the file in a text editor.

```
$ sudo vi $JAVA_HOME/lib/security/java.security
```
b. Add the following line after the last security.provider entry. Replace *<priority\_order>* with your desired priority number.

security.provider.*<priority\_order>*=com.safenetinc.luna.provider.LunaProvider

7. Execute the desired example. The following command executes the KeyStoreLunaDemo example.

```
$ java -Djava.library.path=../lib/ -classpath .:../lib/LunaProvider.jar:../lib/
libLunaAPI.so com.safenetinc.luna.sample.KeyStoreLunaDemo
```
For more information, go to the following SafeNet Luna SA documentation topics:

- Luna Java Security [Provider](https://safenet.gemalto.com/resources/integration-guide/data-protection/Java_Applications_via_Luna_JSP_Integration_Guide/) (Luna JSP)
- [Linux Installation](http://cloudhsm-safenet-docs-5.3.s3-website-us-east-1.amazonaws.com/007-011136-006_lunasa_5-3_webhelp_rev-c/Content/linux_install.htm)
- [Java](http://cloudhsm-safenet-docs-5.3.s3-website-us-east-1.amazonaws.com/007-011136-006_lunasa_5-3_webhelp_rev-c/Content/integration/java.htm)

# <span id="page-118-1"></span>AWS CloudHSM Classic Upgrade Guide

Use the information in this guide to upgrade the AWS CloudHSM Classic Luna SA HSM (appliance) and client software as well as the HSM firmware.

#### **Note**

The upgrade paths detailed in this guide are the only upgrades that AWS CloudHSM Classic supports. Any software or firmware versions not documented in this guide are not supported. If you require a different firmware or software version, please open a support case at the [AWS](https://console.aws.amazon.com/support/home#/) [Support](https://console.aws.amazon.com/support/home#/) Center.

### **Topics**

- Upgrade HSM [Software \(p. 114\)](#page-118-0)
- Upgrade HSM [Firmware \(p. 118\)](#page-122-0)

# <span id="page-118-0"></span>Upgrade HSM Software

Follow these steps to upgrade the AWS CloudHSM Classic Luna SA HSM (appliance) software to the latest version, 5.3.13. After the upgrade is complete, you should use the SafeNet product documentation for Luna SA version 5.3, which you can find at [http://cloudhsm-safenet-docs-5.3.s3-website-us](http://cloudhsm-safenet-docs-5.3.s3-website-us-east-1.amazonaws.com/)[east-1.amazonaws.com/](http://cloudhsm-safenet-docs-5.3.s3-website-us-east-1.amazonaws.com/).

Before proceeding, note the following issues that you might encounter.

- If the name of the client used for NTLS connections has a capital T ("T") as the eighth character of the name, the client will not work after the upgrade. To avoid this problem, change the name of the client before performing the upgrade.
- The syslog configuration for the HSM appliance will be lost. After you complete the upgrade, notify the AWS CloudHSM Classic team by sending email to [aws-cloudhsm-support@amazon.com](mailto:aws-cloudhsm-support@amazon.com) and we'll update the syslog configuration for you.

### **To upgrade to Luna SA HSM (appliance) software version 5.3.13**

1. Upgrade the Luna SA client [software](#page-119-0) to version 5.[4 \(p. 115\).](#page-119-0)

- 2. Back up all key [material](#page-48-0) on the HSM to another HSM or a backup HS[M \(p. 44\)](#page-48-0).
- 3. Upgrade the Luna SA [appliance](#page-120-0) software from version 5.1.X to 5.1.[5 \(p. 116\).](#page-120-0)
- 4. Upgrade the Luna SA [appliance](#page-121-0) software from version 5.1.5 or 5.3.X to 5.3.10 [\(p. 117\)](#page-121-0).
- 5. Upgrade the Luna SA [appliance](#page-121-1) software from version 5.3.10 to 5.3.13 [\(p. 117\)](#page-121-1).

### <span id="page-119-0"></span>Upgrade Client Software to 5.4

To upgrade the Luna SA client software to version 5.4, follow the appropriate procedure for your operating system. Perform the steps on all clients that use your HSM.

### **To upgrade the client software in Linux**

- 1. Stop all applications and services that are using the HSM.
- 2. Run **/usr/lunasa/bin/uninstall.sh** as root to uninstall the existing version of the client software.

Your configuration file is preserved in /etc/Christoki.conf.rpmsave, and your certificates are preserved in the /usr/lunasa/cert directory. Do not delete these files.

- 3. Download the client software package at [https://s3.amazonaws.com/cloudhsm-safenet-client/](https://s3.amazonaws.com/cloudhsm-safenet-client/SafeNet-Luna-Client-5-4-9.zip) [SafeNet-Luna-Client-5-4-9.zip,](https://s3.amazonaws.com/cloudhsm-safenet-client/SafeNet-Luna-Client-5-4-9.zip) and then extract the archive.
- 4. Run **SafeNet-Luna-Client-5-4-9/linux/64/install.sh** as root and choose the **Luna SA** option. By default, this installs the client software into a directory that is different from the original version.
- 5. Move your original certificates from /usr/lunasa/cert to the /usr/safenet/lunaclient/ cert directory.
- 6. Edit the following entries in your /etc/Christoki.conf file. Modify the paths to match the new install location. For example, if the original value for ClientCertFile was /usr/lunasa/cert/ client/linux\_client.pem, change this to /usr/safenet/lunaclient/cert/client/ linux\_client.pem.

### ClientCertFile

Set to the path of the client certificate file that you moved in the previous step. ClientPrivKeyFile

Set to the path of the client private key file that you moved in the previous step. **ServerCAFile** 

Set to the path of the server CA file that you moved in the previous step.

### **SSLConfigFile**

Set to the path of the openssl.cnf file in the /usr/safenet/lunaclient/bin directory.

7. Update the PATH environment variable, if needed, to point to the /usr/safenet/lunaclient/ bin directory.

### **To upgrade the client software in Windows**

- 1. Stop all applications and services that are using the HSM.
- 2. If your existing client software is version 5.4.1 or 5.4.2, proceed to the next step.

If your existing client software is a version lower than 5.4.1, uninstall the client software and patches using the **Programs and Features** utility in the Windows **Control Panel**. Your chrystoki.ini configuration file and certificates are preserved in the Program Files\LunaSA directory. Do not delete these files.

- 3. Download the client software package at [https://s3.amazonaws.com/cloudhsm-safenet-client/](https://s3.amazonaws.com/cloudhsm-safenet-client/SafeNet-Luna-Client-5-4-9.zip) [SafeNet-Luna-Client-5-4-9.zip,](https://s3.amazonaws.com/cloudhsm-safenet-client/SafeNet-Luna-Client-5-4-9.zip) and then extract the archive.
- 4. Run **SafeNet-Luna-Client-5-4-9\win\64\LunaClient.msi** and choose the **Luna SA** option. By default, this installs the client software into a directory that is different from the original version. Your existing configuration file and certificates are preserved in the original directory.
- 5. Move your original certificates from C:\Program Files\LunaSA\cert to the C:\Program Files\SafeNet\LunaClient\cert directory.
- 6. Copy the following entries from your original chrystoki.ini file to the new C:\Program Files \SafeNet\LunaClient\chrystoki.ini file. Modify the paths to match the new install location. For example, if the original value for ClientCertFile was C:\Program Files\LunaSA\cert \client\windows\_client.pem, change this to C:\Program Files\SafeNet\LunaClient \cert\client\windows\_client.pem.

### ClientCertFile

Set to the path of the client certificate file that you moved in the previous step. ClientPrivKeyFile

Set to the path of the client private key file that you moved in the previous step.

- All ServerName\* entries
- All ServerPort\* entries
- 7. Update the PATH environment variable, if needed, to point to the C:\Program Files\SafeNet \LunaClient\ directory.

### <span id="page-120-0"></span>Upgrade Appliance Software to 5.1.5

To upgrade the Luna SA appliance software from version 5.1.X to version 5.1.5, perform the following steps on a client instance that has IP connectivity to the HSM appliance.

### **To upgrade the Luna SA appliance software**

- 1. Stop all applications and services that are using the HSM.
- 2. Download the Luna SA appliance software upgrade package from [https://s3.amazonaws.com/](https://s3.amazonaws.com/cloudhsm-software/630-010165-018_REVA.tar) [cloudhsm-software/630-010165-018\\_REVA.tar](https://s3.amazonaws.com/cloudhsm-software/630-010165-018_REVA.tar) and then extract the files from the archive.
- 3. Use the following command to copy the lunasa\_update-5.1.5-2.spkg file to the HSM appliance, where *<private\_key\_file>* is the private portion of the SSH key that you provided when your HSM was provisioned.

\$ scp -i *<private\_key\_file>* lunasa\_update-5.1.5-2.spkg manager@*<hsm\_ip\_address>*:

4. Use the following commands to connect to the HSM appliance and then log in.

```
$ ssh -i <private_key_file> manager@<hsm_ip_address>
```
lunash:> hsm login

5. Use the following commands to verify and then install the Luna SA appliance software update. The value to use for *<auth\_code>* is in the lunasa\_update-5.1.5-2. auth file contained in the 630-010165-018\_REVA.tar archive.

```
lunash:> package verify lunasa_update-5.1.5-2.spkg -authcode <auth_code>
lunash:> package update lunasa_update-5.1.5-2.spkg -authcode <auth_code>
```
6. Use the following command to reboot the HSM appliance.

```
lunash:> sysconf appliance reboot
```
### <span id="page-121-0"></span>Upgrade Appliance Software to 5.3.10

To upgrade the Luna SA appliance software from version 5.1.5 or 5.3.X to version 5.3.10, perform the following steps on a client instance that has IP connectivity to the HSM appliance.

### **To upgrade the Luna SA appliance software**

- 1. Stop all applications and services that are using the HSM.
- 2. Download the Luna SA appliance software upgrade package from [https://s3.amazonaws.com/](https://s3.amazonaws.com/cloudhsm-safenet-lunasw/SafeNet-Luna-SA-5-3-10.zip) [cloudhsm-safenet-lunasw/SafeNet-Luna-SA-5-3-10.zip](https://s3.amazonaws.com/cloudhsm-safenet-lunasw/SafeNet-Luna-SA-5-3-10.zip) and then extract the files from the archive.
- 3. Use the following command to copy the lunasa\_update-5.3.10-7.spkg file to the HSM appliance, where *<private\_key\_file>* is the private portion of the SSH key that you provided when your HSM was provisioned.

\$ scp -i *<private\_key\_file>* lunasa\_update-5.3.10-7.spkg manager@*<hsm\_ip\_address>*:

4. Use the following commands to connect to the HSM appliance and then log in.

```
$ ssh -i <private_key_file> manager@<hsm_ip_address>
lunash:> hsm login
```
5. Use the following commands to verify and then install the Luna SA appliance software update. The value to use for  $\langle \textit{auth\_code>}$  is in the lunasa\_update-5.3.10-7. auth file contained in the SafeNet-Luna-SA-5-3-10.zip archive.

```
lunash:> package verify lunasa_update-5.3.10-7.spkg -authcode <auth_code>
```
lunash:> package update lunasa\_update-5.3.10-7.spkg -authcode *<auth\_code>*

6. Use the following command to reboot the HSM appliance.

lunash:> sysconf appliance reboot

### <span id="page-121-1"></span>Upgrade Appliance Software to 5.3.13

To upgrade the Luna SA appliance software from version 5.3.10 to version 5.3.13, perform the following steps on a client instance that has IP connectivity to the HSM appliance.

### **To upgrade the Luna SA appliance software**

- 1. Stop all applications and services that are using the HSM.
- 2. Download the Luna SA appliance software upgrade package from [https://s3.amazonaws.com/](https://s3.amazonaws.com/cloudhsm-safenet-lunasw/SafeNet-Luna-SA-5-3-13.zip) [cloudhsm-safenet-lunasw/SafeNet-Luna-SA-5-3-13.zip](https://s3.amazonaws.com/cloudhsm-safenet-lunasw/SafeNet-Luna-SA-5-3-13.zip) and then extract the files from the archive.
- 3. Use the following command to copy the lunasa\_update-5.3.13-1.spkg file to the HSM appliance, where *<private\_key\_file>* is the private portion of the SSH key that you provided when your HSM was provisioned.

\$ scp -i *<private\_key\_file>* lunasa\_update-5.3.13-1.spkg manager@*<hsm\_ip\_address>*:

4. Use the following commands to connect to the HSM appliance and then log in.

```
$ ssh -i <private_key_file> manager@<hsm_ip_address>
```
lunash:> hsm login

5. Use the following commands to verify and then install the Luna SA appliance software update. The value to use for *<auth\_code>* is in the lunasa\_update-5.3.13-1.auth file contained in the SafeNet-Luna-SA-5-3-13.zip archive.

lunash:> package verify lunasa\_update-5.3.13-1.spkg -authcode *<auth\_code>* lunash:> package update lunasa\_update-5.3.13-1.spkg -authcode *<auth\_code>*

6. If you don't require FIPS validation, accept the firmware upgrade to version 6.20.2.

If you require FIPS validation, don't accept the firmware upgrade. After you complete the appliance software upgrade, see Upgrade HSM [Firmware \(p. 118\)](#page-122-0).

7. Use the following command to reboot the HSM appliance.

lunash:> sysconf appliance reboot

#### **Disable NTLS IP Checking**

After the HSM is upgraded, you must disable NTLS IP checking to allow the HSM to operate within its VPC. To do this, run the following command from the HSM appliance shell.

lunash:> ntls ipcheck disable

# <span id="page-122-0"></span>Upgrade HSM Firmware

If your HSM is running a firmware version earlier than those in the following list, follow these instructions to upgrade to the latest supported version. Before you proceed, choose which version of the HSM firmware to install. The following options are available:

- 6.10.9 (FIPS validated)
- 6.20.2 (latest version, not FIPS validated)

If you don't require FIPS validation, we recommend that you install firmware version 6.20.2. Follow the instructions to upgrade the [appliance](#page-121-1) software to version 5.3.1[3 \(p. 117\),](#page-121-1) and apply the firmware upgrade when it's offered.

If you require FIPS validation, use the following steps to upgrade to firmware version 6.10.9.

### **To upgrade the HSM firmware to version 6.10.9**

- 1. Download the Luna SA firmware upgrade package at [https://s3.amazonaws.com/cloudhsm-safenet](https://s3.amazonaws.com/cloudhsm-safenet-lunasw/SafeNet-Luna-FW-6-10-9.zip)[lunasw/SafeNet-Luna-FW-6-10-9.zip,](https://s3.amazonaws.com/cloudhsm-safenet-lunasw/SafeNet-Luna-FW-6-10-9.zip) then extract the files from the archive.
- 2. Use the following command to copy the 630-010430-010\_SPKG\_LunaFW\_6.10.9.spkg file to the HSM appliance, where *<private\_key\_file>* is the private portion of the SSH key that you provided when your HSM was provisioned.

```
$ scp -i <private_key_file> 630-010430-010_SPKG_LunaFW_6.10.9.spkg
 manager@<hsm_ip_address>:
```
3. Use the following commands to connect to the HSM appliance and then log in to the HSM.

```
$ ssh -i <private_key_file> manager@<hsm_ip_address>
```
lunash:> hsm login

4. Use the following command to install the firmware package. The value to use for <auth\_code> is in the 630-010430-010\_SPKG\_LunaFW\_6.10.9.auth file contained in the SafeNet-Luna-FW-6-10-9.zip archive.

```
lunash:> package update 630-010430-010_SPKG_LunaFW_6.10.9.spkg -authcode <auth_code>
```
5. Use the following command to update the HSM appliance firmware.

lunash:> hsm update firmware

6. Use the following command to reboot the HSM appliance.

lunash:> sysconf appliance reboot

# Document History

The following table describes the important changes to the documentation in this release of AWS CloudHSM Classic.

• **Latest documentation update:** August 14th, 2017

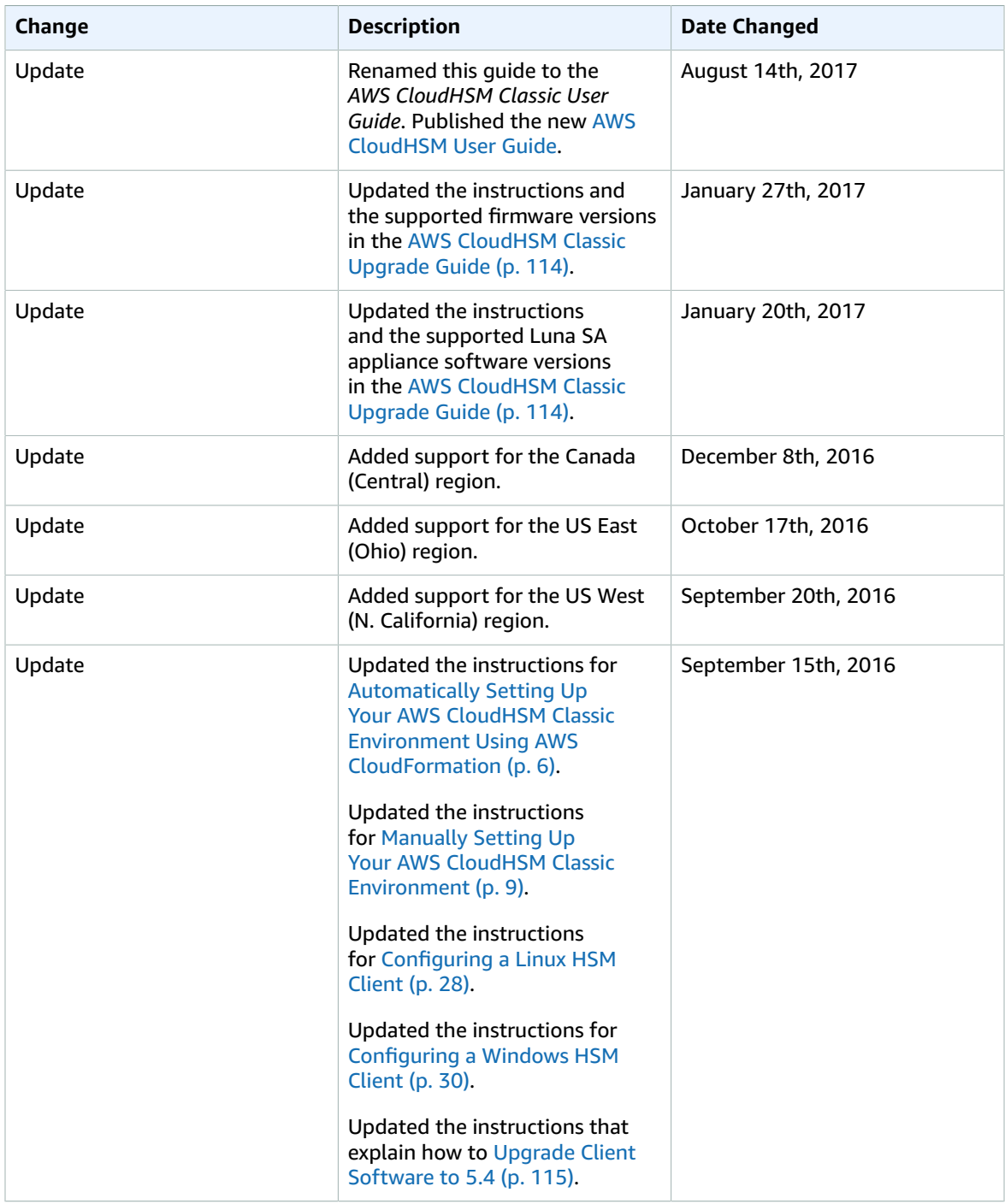

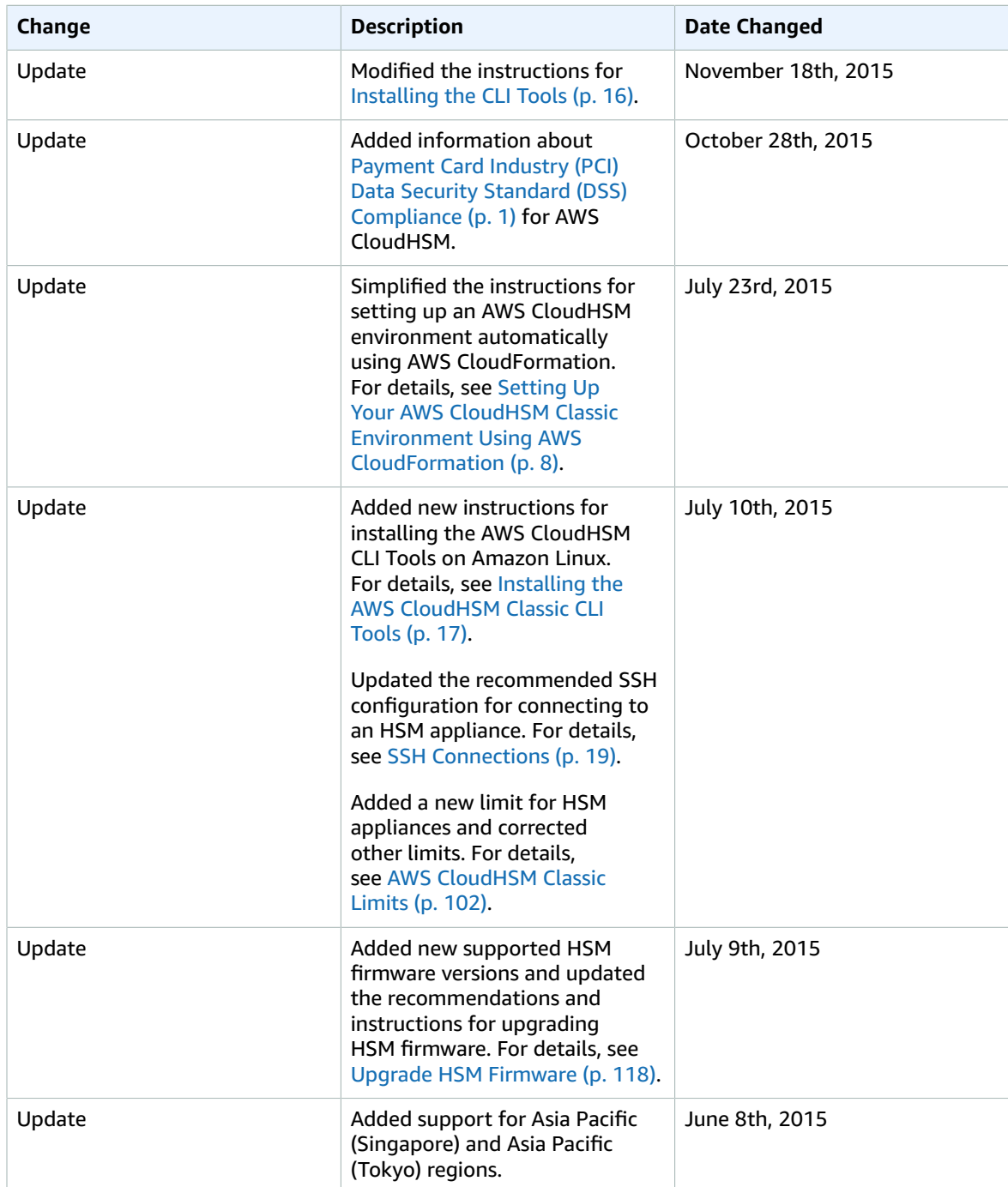

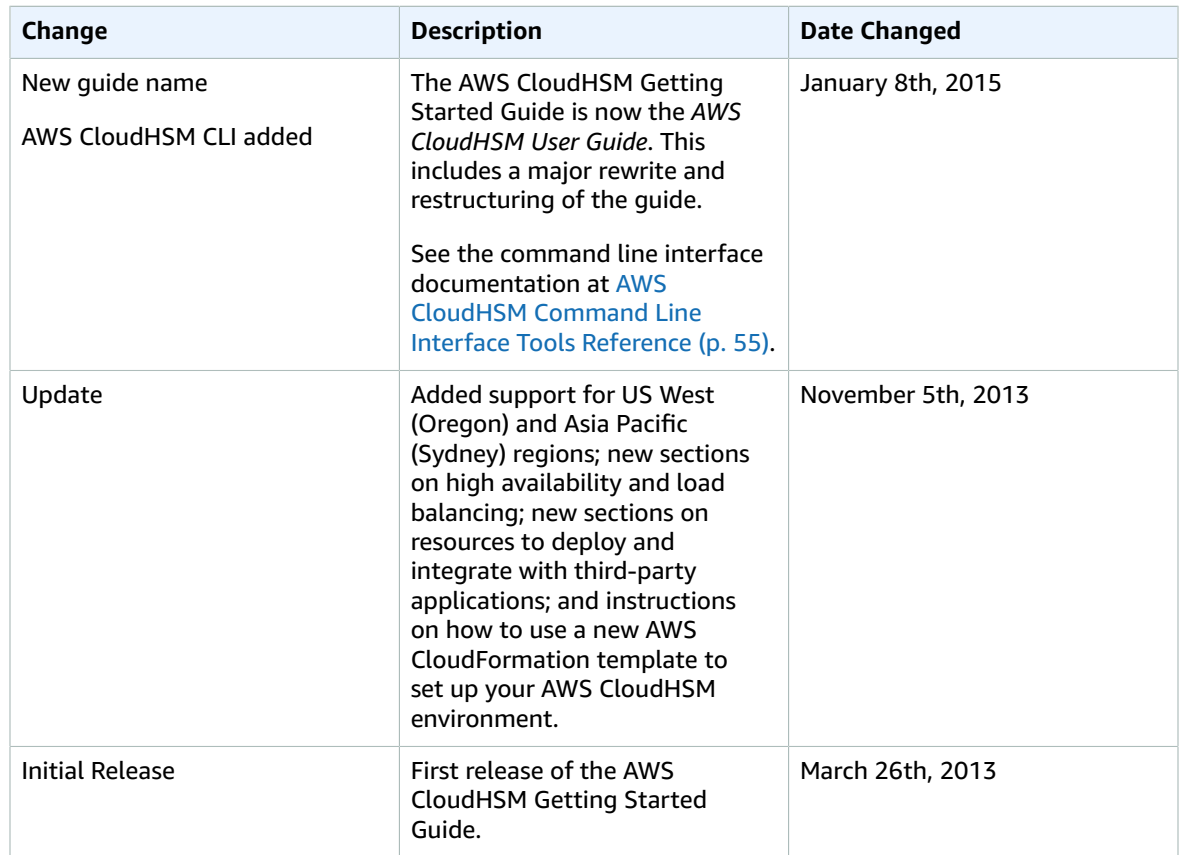